**Programa de Seguimiento, III Congreso dirigido a Empleadores que utilizan los servicios de egresados de las carreras de PEM en Pedagogía y técnico en Administración Educativa y Licenciatura en Pedagogía y Administración Educativa de la Facultad de Humanidades de la Universidad de San Carlos de Guatemala, Chimaltenango, con enfoque en las Tecnologías de la Información y Comunicación TIC's.**

Asesora: Licenciada Nirma Delfina Ramírez Ovalle

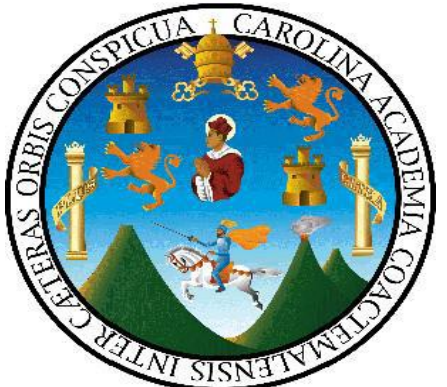

Universidad de San Carlos de Guatemala

Facultad de Humanidades

Departamento de Pedagogía

Guatemala, Octubre de 2,013

**El Presente informe fue elaborado por la autora como trabajo del Ejercicio Profesional**   $Supervised$  -EPS**previo a optar al grado de Licenciada en Pedagogía y Administración Educativa.** 

**Guatemala, Octubre de 2,013**

## INDICE

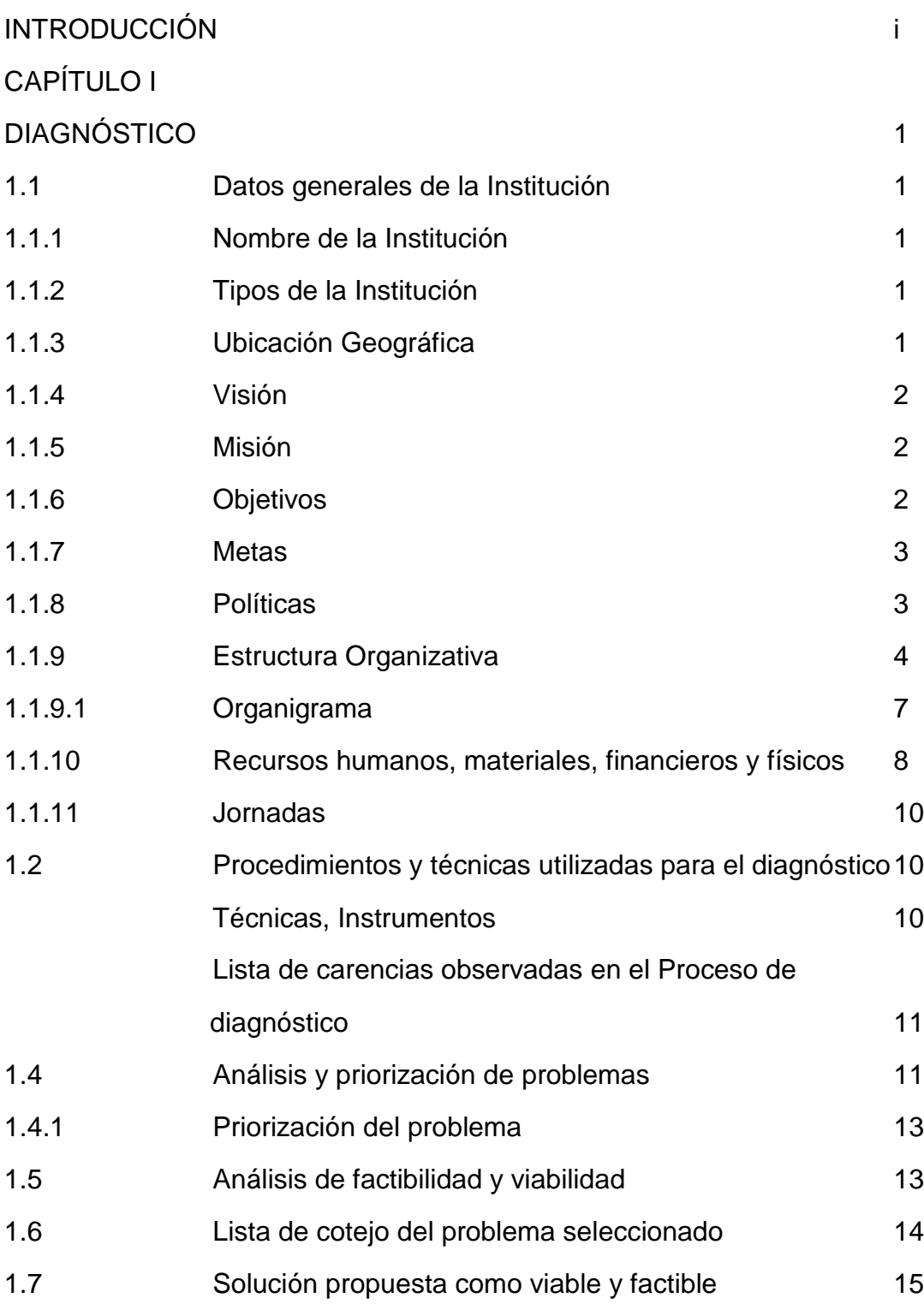

# CAPÍTULO II

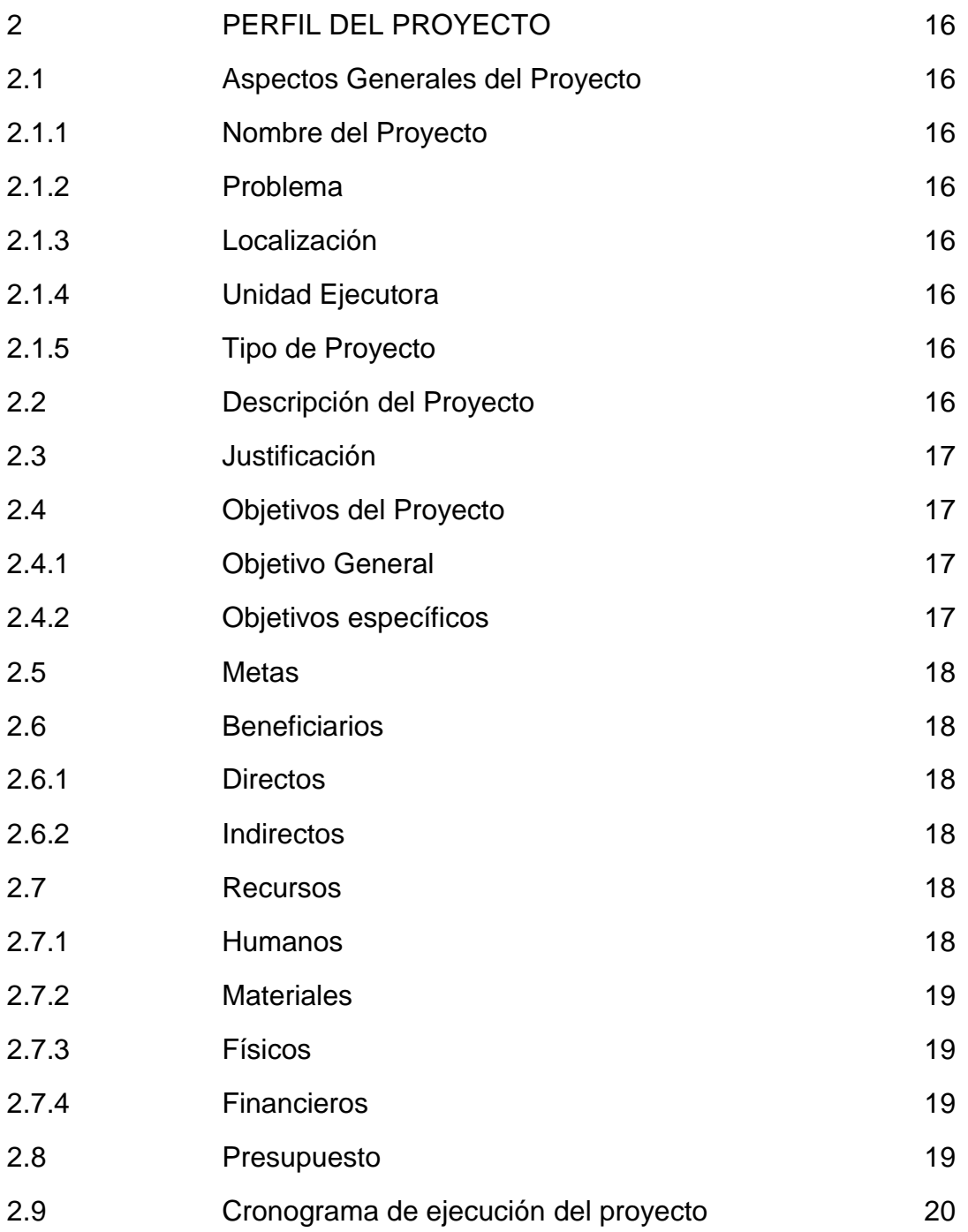

# CAPÍTULO III

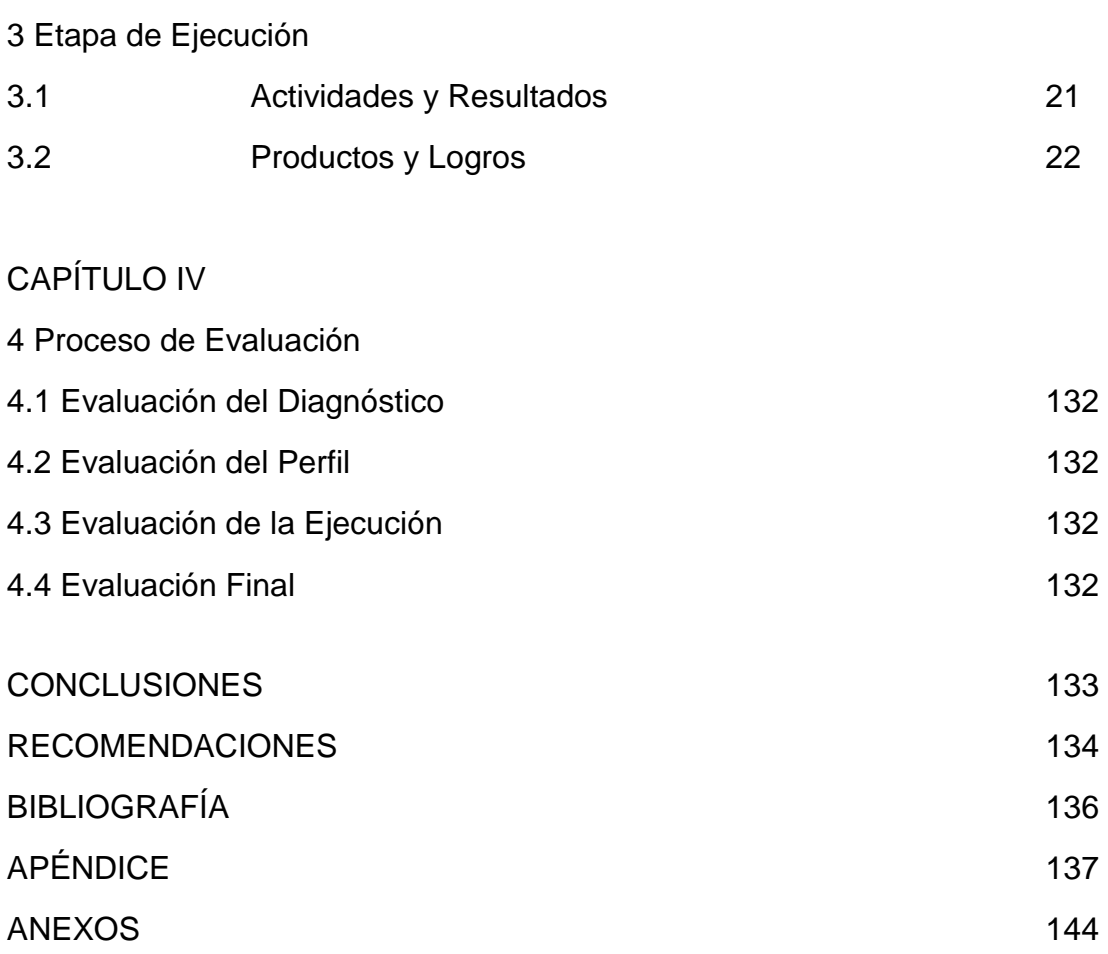

 El presente informe corresponde al trabajo del Ejercicio Profesional supervisado (EPS) de la Carrera de Licenciatura en Pedagogía y Administración Educativa de la Facultad de Humanidades de la Universidad de San Carlos de Guatemala.

 Se origina del proyecto que surge de la necesidad de brindar seguimiento a los Empleadores que utilizan los servicios de los Profesionales Egresados de la Facultad de Humanidades, con enfoque en las Tecnologías de la Información y la Comunicación (TIC"s).

 El informe se encuentra dividido en cuatro capítulos que son: Diagnóstico Institucional, Perfil de Proyecto, Ejecución del Proyecto y Evaluación del proyecto los cuales se describirán a continuación.

Para realizar la etapa del Diagnóstico Institucional se utilizó una guía de análisis contextual e institucional, para conocer la situación actual de la Facultad de Humanidades de la Universidad de San Carlos de Guatemala, se realizó una lista de problemas, las causas que lo originaron y las posibles soluciones, seguidamente se realizó el análisis de viabilidad y factibilidad detectando el problema "Desatención a Empleadores que utilizan los servicios de Profesionales Egresados de las Carreras de PEM en Pedagogía y Técnico en Administración Educativa y Licenciatura en Pedagogía y Administración Educativa de la Facultad de Humanidades, con enfoque en las Tecnologías de la Información y la Comunicación (TIC"s).

 El Perfil del Proyecto contiene los aspectos generales del mismo, planteando detalladamente los objetivos que se quieren lograr, las metas propuestas para poder alcanzarlos, el producto que se obtendrá, también se contempla un presupuesto de gastos así como la Unidad dependiente de la Universidad de San Carlos que tiene a su cargo coordinar la ejecución. Este capítulo también contiene el cronograma de las actividades y fechas específicas en las que se realizaron todas las acciones y los recursos tanto humanos, físicos y materiales que se emplearon.

 El capítulo de Ejecución del Proyecto describe las actividades realizadas para la solución del problema seleccionado, habiendo gestionado con las instituciones respectivas, estableciendo costos, tiempo de realización y logros obtenidos, se detalla cada una de las actividades y temas desarrollados para el Programa de Seguimiento, III congreso dirigido a Empleadores que utilizan los servicios de Profesionales Egresados de las Carreras de PEM en Pedagogía y Técnico en Administración Educativa y Licenciatura en Pedagogía y Administración Educativa de la Facultad de Humanidades de la Universidad de San Carlos de Guatemala con enfoque en las Tecnologías de la Información y la Comunicación (TIC"s), el cual buscó fortalecer el proceso de actualización de los Empleadores con el fin de desvanecer las carencias de la institución.

 La evaluación es un proceso continuo e integral destinado a determinar hasta qué punto se logró los objetivos previamente determinados, se permitió verificar el cumplimiento de los mismos.

La evaluación del proyecto se ejecutó mediante la asistencia y participación de Empleadores, también por medio del interés que se manifestó y la disponibilidad de adquirir nuevos conocimientos, además en cada una de las etapas se aplicó instrumentos de evaluación.

 A través del presente informe se pretende aportar para las expectativas esperadas por la Facultad de Humanidades. A la vez contiene conclusiones, recomendaciones, bibliografía, anexos y apéndice.

## **CAPÍTULO I DIAGNÓSTICO**

#### **1.1 Datos Generales de la Institución**

#### **1. 1.1 Nombre de la institución**

Facultad de Humanidades, Universidad de San Carlos de Guatemala.

#### **1.1.2 Tipo de la institución**

La Facultad de Humanidades es una institución autónoma, la cual presta servicios de educación superior en los grados de: Profesorado, Licenciatura y Posgrados.

### **1.1.3 Ubicación geográfica**

La Facultad de Humanidades se encuentra ubicada dentro de La Ciudad Universitaria, al Sur de la ciudad capital. En el Edificio S-4. Colinda al norte con el Edificio de Bienestar Estudiantil y Escuela de Ciencias de la Comunicación, al sur con el parqueo de vehículos, al este con el edificio S-5 que alberga a la Facultad de Ciencias Jurídicas y Sociales, al oeste con el edificio donde se encuentran dos agencias bancarias, el Plan de Prestaciones de la Universidad de San Carlos de Guatemala, Caja general y dos cajeros automáticos.

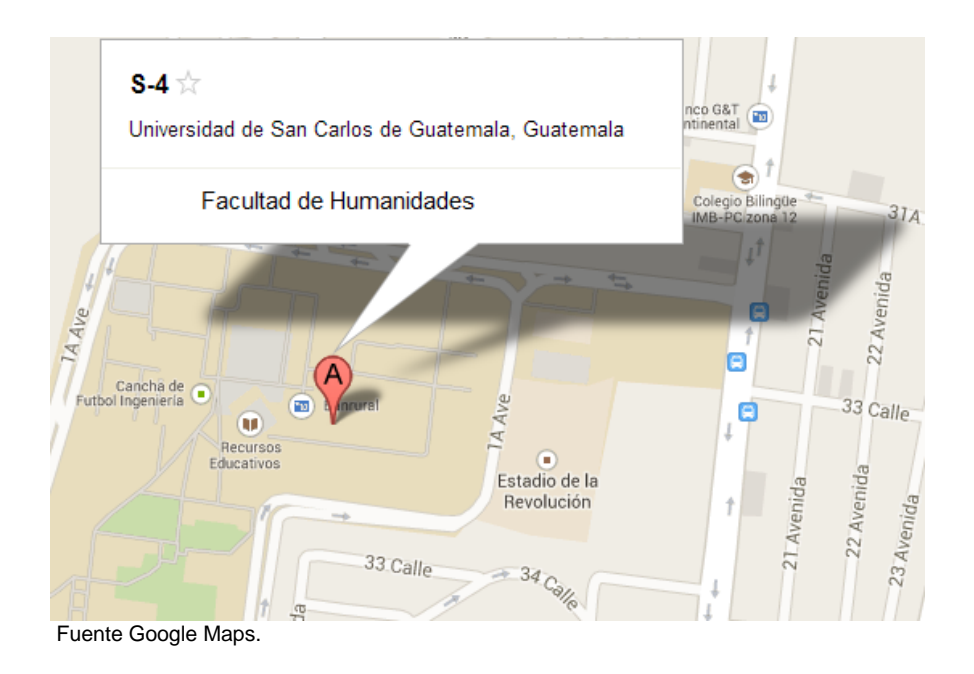

#### **1.1.4 Visión**

"La Facultad de Humanidades, es la Unidad Académica de la Universidad de San Carlos de Guatemala, especializada en la formación de profesionales con excelencia académica en las distintas áreas humanísticas, que incide en la solución de los problemas de la realidad nacional." (Manual de Organización y funciones Facultad de Humanidades, 2006)

#### **1.1.5 Misión**

"Ser la entidad rectora en la formación de profesionales humanistas, con base científica y tecnológica de acuerdo con el momento socioeconómico, cultural, geopolítico y educativo, con impacto en las políticas de desarrollo nacional, regional e internacional." (Manual de Organización y funciones Facultad de Humanidades, 2006)

## **1.1.6 Objetivos**

- Integrar el pensamiento universitario mediante una visión conjunta y universal de los problemas del hombre y del mundo.
- Investigar en los campos de las disciplinas filosóficas, históricas, literarias, pedagógicas, psicológicas, lingüísticas, y en los que con ellas guardan afinidad y analogía.
- Enseñar las ramas del saber humano enunciadas en el inciso anterior, en los grados y conforme a los planes que adelante se enuncian;
- Preparar y titular a los Profesores de Segunda Enseñanza (Enseñanza Secundaria) tanto en las Ciencias Culturales como en las Ciencias Naturales y en las artes. Para este propósito debe colaborar estrechamente con las demás Facultades que integran las unidades de San Carlos de Guatemala, así como las Academias, Conservatorios e Institutos que ofrecen enseñanzas especializadas;
- Dar en forma directa a los universitarios, y en forma indirecta a todos los interesados en las cuestiones intelectuales, una base de cultura general y de conocimientos sistemáticos del medio nacional, que les es indispensable para llenar eficazmente su cometido en la vida de la comunidad.
- Crear una amplia y generosa conciencia social en el conglomerado universitario, a fin de articular la función de la Universidad y de sus estudiantes y egresados con las altas finalidades de la colectividad; Realizar las labores de extensión cultural que son necesarias para mantener vinculada a la Universidad con los problemas y con las realidades nacionales.
- Coordinar sus actividades con Bibliotecas, Museos, Academias, Conservatorios y con todas aquellas instituciones que puedan cooperar a la conservación, al estudio, a la difusión y al avance del arte y de las disciplinas humanísticas.

"Cumplir todos aquellos otros objetivos que por su naturaleza y su orientación le competan." (Manual de Organización y funciones Facultad de Humanidades, 2006)

### **1.1.7. Metas**

- Aumentar a un 75% el número de profesionales educadores en las especialidades académicas; Filosofía, Letras, Arte, Bibliotecología, Pedagogía y Administración Educativa, Profesores De Enseñanza Media, Maestrías y Doctorados.
- Formar profesionales que sean de beneficio en una sociedad económicamente activa.
- Elevar el nivel académico de los estudiantes dentro del proceso enseñanzaaprendizaje.
- Fomentar la interacción de los estudiantes dentro de la sociedad.

## **1.1.8. Políticas**

#### **1.1.8.1. Docencia**

- "Formar Profesionales con un adecuado equilibrio de su formación humanística, científica y tecnológica."
- "Actitud, metodologías innovadoras y participativas.
- "Brindar oportunidades de formación a todos los sectores."

#### **1.1.8.2. Investigación**

- "Desarrollar investigación básica y aplicada en área que respondan a las necesidades determinadas."
- "Promover sistemas de información que sirvan de base estructural para nuevos estudios y proyectos académicos." (Manual de Organización y funciones Facultad de Humanidades, 2006).

## **1.1.8.3. Extensión y Servicio**

- Desarrollar sistemas de servicios en función de lo que los usuarios requieran y de sus posibilidades de tiempo y recursos.
- Opinar, elaborar y determinar estudios y participar juntamente con los usuarios en función de sus necesidades.
- "Proponer soluciones a los problemas seleccionados con la cobertura de servicios de la Facultad de Humanidades."(Manual de Organización y Funciones, Facultad de Humanidades, 2006).

## **1.1.9 Estructura Organizativa**

"El máximo organismo de esta Facultad lo constituye Junta Directiva, integrada por el Decano, una Secretaria y cinco Vocales". (Manual de Organización y funciones, Facultad de Humanidades, 2006).

- **Junta Directiva** "Es el organismo máximo de la facultad, y está integrado por: el decano que la preside, un secretario, y cinco vocales, de los cuales dos son profesores titulares, un profesional no profesor y dos estudiantes. La Junta Directiva dura cuatro años en el ejercicio de sus funciones, a excepción de los vocales estudiantiles que duran un año. Entre sus funciones están:
- $\checkmark$  Velar por el cumplimiento de las leyes y demás disposiciones relativas a la enseñanza profesional.
- Resolver toda cuestión relativa a exámenes en consulta o revisión de lo resuelto por el decano respectivo.
- $\checkmark$  Dictaminar sobre el presupuesto anual de la respectiva facultad para someterlo al Consejo Superior Universitario, en la época que al efecto se señale." (Manual de Organización y funciones, Facultad de Humanidades, 2006).

Las instancias responsables de ejecutar las disposiciones acordadas por Junta Directiva es: el Decanato, Secretaría Académica y la Secretaría Adjunta.

 **Decanato** "Es el responsable de presidir Junta Directiva y representa a la Facultad en los actos administrativos y académicos. Entre sus funciones están:

Representar a la facultad en todo aquello que fuere necesario.

- $\checkmark$  Convocar y presidir las sesiones ordinarias y extraordinarias de la Junta Directiva de la Facultad.
- $\checkmark$  Cumplir y hacer que se cumplan las resoluciones del Consejos Superior Universitario, de Rectoría y de Junta Directiva." (Manual de Organización y Funciones, Facultad de Humanidades, 2006).
- **Secretaría Académica** Atiende las funciones de secretaría que le corresponden de acuerdo con el estatuto. Entre sus funciones están:
- Dar trámite a los expedientes de Junta Directiva y del Decanato.
- **Secretaría Adjunta** Tiene a su cargo las distintas dependencias administrativas y de servicio, entre las cuales se encuentran: recepción, información, tesorería, control académico, impresión, archivo, audiovisuales, almacén, vigilancia, alquiler de servicio.

Dentro de la organización de la facultad, existe también el Consejo de Directores de Departamentos, quienes se rigen de acuerdo a las siguientes reglas.

- $\checkmark$  Regular el funcionamiento de cada departamento en particular, en coordinación con la Secretaría Académica.
- $\checkmark$  Velar por el cumplimiento de las leyes y disposiciones relativas a la enseñanza profesional.
- $\checkmark$  Dictaminar en consultas y sobre el presupuesto anual de la facultad.
- $\checkmark$  Promover el desarrollo y la efectividad de la investigación, de la academia y vincularlas con asociaciones culturales y centros de divulgación.
- $\checkmark$  Analizar y dictaminar sobre la planificación el desarrollo y la evaluación curricular diseñada por personal específico de cada Departamento.

**Dirección de Pedagogía:** 

 "El departamento de Pedagogía es una institución que depende del Decano de la Facultad de Humanidades. Está a cargo de un Director (a) el cual debe ser un profesor (a) titular del II al X, nombrado por la Junta Directiva, propuesta del Decano para un período de cuatro años prorrogables.

Del director (a) deviene el subdirector (a), instancia creada en julio del 2006 siempre a cargo de un profesor (a) titular del II al X nombrado por la Junta Directiva, a propuesta del Director (a).

Del Subdirector (a) deriva el plan fin de Semana que abarca el conjunto de coordinadores (as), profesores (as) y supervisores (as) de las distintas carreras que ofrece el departamento de Pedagogía en las secciones departamentales; y además de él depende los diferentes profesores (as) de la sede central. Tanto para el servicio del Director (a) como del Sub-director (a) existen dos plazas de secretaria, una para la jornada matutina y otra para la jornada vespertina y nocturna" (Manual de Organización y funciones, Facultad de Humanidades, 2006).

#### **Unidad de Planificación Marco Histórico**

La unidad de Planificación tuvo como antecedente el Organismo de Coordinación y Planificación Académica, ente creado en el año de 1992 encargado del análisis, diseño y evaluación del desarrollo curricular de la Facultad.

Funcionó de 1992 a 2005, fecha en la que se acordó revisar su razón de ser y su producto, concluyendo que era conveniente convertirlo en la Unidad de Planificación, en respuesta a las demandas académicas del momento.

La Unidad de planificación como tal, inició sus labores en enero de 2006".

### **Base Legal**

La unidad de planificación fue creada según el punto de acta No. 01-2006 de fecha 24/01/06.

## **Estructura Organizativa**

La unidad de Planificación es una dependencia que asesora al Decanato; está a cargo de un Coordinador (a) (Profesor Titular del II al x), nombrado por Junta Directiva, a propuesta del Decano para un período de cuatro años prorrogables.

Del coordinador dependen el Diseñador/a de Currículo (Profesor Titular del II al X) y el Investigador (a) (Profesor Titular del II al X), ambos, nombrados por Junta Directiva a propuesta del Coordinador, para un período de cuatro años prorrogables."

"El Diseñador Curricular es el (la) responsable de presentar propuestas de readecuación curricular anualmente ante el Coordinador y Junta Directiva; una vez aprobadas le corresponde ejecutarlas y evaluarlas.

"El Investigador Curricular es el (la) profesional a quien compete realizar investigaciones diagnósticas, pronosticas, perfiles, etcétera del que hacer de la Facultad de Humanidades." (Manual de Organización y funciones, Facultad de Humanidades, 2006)

## **1.1.9.1 Organigrama**

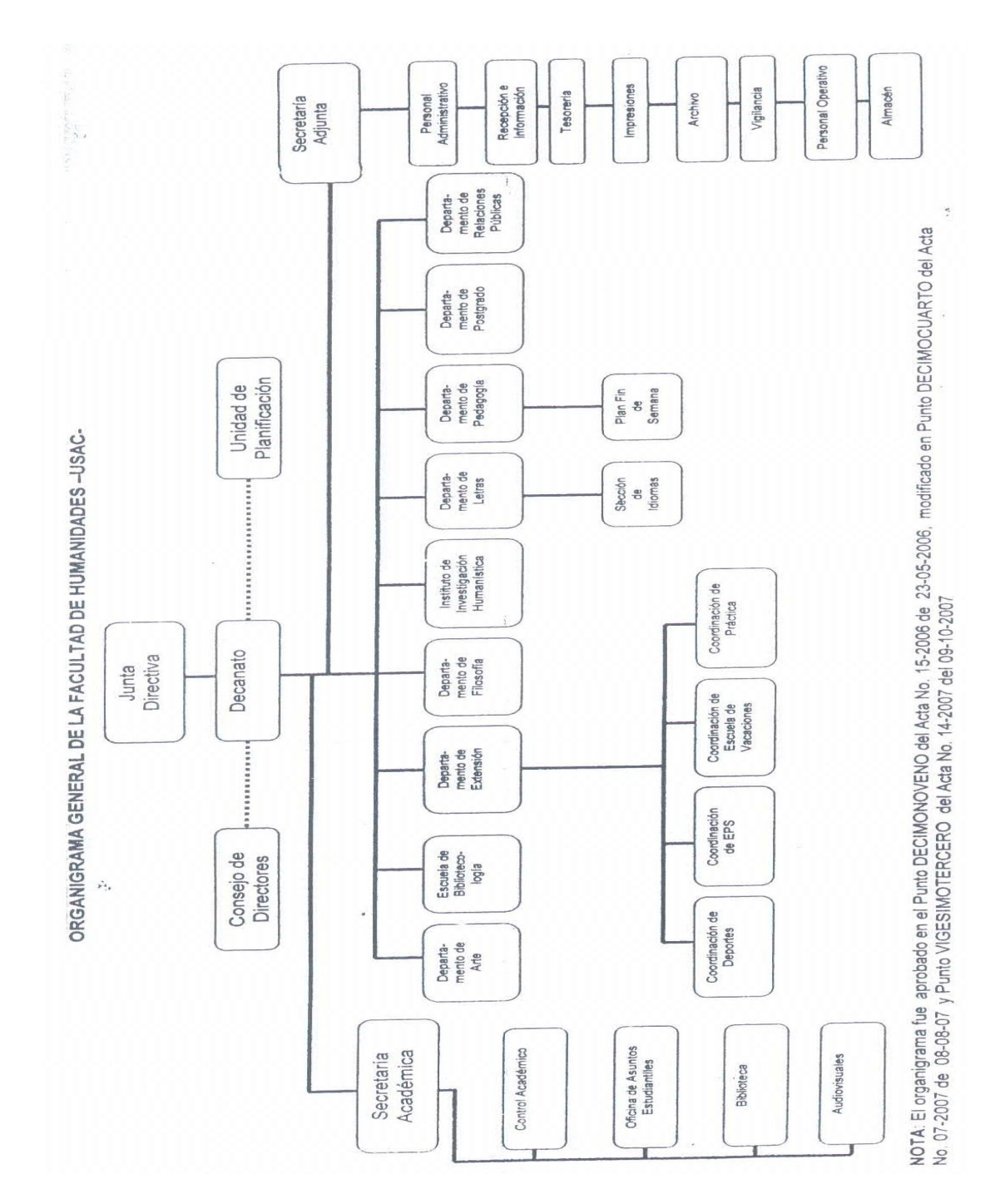

7

#### **1.1.10 Recursos**

#### **1.1.10.1 Humanos**

El recurso humano con el que cuenta la Facultad de Humanidades de la Universidad de San Carlos de Guatemala, asciende a 213 profesores titulares, 543 profesores interinos. Los estudiantes inscritos en la Facultad son 31,532. Distribuidos en las diferentes jornadas de atención. De igual forma cuentan con un equipo de personal operativo, de servicio y apoyo, personal administrativo que se calcula aproximadamente en un número no mayor de 100.

#### **1.1.10.2 Materiales**

Los recursos materiales con los que cuenta la facultad se componen de pupitres, pizarras de fórmica, cátedras, sillas, escritorios de oficina entre otras cosas.

El recurso más valioso para uso docente es el centro de recursos audio visuales. Mediante un control sistematizado en este centro se le facilita a los miembros del personal docente y estudiantes recursos tales como: televisiones, proyectores, videograbadoras, teatros en casa, equipos de sonido, entre otros.

Con exactitud el equipo con el que se cuenta es el detallado a continuación.

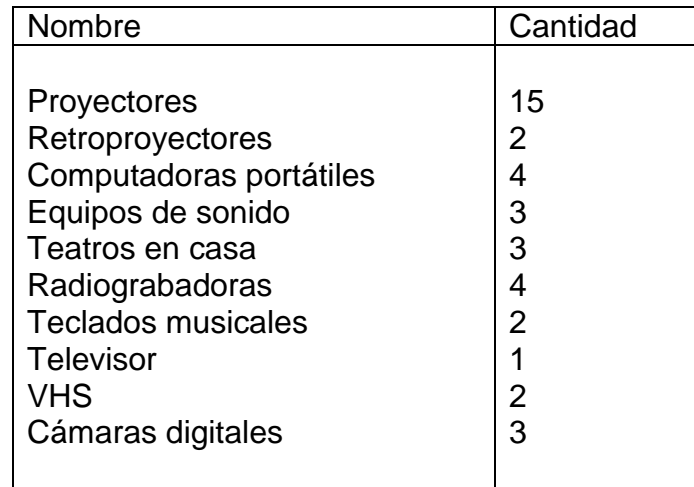

El horario de atención de la oficina de recursos audio visuales es el siguiente.

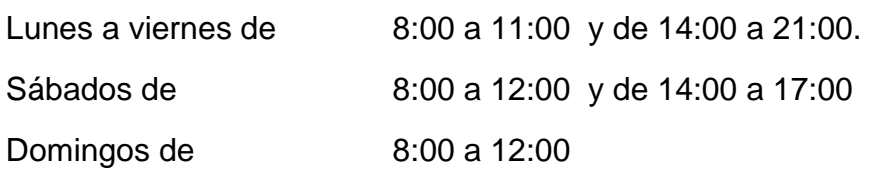

### **1.1.10.3 Financieros**

Los recursos financieros son los que permiten dar vida a todos los proyectos que se planifiquen dentro de la facultad. De acuerdo a la información recabada del Punto Cuarto Inciso 4.1, sub inciso 4.1.1 del acta No. 23-2012 de la Sesión Ordinaria. Celebrada por el Consejo Superior Universitario del miércoles 28 de noviembre de 2012. La asignación presupuestaria en nómina para la Facultad de Humanidades asciende a Q. 21,973,252.00 destinados para el ejercicio presupuestario de 2013.

#### **1.1.10.4 Físicos**

El edificio S-4 tiene un área de 3,515.40 mts $2$  sus ambientes están divididos en dos niveles, los cuales están distribuidos de la manera siguiente.

- 19 salones para docencia directa
- 1 almacén
- Salón de profesores
- Decanatura
- Secretaría de la Decanatura
- Departamento de post-grado e investigación
- Secretaría académica
- Salón de Junta Directiva
- Oficinas administrativas y tesorería
- 40 cubículos para uso de docentes
- Oficinas para Directores de Departamento
- Aula Magna "José Rolz Bennett"
- Coordinación de secciones departamentales
- Oficina de Control Académico
- Oficina de la AEH
- Servicio particular de Internet
- Servicio de cafetería
- Servicio de fotocopias
- Biblioteca
- Bodega de mantenimiento, bomba de agua, vigilancia, mensajería y otros servicios
- Muebles modulares con terminales de Internet para uso y consulta de información académica de los estudiantes.
- Cubículo para personal de servicio
- Espacio de lokers para personal de servicio
- Baterías de sanitarios destinados para damas y caballeros.

## **1.1.11 Jornadas**

- Plan diario Matutina, vespertina y nocturna.
- Plan fin de semana Sábado y domingo.

#### **1.2 Procedimientos y técnicas utilizadas para realizar el diagnóstico**

El Diagnóstico Institucional se elaboró con base a la guía de sectores en el que se utilizaron las siguientes técnicas:

- **Técnicas**
- Observación: externa, a través de una lista de cotejo
- Entrevistas: Estructural de indagación, al encargado de Audiovisuales, encargada del departamento de tesorería y a directivos de la Facultad de Humanidades.
- Análisis Documental: Informe Oficina de Coordinación
- Consultas bibliográficas: a diferentes libros y documentos legales tales como Manuales y certificación de actas.
- Consultas Virtuales: vía internet
- Consulta con los encargados de recursos audiovisuales
- **Instrumentos**
- Lista de cotejo: para la observación
- Guía de entrevista: estructural indagatoria o formal
- Fichas de observación: para recopilar y ordenar datos obtenidos
- Fichas de análisis documental: para recopilar y ordenar datos relevantes.

#### **Lista de carencias observadas en el proceso del Diagnóstico de la Facultad de Humanidades.**

 **1.** No hay seguimiento a los programas de atención a Empleadores que utilizan servicio de egresados universitarios de las Carreras de PEM EN Pedagogía y Técnico en Administración Educativa y Licenciatura en Pedagogía y Administración Educativa con enfoque en las Tecnologías de la Información y la Comunicación (Tic's).

- 2. Insuficiencia de salones.
- 3. Desatención a las necesidades de los profesionales Egresados de la Facultad de Humanidades.
- 4. No se cuenta con información en un espacio virtual.
- 5. Ausencia de actualización en informática.

### 1.4 **Cuadro de análisis y priorización de problemas, 2013**.

A continuación se detallan los problemas identificados con la finalidad de priorizar y dar solución a uno de ellos.

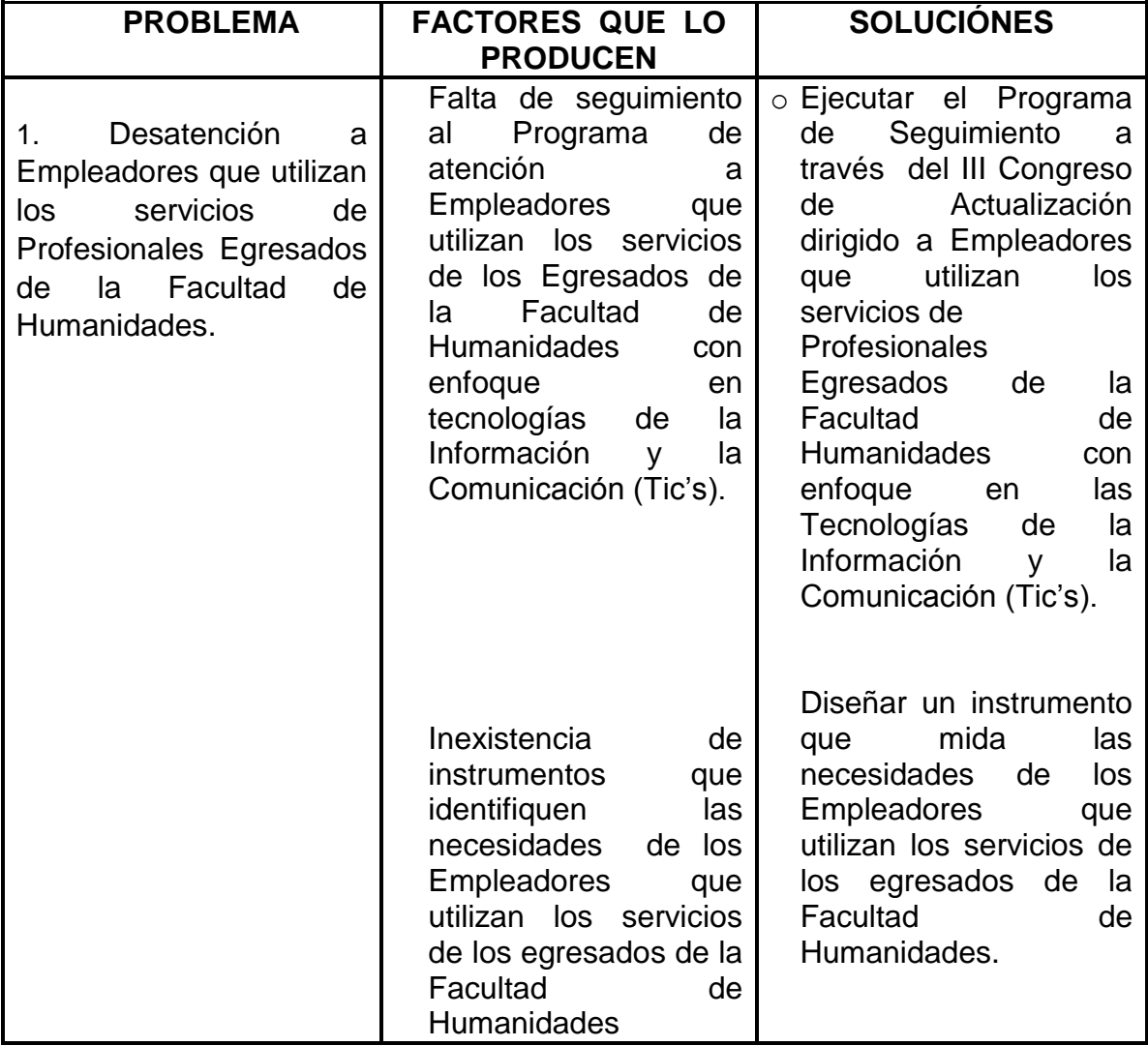

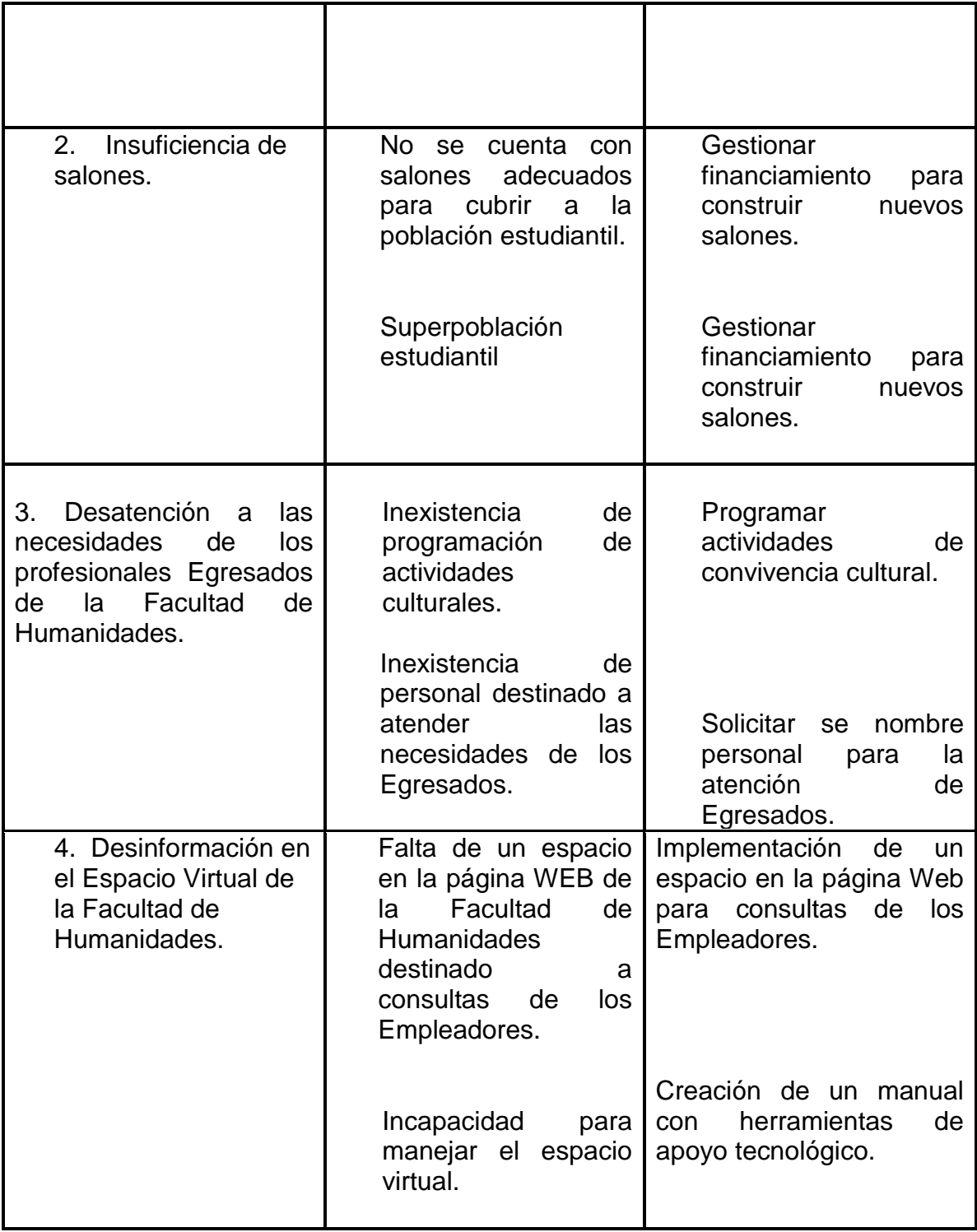

## **1.4.1. Priorización del Problema**

En reunión con la Coordinadora del programa de Actualización para profesionales egresados de la Facultad de Humanidades y empleadores, se revisó la lista de problemas encontrados en la realización del Diagnóstico Institucional, en donde se priorizó el problema**. Desatención a Empleadores que utilizan los servicios de Profesionales Egresados de la Facultad de Humanidades con enfoque en las Tecnologías de la Información y la Comunicación (Tic's).**

## **1.5. Análisis de factibilidad y viabilidad**

Después de haberse priorizado el problema "Desatención a Empleadores que utilizan los servicios de Profesionales Egresados de la Facultad de Humanidades con enfoque en las Tecnologías de la Información y la Comunicación (Tic"s), se procede al análisis de viabilidad y factibilidad para buscar solución al problema planteado.

## **Opción 1**

Programa de Seguimiento III Congreso de Actualización dirigido a Empleadores que utilizan los servicios de Profesionales Egresados de la Facultad de Humanidades con enfoque en las Tecnologías de la Información y la Comunicación (Tic's).

## **Opción 2**

 Crear un programa de capacitación constante donde participen los Profesionales egresados de la Facultad de Humanidades.

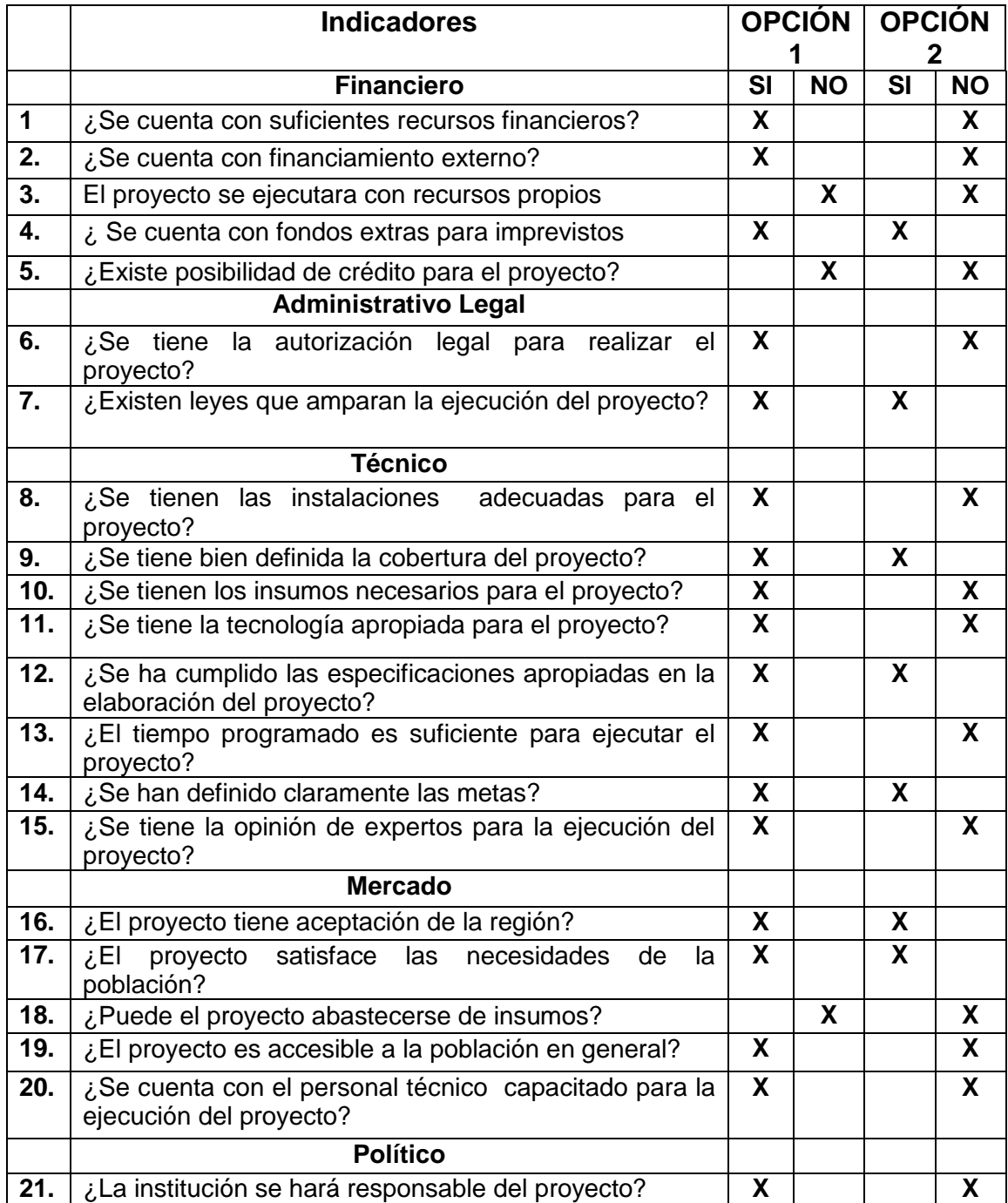

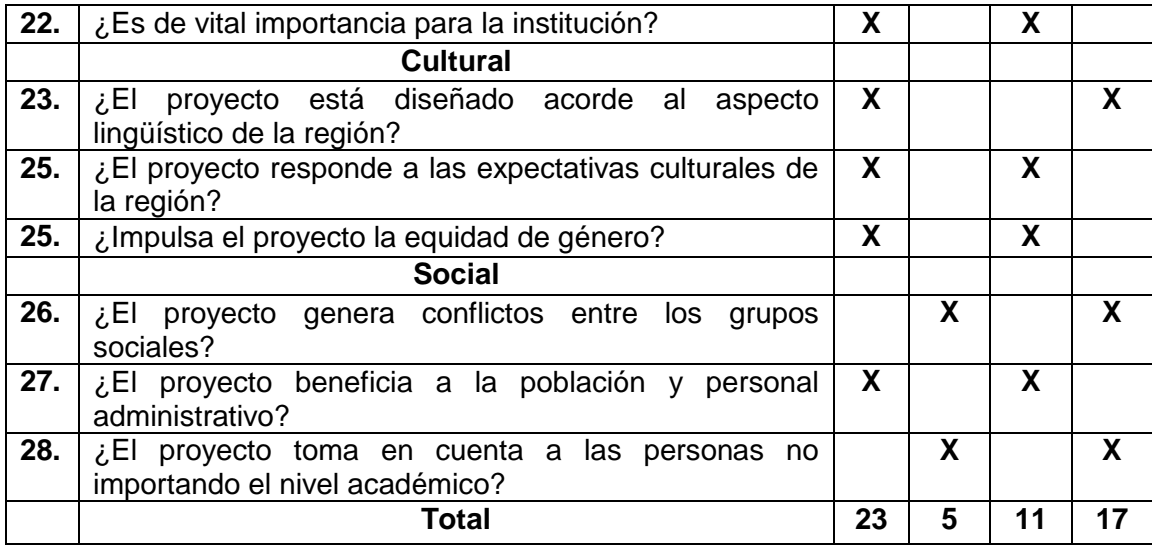

#### **1.6. Problema seleccionado**

Se listaron y jerarquizaron los problemas de la Facultad de Humanidades, y se llegó a la conclusión que el problema seleccionado fue "**Desatención a Empleadores que utilizan los servicios de Profesionales Egresados de La carreras de PEM en Pedagogía y Técnico en Administración Educativa y Licenciatura en Pedagogía y Administración Educativa de la Facultad de Humanidades con enfoque en las Tecnologías de la Información y la Comunicación (Tic's).** 

#### **1.7 Solución propuesta como viable y factible**

Después de aplicarse el análisis de factibilidad y viabilidad, tomando en cuenta los indicadores financieros, administrativo legal, técnico, de mercado, político, cultural y social para la solución del problema, se tiene como resultado viable y factible: Ejecutar el Programa de Seguimiento a través del III Congreso de Actualización dirigido a Empleadores que utilizan los servicios de Profesionales Egresados de la Facultad de Humanidades con enfoque en las Tecnologías de la Información y la Comunicación (Tic's).

## **CAPÍTULO II PERFIL DEL PROYECTO**

#### **2.1. Aspectos Generales**

#### **2.1.1. Nombre del Proyecto**

"Programa de seguimiento, III Congreso dirigido a Empleadores que utilizan los servicios de egresados las carreras de PEM en Pedagogía y técnico en Administración educativa y Licenciatura en Pedagogía y Administración Educativa de la Facultad de Humanidades de la Universidad de San Carlos de Guatemala, Chimaltenango con enfoque en las Tecnologías de la Información y la Comunicación (Tic's).

#### **2.1.2 Problema**

**Desatención a Empleadores que utilizan los servicios de Profesionales Egresados de la Facultad de Humanidades con enfoque en las Tecnologías de la Información y la Comunicación (Tic's).**

#### **2.1.3. Localización**

La Facultad de Humanidades se localiza en la Universidad de San Carlos de Guatemala, Zona 12, (Ciudad Universitaria), al Sur de la ciudad capital. Está ubicada en el Edificio S-4, el cual colinda al norte con el Edificio de Bienestar Estudiantil y Escuela de Ciencias de la Comunicación, al sur con el parqueo de vehículos, al este con el edificio S-5 que alberga a la Facultad de Ciencias Jurídicas y Sociales, al oeste con el edificio donde se encuentran dos agencias bancarias, el Plan de Prestaciones de la Universidad de San Carlos de Guatemala, Caja general y dos cajeros automáticos.

#### **2.1.4. Unidad Ejecutora**

Facultad de Humanidades

#### **2.1.5. Tipo de proyecto:**

Producto Educativo.

#### **2.2. Descripción del Proyecto:**

La coordinación de la comisión de Acreditación de Carreras, en apoyo a la Certificación de las Carreras de PEM en Pedagogía y Técnico en Administración Educativa y Licenciatura en Pedagogía y Administración Educativa, además de las recomendaciones realizadas por los Pares Académicos, y para dar seguimiento al Programa de Coordinación, Orientación y Actualización de profesionales Egresados y Empleadores, se hace necesaria la constante capacitación en el Tema de las Nuevas Tecnologías, puesto que se considera necesario reforzar las áreas en las que son requeridos sus servicios y las propuestas de mejoramiento académico y profesional.

Para ello se realizó el "Programa de seguimiento, III Congreso a Empleadores que utilizan los servicios de profesionales egresados de la Facultad de Humanidades de la Universidad de San Carlos de Guatemala, con enfoque en las Tecnologías de la Información y la Comunicación (Tic"s).

## **2.3. Justificación**

El proyecto Programa de Seguimiento, III Congreso a Empleadores que utilizan servicios de los Egresados de las Carreras de PEM en Pedagogía y Técnico en Administración Educativa y Licenciatura en Pedagogía y Administración Educativa de la Universidad de San Carlos de Guatemala, con enfoque en las tecnologías de la información y la comunicación TIC"s, pretende brindar a los Empleadores herramientas útiles que puedan utilizar en el ámbito laboral en el que se desenvuelven.

 La razón fundamental de capacitar a los empleadores es darles los conocimientos, aptitudes y habilidades que requieren para lograr un desempeño satisfactorio.

El proyecto surge como necesidad de la certificación institucional que tiene como fin mantener la Calidad Educativa; es importante, que la Facultad de Humanidades, al mismo tiempo que esté en contacto con los empleadores siga en su papel de formador y cree un programa de diplomado o capacitaciones constantes, para que el empleador se sienta en la necesidad de involucrarse con su casa de estudios y la sociedad civil.

## **2.4. Objetivos del proyecto**

## **2.4.1. Objetivo general**

Fortalecer el Programa de Coordinación, Orientación y Actualización de Profesionales Egresados de la Facultad de Humanidades y Empleadores a través del III Congreso a Empleadores que utilizan los servicios de egresados de la Facultad de Humanidades de la Universidad de San Carlos de Guatemala, con enfoque en las Tecnologías de la Información y la Comunicación (Tic"s).

## **2.4.2. Objetivos específicos**

- $\checkmark$  Realizar el III congreso a Empleadores que utilizan los servicios de profesionales egresados de la Facultad de Humanidades de la Universidad de San Carlos de Guatemala con enfoque en las Tecnologías de la Información y la Comunicación (Tic"s).
- $\checkmark$  Elaborar documento digital y físico de los contenidos desarrollados en el III Congreso.
- Distribuir el documento elaborado de los contenidos desarrollados en el III Congreso a Empleadores.
- $\checkmark$  Socializar la información desarrollada en el III Congreso a Empleadores.
- $\checkmark$  Digitalizar la lista de Empleadores participantes.

## **2.5 Metas**

- Desarrollar dos talleres en el III congreso de Actualización dirigido a Empleadores que utilizan los servicios de Profesionales Egresados de las Carreras de PEM en Pedagogía y Técnico en Administración Educativa y Licenciatura en Pedagogía y Administración Educativa con enfoque en las Tecnologías de la Información y la Comunicación (TIC"s).
- $\checkmark$  Elaborar 30 documentos de forma digital y física con los contenidos desarrollados en el III congreso a empleadores.
- $\checkmark$  Distribuir 30 documentos de forma digital y física de los contenidos desarrollados en el III congreso a empleadores.
- $\checkmark$  Actualizar a 30 Empleadores que utilizan servicios de los Egresados Profesionales de la Facultad de Humanidades.
- $\checkmark$  Digitalizar la lista de los 30 empleadores participantes.
- $\checkmark$  Aplicar 2 evaluaciones, una en cada taller realizado.

## 2.6 **Beneficiarios**

#### 2.6.1 **Directos**

- Universidad de San Carlos de Guatemala
- Facultad de Humanidades
- $\checkmark$  Empleadores de los egresados de la Facultad de Humanidades.

## 2.6.2 **Indirectos**

- $\checkmark$  Instituciones empleadoras
- $\checkmark$  Población estudiantil en general
- $\checkmark$  Autoridades de la Facultad de Humanidades

## **2.7. Recursos**

## **2.7.1. Humanos**

- $\checkmark$  Autoridades de Facultad de Humanidades
- $\checkmark$  Comisión de la Acreditación de las Carreras
- $\checkmark$  Facilitadores tecnológicos
- $\checkmark$  Epesista
- $\checkmark$  Profesionales con grado Técnico y Licenciatura (empleadores)
- $\checkmark$  Asesora EPS
- $\checkmark$  Comisión de Seguimiento a Egresados y Empleadores.
- $\checkmark$  Empleadores de los Egresados de la Facultad
- $\checkmark$  Autoridades Educativas

#### **2.7.2. Materiales**

- Cartuchos de tinta
- **Fotocopias**
- Textos
- Cámara
- **Impresora**
- **Memoria USB**
- Cd en blanco
- **Material de oficina**
- Hojas de papel bond
- **Computadoras**
- **Impresoras**
- **Proyector**

#### **2.7.3. Físicos**

- Laboratorio de tecnología
- Salón de audiovisuales  **2.7.4 Financieros**
	- Autogestión

## **2.8 Presupuesto**

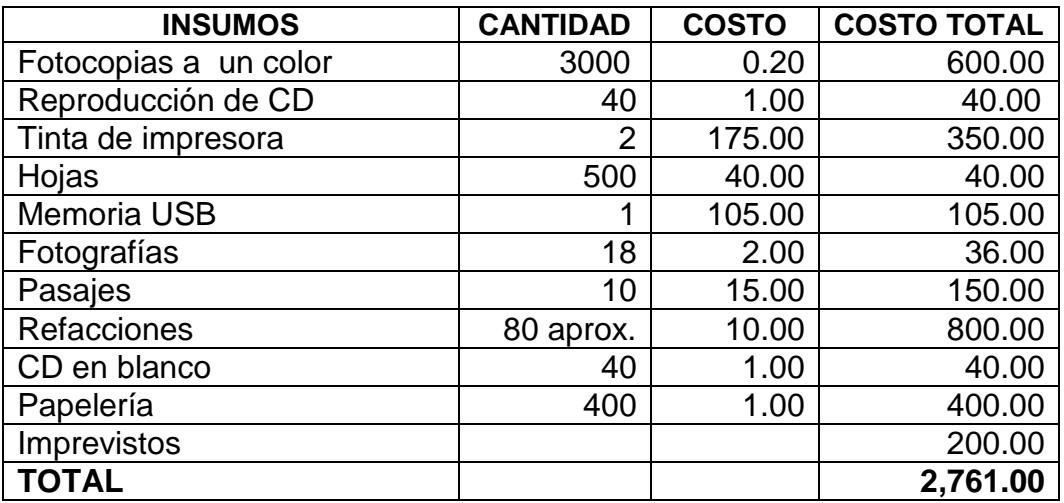

# **2.9 Cronograma de actividades de ejecución del proyecto. 2013**

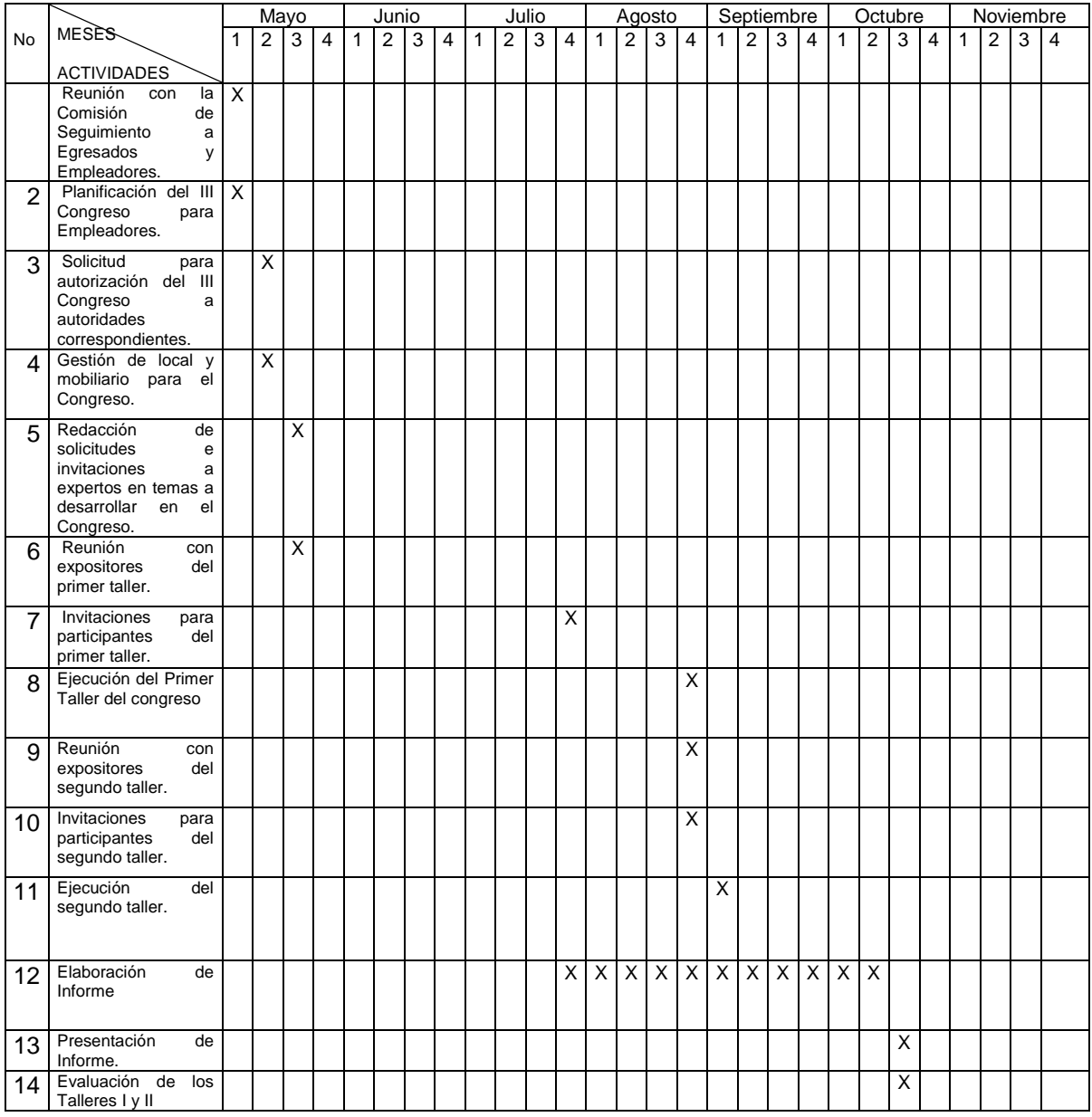

## **CAPÍTULO III**

## **ETAPA DE EJECUCIÓN**

## **3.1 ACTIVIDADES Y RESULTADOS**

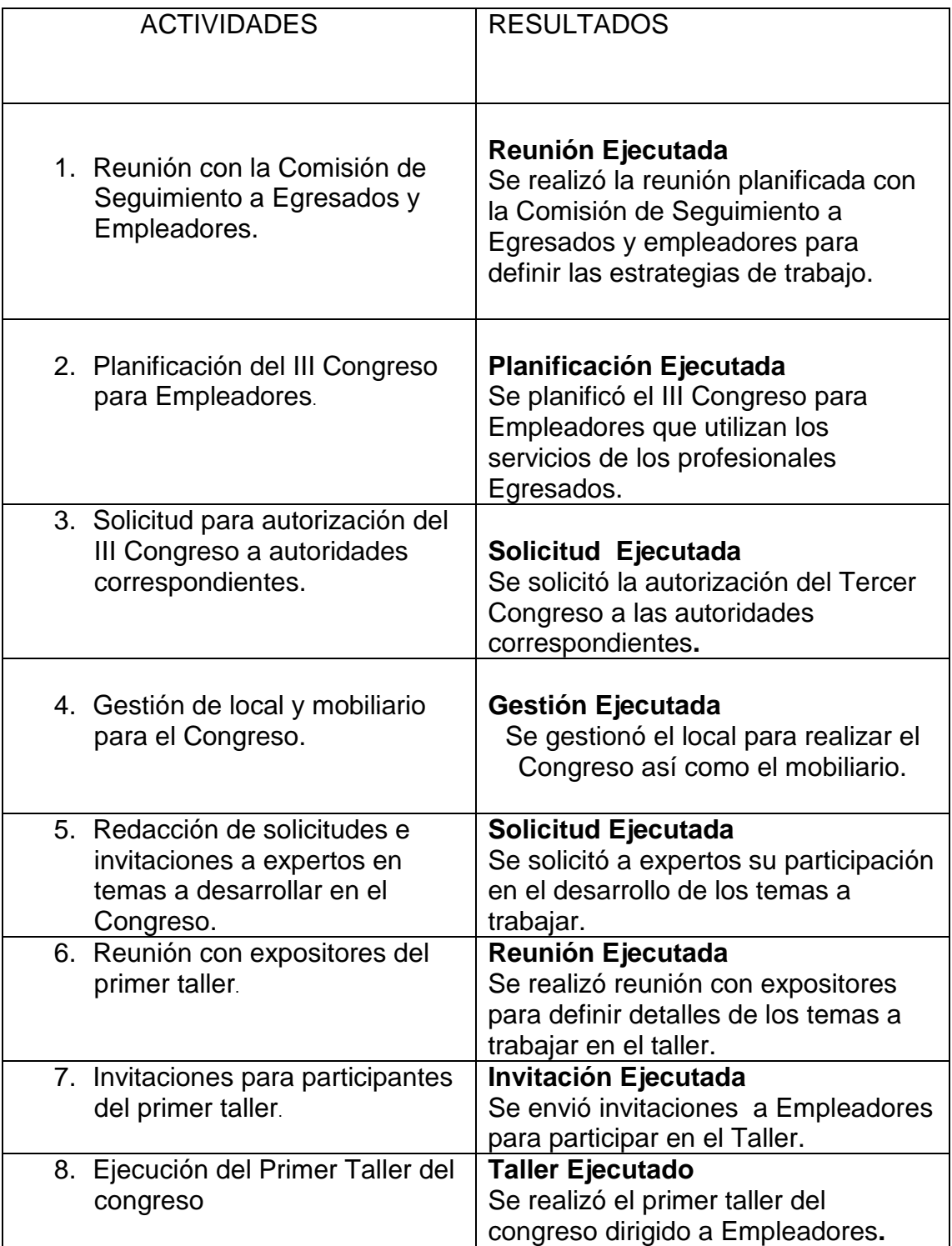

21

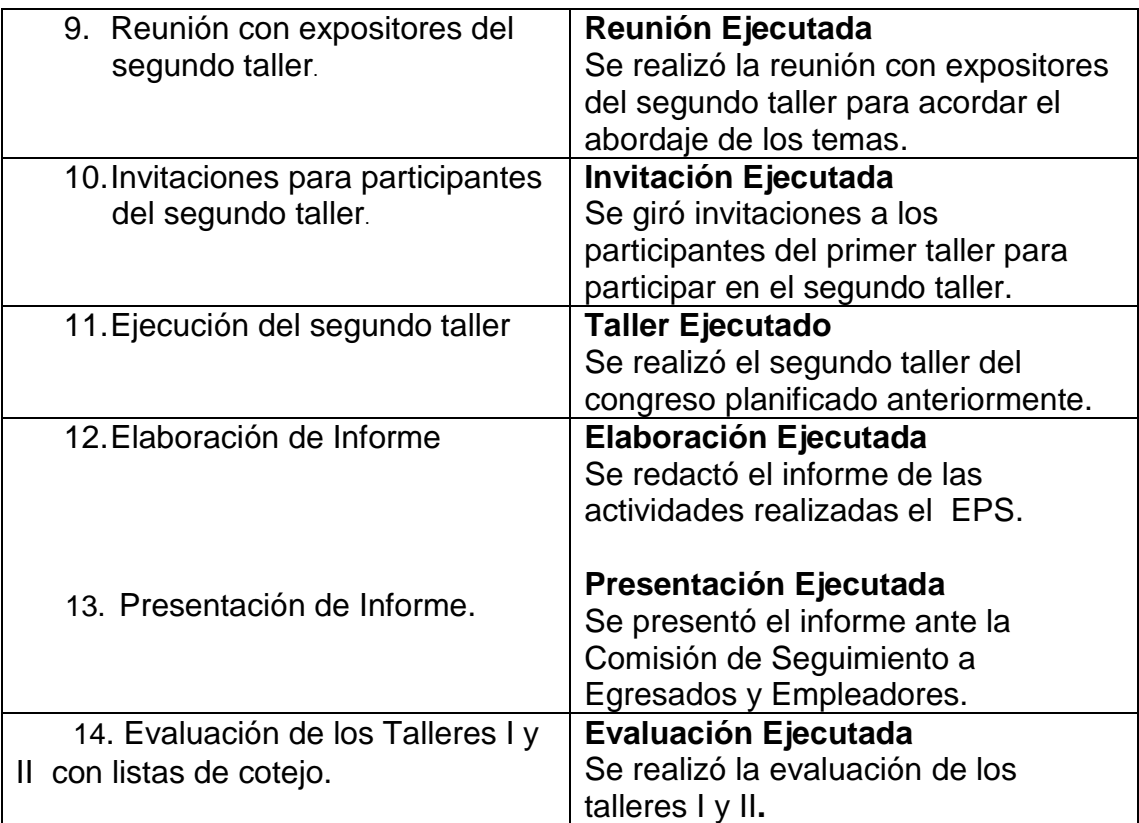

# **3.2 Productos y Logros**

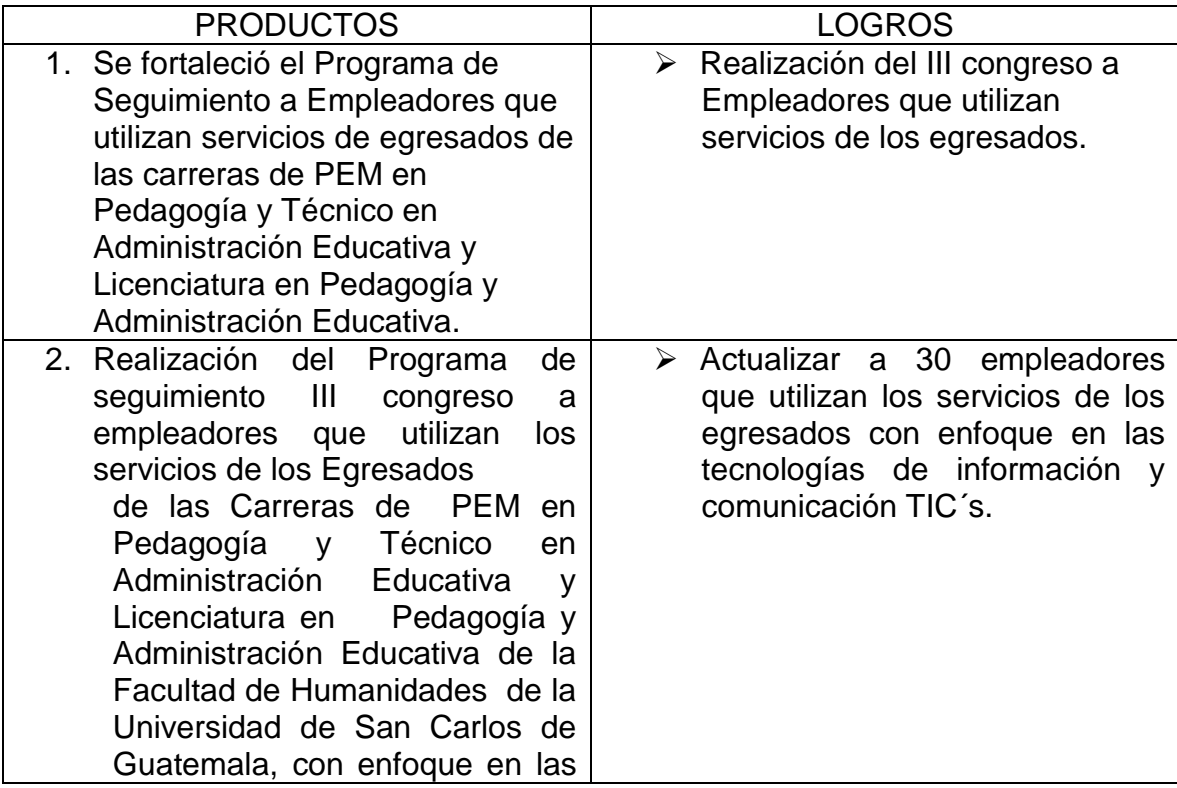

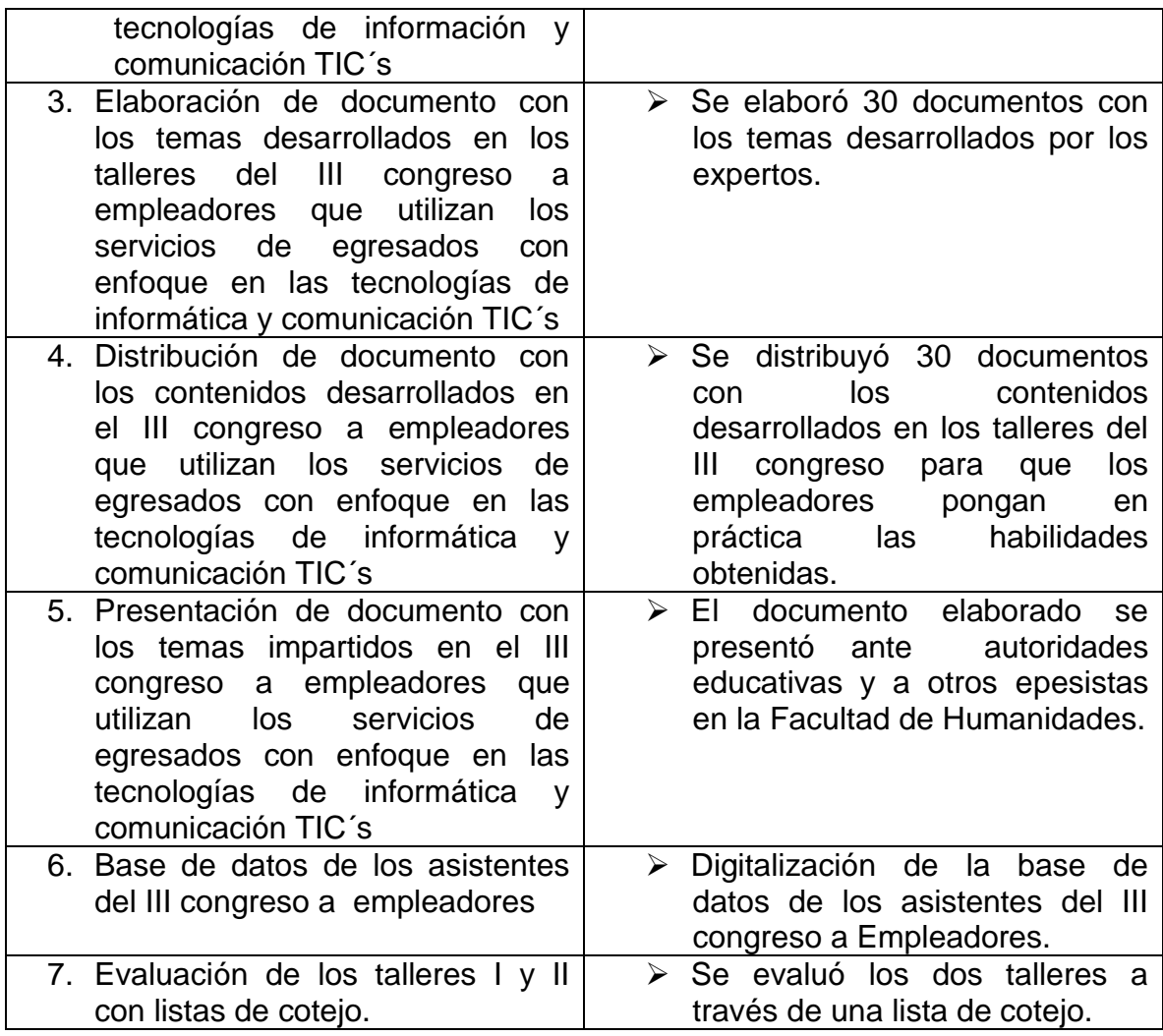

**UNIDAD I**

 Universidad de San Carlos de Guatemala Facultad de Humanidades

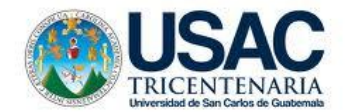

"Programa de seguimiento, III Congreso dirigido a Empleadores que utilizan los servicios de egresados de las carreras de PEM en Pedagogía y técnico en administración Educativa y Licenciatura en Pedagogía y Administración Educativa de la Facultad de Humanidades de la Universidad de San Carlos de Guatemala, con enfoque en las Tecnologías de la Información y la Comunicación (Tic"s).

> Albertina Gómez Boc Guatemala, octubre de 2013

**UNIVERSIDAD DE SAN CARLOS DE GUATEMALA FACULTAD DE HUMANIDADES COMISIÓN DE CERTIFICACIÓN**

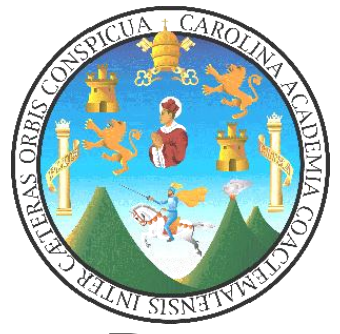

**Programa de coordinación, orientación y actualización de profesionales egresados y empleadores de la Facultad de Humanidades**

Licda. Nirma Delfina Ramírez Ovalle

 **Guatemala Octubre de 2013**

#### **INTRODUCCIÓN**

El mundo ha experimentado un enorme cambio con el advenimiento de la tecnología, que se ha constituido en un instrumento indispensable para el crecimiento industrial, para el avance de la ciencia, agricultura, las comunicaciones, y la educación todo ello basado en una feroz competencia entre las corporaciones, tanto así que las más poderosas son las que tienen acceso a los últimos descubrimientos tecnológicos.

Uno de los principales motores del cambio es la tecnología. Si la revolución de las comunicaciones ha transformado el mundo en que vivimos, la continua expansión de la tecnología de la información seguirá haciéndolo. Cada vez un número mayor de países se integra en una red de intercambios internacionales más amplia. (Organización Mundial de Comercio, 2008).

Por lo anterior El Programa de Coordinación Orientación y Actualización de Profesionales Egresados y Empleadores de la Facultad de Humanidades de la Universidad de San Carlos de Guatemala, en vista a un nuevo ciclo de actualización, presenta a continuación la planificación destinada a su ejecución durante el año 2013. Atendiendo con la misma la necesidad de actualizar a egresados y dirigentes de empresas empleadoras.

Se desea también informar a las autoridades de la Facultad de Humanidades sobre las actividades que se desarrollarán pretendiendo con éstas llenar las expectativas de los profesionales de la Educación que participen.

Dichas actividades enmarcadas en temas de actualidad para manejo de las personas que de una o de otra forma intervienen en el ámbito educativo. Las aplicaciones que se presentan en la ejecución de la actualización estarán centradas en la utilización de las Tecnologías de la Información aplicadas al aula y al ambiente administrativo.

Se considera que con lo anterior se atenderá las demandas que surgen como resultado del listado de necesidades expresadas por profesionales de la Educación participantes en anteriores eventos.

Con el propósito de ser una fuente de apoyo sistemática, constante e inmediata al acceso de los interesados, se propone a continuación la planificación de actividades para este año.

## **1.1Antecedentes**

Existen cuatro informes, referentes al seguimiento a Egresados y Empleadores durante los años de 2010 y 2011, los cuales se describen a continuación:

2010 - Programa de Seguimiento a Empleadores que utilizan Servicios de Egresados Universitarios de las carreras de Profesorado en Pedagogía y Administración Educativa de la Facultad de Humanidades de la Universidad de San Carlos de Guatemala.

2010 - Programa de Seguimiento a Egresados de las carreras de: PEM en Pedagogía y Técnico en Administración Educativa y Licenciatura en Pedagogía y Administración Educativa.

2011 - Programa de Seguimiento, II Congreso de Empleadores de Egresados de PEM en Pedagogía y Técnico en Administración Educativa y Licenciatura en Pedagogía y Administración Educativa de la Facultad de Humanidades de la Universidad de San Carlos de Guatemala.

2011 - Programa de Seguimiento, II Congreso a Egresados de la Carrera de Licenciatura en Pedagogía y Administración Educativa de la Universidad de San Carlos de Guatemala.

Teniendo como objetivo identificar a los Egresados de las carreras de PEM en Pedagogía y Técnico en Administración Educativa y Licenciatura en Pedagogía y Administración Educativa, así como determinar las características, cualidades y sugerencias de las instituciones empleadoras de los egresados.

Considerando que ya se ejecutaron acciones durante los años anteriores este programa se realizará para: Dar continuidad a las acciones emprendidas desde el año 2010 y de esta forma contribuir al seguimiento de las necesidades.

## **1.2Justificación**

La Coordinación de Egresados y Empleadores surge como recomendación de la Comisión de Pares, organización que vela por las mejoras de la Educación Superior en Latinoamérica. En este caso específicamente de la Facultad de Humanidades de la Universidad de San Carlos de Guatemala. En tal sentido y atendiendo las líneas de acción que nacen como resultado del diagnóstico realizado en el 2009. Los profesionales egresados de la Facultad de Humanidades plantean la necesidad de recibir acompañamiento continuo, oportuno y sistematizado de parte de dicha Coordinación.

Siguiendo en la línea de la mejora continua y en busca de la certificación de carreras se propone el "Tercer ciclo de actualización dirigido a egresados y empleadores de la educación" teniendo como tema central la utilización de las Nuevas Tecnologías de la Comunicación aplicadas al ámbito educativo. Específicamente haciendo énfasis de la modalidad de Blend Learning.

### **1.3Misión**

"La coordinación de egresados y empleadores es la encargada de establecer un vínculo entre profesionales de la Facultad de Humanidades brindando orientación, coordinación y ubicación con información laboral, recreación en doble vía y actualización referente a su profesionalización en las distintas áreas humanísticas". (Revista semestral Humanidades, 2012).

#### **1.4Visión**

Ser la dependencia encargada de proveer a empleadores y egresados de la Facultad de Humanidades coordinación, orientación y ubicación de los diversos asuntos relacionados en información académica, cultural y deportiva para lograr actualización y desarrollo profesional. (Revista Semestral Humanidades. 2012.)

#### **1.5Objetivos**

#### **General**

Fortalecer el proceso de Acreditación de la Facultad de Humanidades.

## **Específicos**

1. Fortalecer el proceso de coordinación, orientación y actualización de profesionales egresados de la Facultad de Humanidades.

- 2. Fortalecer el proceso de coordinación, orientación y actualización de empleadores de los egresados de la Facultad de Humanidades
- 3. Aplicación de las nuevas tecnologías de la educación TIC`s
- 4. Diseñar programas destinados a la coordinación, orientación y actualización de profesionales egresados de la Facultad de Humanidades.
- 5. Diseñar programas destinados a la coordinación, orientación y actualización de empleadores de los egresados de la Facultad de Humanidades.
- 6. Fomentar la Comunicación inmediata entre egresados y empleadores a través de la página Web de la Facultad de Humanidades.
- 7. Interactuar de manera rápida e inmediata a través de las Nuevas Tecnologías aplicadas a la Educación.
- 8. Organizar velada cultural con la participación de Egresados y Empleadores de la Facultad de Humanidades.

## **1.6 Metas**

- 1 Comunicación virtual de egresados de la Facultad de Humanidades
- 2. Atención en línea a egresados de la Facultad de Humanidades
- 3. Atención en línea a empleadores de la Facultad de Humanidades
- 4. Interacción entre egresados y empleadores participantes de la velada cultural.
#### **1.7Cronograma de Actividades 2013.**

J.

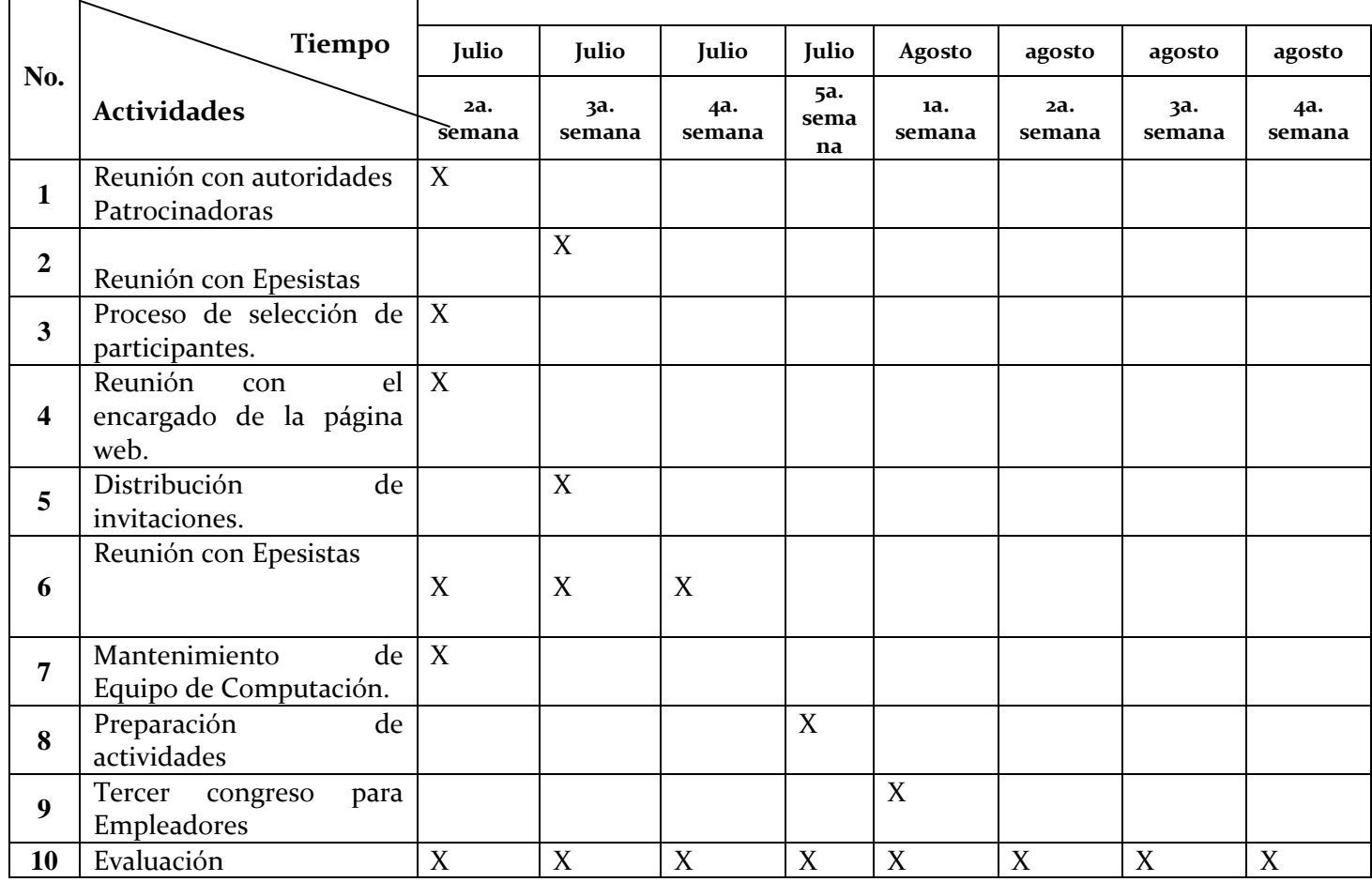

#### **1.8 Recursos**

#### **Humanos**

Asesora Licda. Nirma Ramírez

E pesistas

- 1. Shayla Idolly Grijalva Figueroa
- 2. Albertina Gómez Boc
- 3. María de los Angeles Alvarado Franco

Empleadores de la Facultad de Humanidades de las carreras de PEM en Pedagogía y Técnico en Administración Educativa y Licenciatura en Pedagogía y Administración Educativa.

Egresados de la Facultad de Humanidades de las carreras de PEM en Pedagogía y Técnico en Administración Educativa y Licenciatura en Pedagogía y Administración Educativa

 **Institucionales** Facultad de Humanidades Fundación Rose

#### **Materiales**

Hojas de papel bond Fotocopias **Computadoras** Impresoras Cañoneras Cámara Fotográfica **Otros** 

UNIDAD II UNIVERSIDAD DE SAN CARLOS DE GUATEMALA FACULTAD DE HUMANIDADES COMISIÓN DE CERTIFICACIÓN

**Programa de seguimiento III congreso dirigido a Empleadores que utilizan los servicios de Egresados de las Carreras de PEM en Pedagogía y Técnico en Administración Educativa y Licenciatura en Pedagogía y Administración Educativa de la Facultad de Humanidades de la Universidad de San Carlos de Guatemala, con enfoque en las Tecnologías de la Información y Comunicación (TIC´s).**

#### **Lista de asistentes, III Congreso a Empleadores**

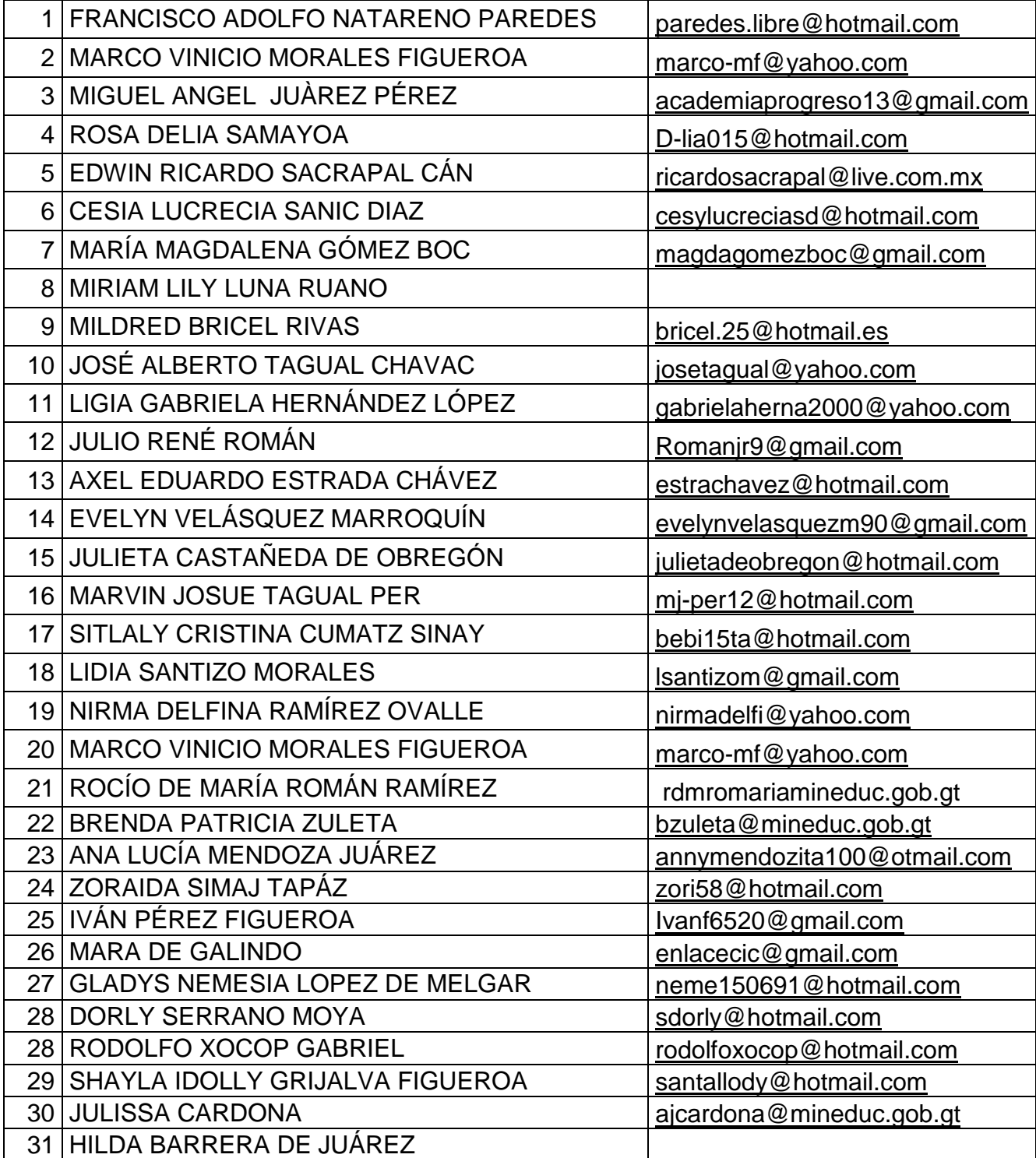

**Unidad III**

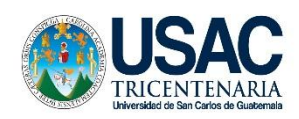

UNIVERSIDAD DE SAN CARLOS DE GUATEMALA FACULTAD DE HUMANIDADES COMISIÓN DE CERTIFICACIÓN

**Programa de seguimiento III congreso dirigido a Empleadores que utilizan los servicios de Egresados de las Carreras de PEM en Pedagogía y Técnico en Administración Educativa y Licenciatura en Pedagogía y Administración Educativa de la Facultad de Humanidades de la Universidad de San Carlos de Guatemala, con enfoque en las Tecnologías de la Información y Comunicación (TIC´s).**

- ❖ Blended Learning
- $\div$  E learning
- Microsoft office excel
- ❖ Software para grabación de videos
- Skydrive
- GoogleDocs
- GoogleDrive

Licenciatura en Pedagogía y Administración Educativa

Ejercicio Profesional Supervisado

E pesista: Albertina Gómez Boc

#### **INTRODUCCIÓN**

En las siguientes páginas encontrará el material diseñado como elemento de apoyo dirigido a Empleadores que utilizan los servicios de los egresados de la carrera de Profesorado en Pedagogía y Técnico en Administración Educativa de la Facultad de Humanidades que deseen su fortalecimiento académico.

La temática desarrollada durante el III Congreso está fundamentada en los estudios realizados en años anteriores en donde se da a conocer las necesidades de Actualización entre los Empleadores en el Tema de las Tecnologías de la Información y la Comunicación (TIC"s).

Mediante la oficina de Coordinación de Seguimiento a Egresados de la Facultad de Humanidades y Empleadores se ha ejecutado un programa de seguimiento dirigido a atender las necesidades de las instituciones que requieren servicios de los egresados.

Dicho programa se ha consolidado año con año, con la finalidad de dar atención a egresados de las carreras PEM en Pedagogía, PEM en Pedagogía y Técnico en Administración Educativa y Licenciatura en Administración Educativa y sus empleadores.

Producto del diagnóstico realizado en 2010, se derivaron diversas acciones las cuales se atienden por medio de la oficina de Coordinación, Orientación y Actualización de Egresados de la Facultad de Humanidades y sus Empleadores.

La temática desarrollada en III Congreso dirigido a Empleadores que utilizan los servicios de los Egresados de las carreras de PEM en Pedagogía y Técnico en Administración Educativa y Licenciatura en Pedagogía y Administración Educativa con enfoque en las tecnologías de la Información y Comunicación TIC"s busca mejorar el uso de las tecnologías, además forma parte del fortalecimiento de las carreras antes mencionadas en mira a la certificación.

Los temas desarrollados fueron:

**1. Blended Learning**: Es un proceso docente de carácter **semipresencial,** es decir el formato de los cursos incluye tanto clases de carácter presencial como actividades en línea.

**2. E Learning**: La [educación a distancia](http://es.wikipedia.org/wiki/Educaci%C3%B3n_a_distancia) **completamente** virtualizada a través de los nuevos canales electrónicos.

**3. Microsoft office excel** es una herramienta perteneciente al conjunto de programas denominados hoja de cálculo electrónica, en la cual se puede escribir, almacenar, manipular, calcular y organizar todo tipo de información numérico o de texto.

**4**. **Software para grabación de videos**: es un programa que sirve para grabar lo que sucede en la pantalla del ordenador y de esa manera crear presentaciones y tutoriales visuales.

**5**. **Alojamiento de Archivos SkyDrive:** es un servicio de alojamiento de archivos que permite a los usuarios cargar y sincronizar archivos a un almacenamiento en la nube y acceder a ellos desde un navegador Web o de su dispositivo local.

**6. Aplicación en la red GoogleDocs:** es la alternativa gratuita a Microsoft Office que ofrece Google para que hacer documentos, hojas de cálculo y presentaciones que se mantienen en [la nube.](http://aprenderinternet.about.com/od/ConceptosBasico/a/La-Nube-En-Internet.htm)

**7. Software Word Press:** es un muy completo gestor de contenidos con el que se pueden crear páginas con funcionalidades mucho más complejas como: páginas corporativas, redes sociales, portales, páginas de clasificados, de anuncios de trabajo, intranets, tiendas virtuales, etc.

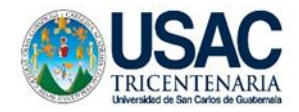

Universidad de San Carlos de Guatemala Facultad de Humanidades Departamento de Pedagogía

**Programa de seguimiento III congreso dirigido a Empleadores que utilizan los servicios de Egresados de las Carreras de PEM en Pedagogía y Técnico en Administración Educativa y Licenciatura en Pedagogía y Administración Educativa de la Facultad de Humanidades de la Universidad de San Carlos de Guatemala, con enfoque en las Tecnologías de Información y Comunicación (TIC´s).**

#### **I. Parte Informativa**

Institución: Universidad de San Carlos de Guatemala Facultad de Humanidades Departamento de Pedagogía Lugar: Colegio Mesoamericano, Chimaltenango. Fecha: 23 de Agosto y 6 de Septiembre de 2,013 Horario: 8:00 a 12:30 Número de participantes: 30 Empleadores de profesionales egresados.

Nombre de los expertos talleristas:

- Mildred Roxana Montúfar
- **Lester Bixcul Feliciano**
- William Fernando Barrios
- Rocío del Valle
- Dennys Lima
- Selvin Ávila

Asesora: Licenciada Nirma Delfina Ramírez Ovalle

#### **II. Justificación:**

"La Facultad de Humanidades, es la Unidad Académica de la Universidad de San Carlos de Guatemala, especializada en la formación de profesionales con excelencia académica en las distintas áreas humanísticas, que incide en la solución de los problemas de la realidad nacional." Por tal motivo es importante que la Facultad promueva la constante actualización académica de los Empleadores que utilizan los servicios de los Egresados de la carrera de Profesorado en Pedagogía y Técnico en Administración Educativa y Licenciatura en Pedagogía que deseen su fortalecimiento académico, lo cual permitirá el conocimiento de las exigencias del medio en cuanto a la utilización de las Tecnologías de la Información y la Comunicación (Tic"s).

En un congreso puede haber conferencias y talleres, partiendo de este concepto se hace necesario dar seguimiento a los congresos de actualización para los Empleadores de los profesionales egresados con personas expertas en temas que son de innovación tecnológica, por tal motivo se llevó a cabo el III Congreso a Empleadores de los Profesionales Egresados con enfoque en las Tecnologías de la Información y la Comunicación (TIC´s).

#### **III. Objetivos General**

Fortalecer el Programa de Seguimiento a Empleadores que utilizan los servicios de Profesionales Egresados de las carreras de PEM en Pedagogía y Técnico en Administración Educativa y Licenciatura en Pedagogía y Administración Educativa con enfoque en las Tecnologías de la Información y la Comunicación (TIC´s).

#### **Específicos**

- Actualizar a Empleadores que utilizan los servicios de profesionales egresados de las carreras de PEM en Pedagogía y Técnico en Administración Educativa y Licenciatura en Pedagogía y Administración Educativa con enfoque en las Tecnologías de la Información y la Comunicación (TIC´s).
- Impartir talleres de actualización y fortalecimiento a los Empleadores que utilizan los servicios de profesionales egresados de la Facultad de Humanidades.
- Proveer de una computadora a cada Empleador.
- $\div$  Brindar el material a los Empleadores asistentes.
- Proporcionar servicio de internet a todos los participantes.

#### **IV. Actividades**

- Presentar plan y fichas de registro a la Comisión de Seguimiento para su validación.
- Presentar plan de trabajo a la Dirección Departamental de Educación de Chimaltenango y Coordinaciones Técnicas Administrativas.
- Establecer la temática a trabajar con los capacitadores.
- ❖ Selección de los Empleadores participantes.
- Contratación de Diseñadora gráfica para la elaboración de diplomas.
- Presentación de diplomas de participación a coordinadora del Programa de Coordinación, Organización y Actualización de Profesionales Egresados de la Facultad de Humanidades y empleadores, Directora del Instituto de Formación y Actualización y Coordinadora de la Comisión de Acreditación de carreras.
- Creación de correo electrónico [seguimientoegresadosfahusac@gmail.com](mailto:seguimientoegresadosfahusac@gmail.com)
- Girar invitaciones a Empleadores de los Egresados de la Facultad de Humanidades.
- Alquiler de mobiliario
- Realizar talleres 1 y 2 del III Congreso a Empleadores.
- Entrega de reconocimientos a los participantes y colaboradores.

#### **V. Agenda**

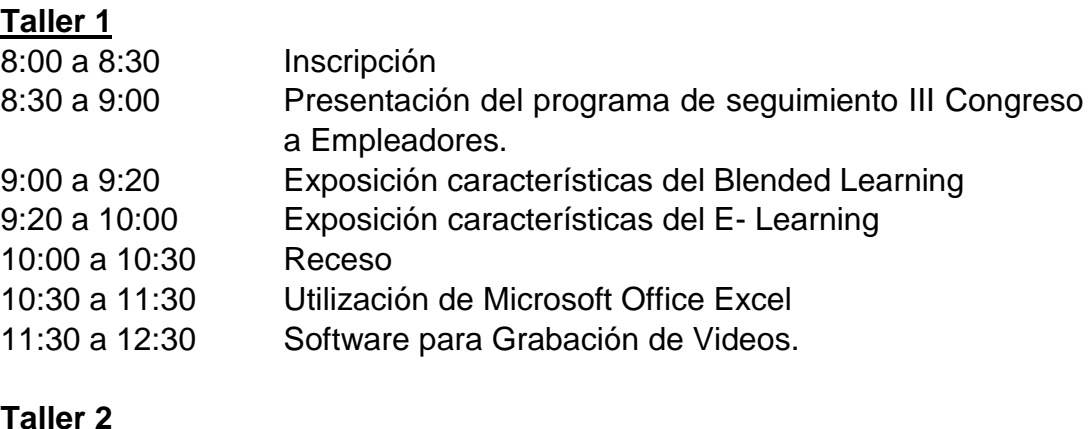

#### **Taller 2**

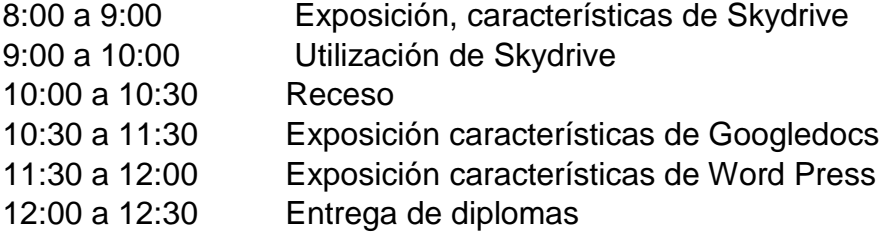

#### **VI. Recursos**

Humanos: Empleadores Expertos talleristas Asesora Epesista

#### Materiales: hojas

 Lapiceros Proyector Multimedia Laptops Computadoras de escritorio Bocinas

#### **VII. Metodología**

Del griego y latín Methodus, método, logos y tratados. Ciencia del método.

La Metodología, asunto propio de la lógica, no estudia solo la actividad intelectual, sino su relación con el fin a que ha de dirigirse (formación del conocimiento) y los medios según los cuales ha de ejercitarse (método). (Diccionario Enciclopédico Hispano-Americano, 1987).

La metodología utilizada en el III congreso fue teórica práctica.

- Conferencia
- Presentación interactiva experto- participantes
- $\div$  Parte práctica con equipo de computo

#### **VIII. Metas**

- Actualización de 30 Empleadores de egresados profesionales.
- Proveer el material de los talleres al 100% de los participantes.
- Dotar al 100% de los participantes con equipo de cómputo.
- ❖ 30 participantes con acceso a internet.

#### **IX. Evaluación**

Por evaluación se entiende: "La valoración de los procesos de enseñanza y aprendizaje mediante el diálogo entre los participantes del hecho educativo para determinar si los aprendizajes han sido significativos y tienen sentido y valor funcional. Además lleva a la reflexión sobre el desarrollo de las competencias y los logros alcanzados." (Ministerio de Educación, Guatemala, 2005).

La evaluación del congreso se realizó por medio de una lista de cotejo.

Consiste en una lista de indicadores de logro o de aspectos que conforman un indicador de logro determinados y seleccionados por él y la docente, en conjunto con los alumnos y las alumnas para establecer su presencia o ausencia en el aprendizaje alcanzado por los y las estudiantes. (Ministerio de Educación DICADE, Guatemala, 2006)

#### **¿Para qué se usa?**

La lista de cotejo se usa para:

- 1. Anotar el producto de observaciones en el aula de distinto tipo: productos de los alumnos, actitudes, trabajo en equipo, entre otros.
- 2. Verificar la presencia o ausencia de una serie de características o atributos.

#### **¿Cómo se elabora?**

1. En una hoja anote en la parte superior los datos generales siguientes: institución, grado, nombre del maestro y fecha en que se realiza la observación, nombre de la actividad, competencia o competencias que evaluará.

3. En la primera columna anote el apellido y nombre de los y las estudiantes en orden alfabético.

4. En las siguientes columnas en la parte superior de cada una, anote los indicadores de logro que va a evaluar o aspectos de un indicador.

5. Incluya en cada columna el juicio que permita la evaluación de lo observado que puede ser si - no.

6. En la antepenúltima columna anote el total de los juicios marcados para cada indicador o aspecto del indicador.

7. En la penúltima columna anote de Si el porcentaje que obtuvo.

8. En la última columna escriba los comentarios que considere pertinentes con respecto a la observación sobre el desempeño de los y las estudiantes durante el proceso. (Opcional)

#### **¿Cómo se calcula la valoración?**

Para calcular la valoración, el punteo obtenido por cada estudiante, divida el total de si entre el total de aspectos y multiplíquelo por cien y eso le dará el porcentaje.

Plan de ejecución Taller No. 1

III Congreso a Empleadores de Egresados Profesionales de

PEM en Pedagogía y Técnico en Administración Educativa

Licenciatura en Pedagogía y Administración Educativa

Colegio Mesoamericano, Chimaltenango, 23 de Agosto de 2,013

Responsable: Albertina Gómez Boc

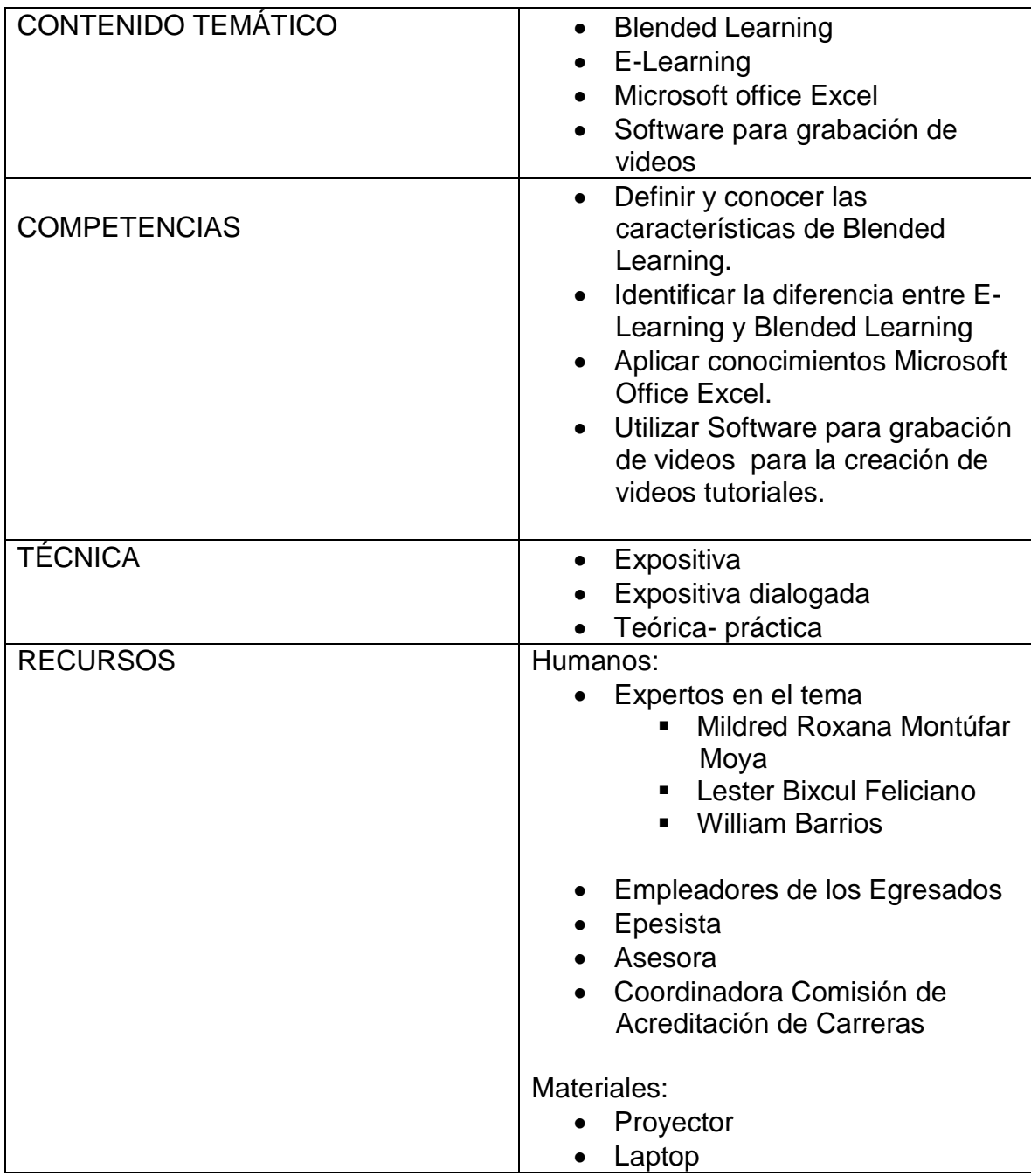

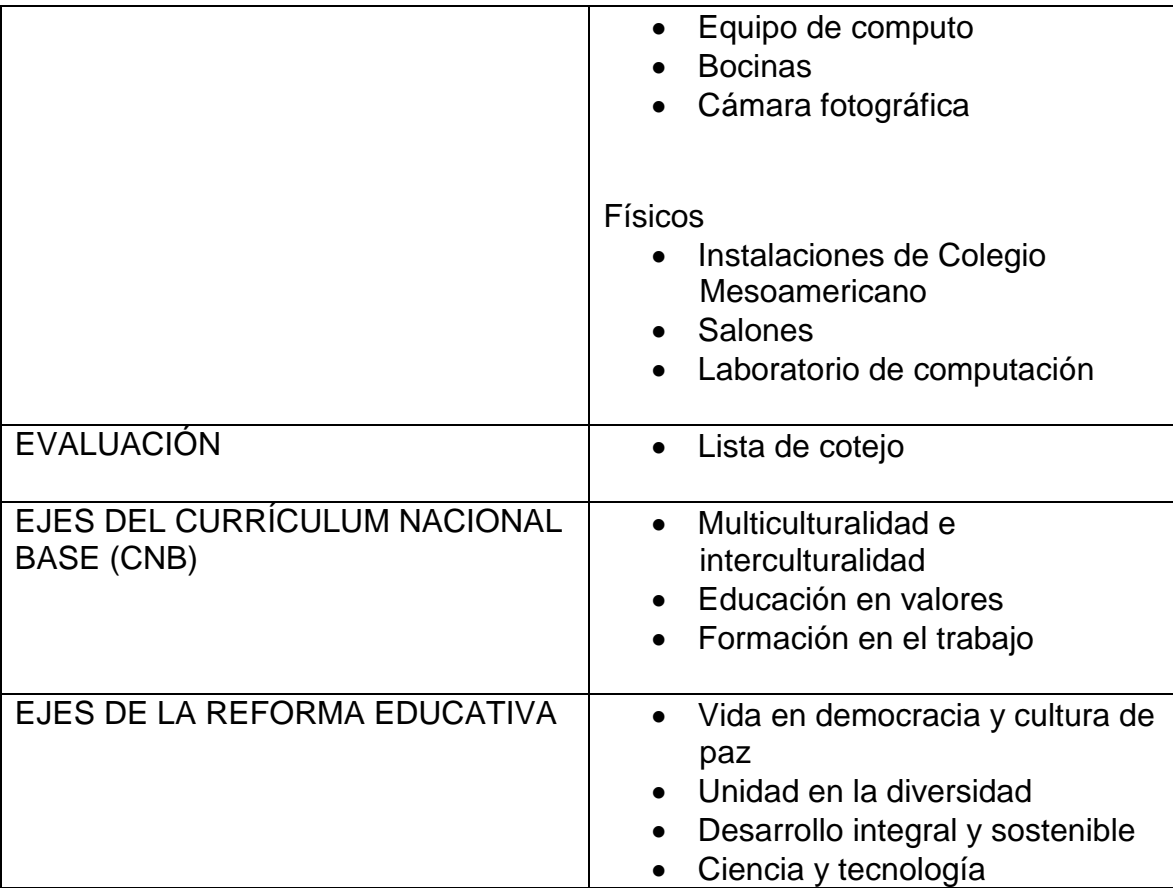

# BLENDED LEARNING

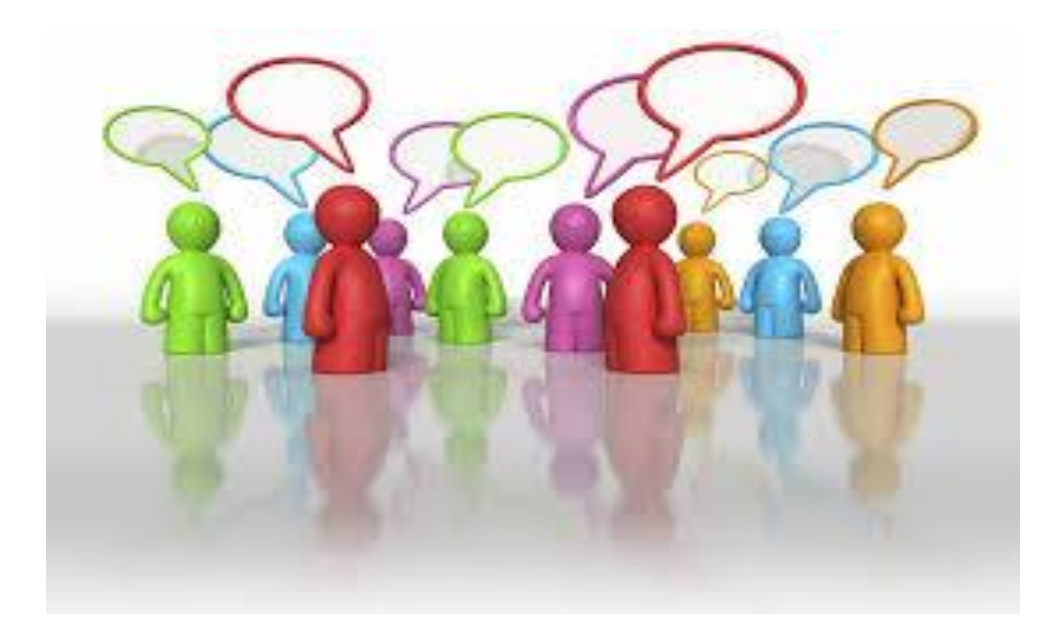

## Facilitadora Mildred Roxana Montúfar Moya PEM en Informática

## ¿QUÉ ES BLENDED LEARNING?

En términos simples, el aprendizaje combinado (mixto o bimodal) apunta a un modo de aprender en el cual se combina una modalidad de enseñanza y aprendizaje presencial con una modalidad de enseñanza y aprendizaje virtual (Salinas 1999; Coaten, 2003; Marsh, McFadden & Price, 2003).

Es precisamente el componente tecnológico, a través de un campus virtual, el que aporta la novedad a esta modalidad. Se trata de un modelo (Marsh et al., 2003), a través del cual los tutores pueden hacer uso de sus metodologías de aula para una sesión presencial y al mismo tiempo potenciar el desarrollo de las temáticas a través de una plataforma virtual.

Este modelo no especifica que debe ir primero, pero en todo caso, se combina el rol tradicional de la clase presencial con el nuevo rol del tutor de educación a distancia. Más aún, se podría considerar que esta modalidad mixta parece ser una respuesta válida para mejorar la calidad de la educación porque reúne todas las piezas del mosaico. En este modelo el tutor asume un rol esencialmente de mediador del proceso de enseñanza y aprendizaje.

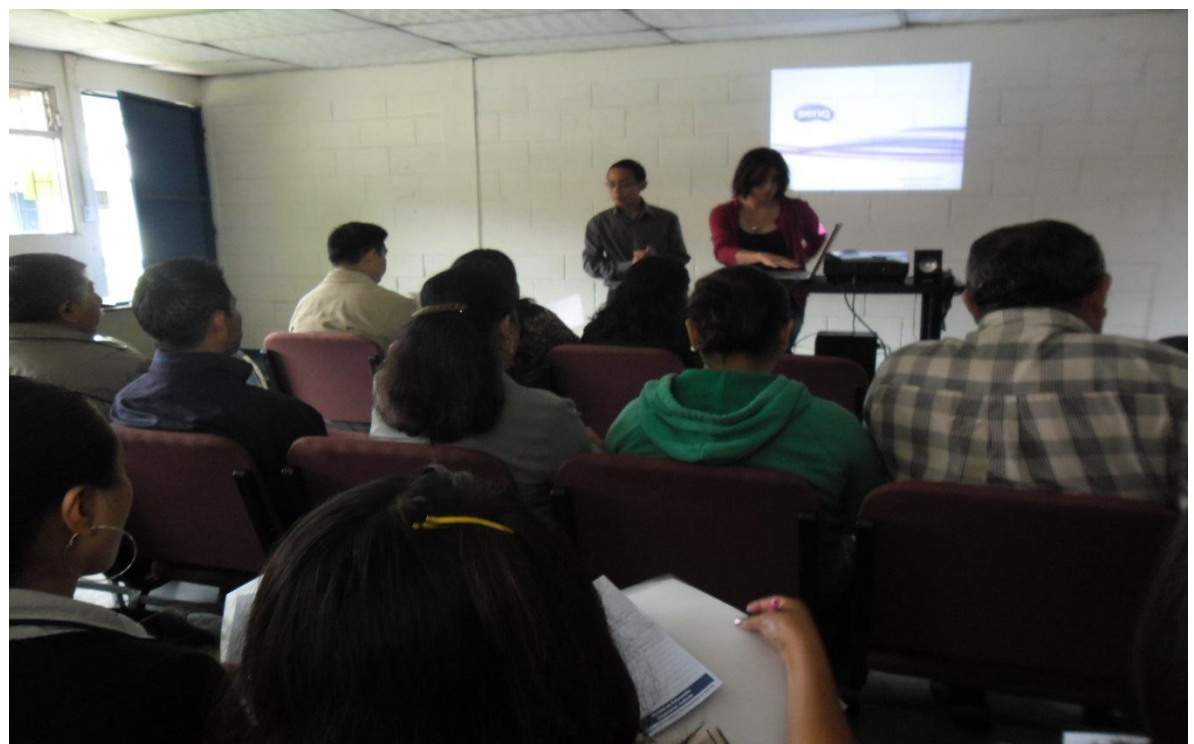

Imagen III Congreso a Empleadores 23 de Agosto de 2,013 Mildred Roxana Montúfar Moya

Las actividades que propone el Blended Learning son:

• **Método de trabajo por proyectos**: Emerge de una visión de la educación en la cual los Empleadores toman una mayor responsabilidad de su propio aprendizaje y en donde aplican, en proyectos reales, las habilidades y conocimientos adquiridos en el salón de clase. El método de proyectos busca enfrentar a los alumnos a situaciones que los lleven a rescatar, comprender y aplicar aquello que aprenden como una herramienta para resolver problemas o proponer mejoras en las comunidades en donde se desenvuelven.

Los Empleadores buscan soluciones a problemas al:

- Hacer y depurar preguntas.
- Debatir ideas.
- Hacer predicciones.
- Diseñar planes y/o experimentos.
- Recolectar y analizar datos.
- Establecer conclusiones.
- Comunicar sus ideas y descubrimientos a otros.
- Hacer nuevas preguntas.
- Crear artefactos.
- **Consultas electrónicas educativas**: Son las opiniones buscadas en la web.
- **El estudio de casos:** Método de investigación de gran relevancia para el desarrollo de las ciencias humanas y sociales que implica un proceso de indagación caracterizado por el examen sistemático y en profundidad de casos de un fenómeno, entendido estos como entidades sociales o entidades educativas únicas.
- **Recibir lecciones teóricas vía internet:** Los contenidos a trabajar serán enviados por correo electrónico.
- **Edublogs:** Los Empleadores pueden crear sus propios espacios educativos en línea por medio de la creación de blogs educativos.
- **Presentaciones de los alumnos**: en la parte presencial los Empleadores pueden realizar presentaciones sobre temas trabajados de manera virtual.
- **Círculos de aprendizaje: promueven el trabajo de proyectos,** son una modalidad de trabajo que permite al Empleador analizar su práctica y ampliar sus posibilidades de desempeño profesional. Pueden desarrollarse tanto dentro del propio grupo como con otros grupos, de la misma escuela. Para los alumnos significa trabajar en un ambiente colaborativo con compañeros en diversos contextos, dando por supuesto lugar a las experiencias presenciales de la propia aula; todo esto proporciona un

panorama más amplio en relación con las condiciones a las que están acostumbrados en sus aulas

 **[Wikis](http://es.wikipedia.org/wiki/Wiki)**: es un concepto que se utiliza en el ámbito de [Internet](http://definicion.de/internet/) para referirse a las [páginas web](http://definicion.de/pagina-web/) cuyos contenidos pueden ser editados por múltiples usuarios a través de cualquier [navegador.](http://definicion.de/navegador) Dichas páginas, por lo tanto, se desarrollan a partir de la colaboración de los internautas, quienes pueden agregar, modificar o eliminar información.[\(Definición de wiki -](http://definicion.de/wiki/#ixzz2i9l2iNTY) Qué es, [Significado y Concepto](http://definicion.de/wiki/#ixzz2i9l2iNTY) [http://definicion.de/wiki/#ixzz2i9l2iNTY\)](http://definicion.de/wiki/#ixzz2i9l2iNTY)

Con la importancia que tiene hoy en día las Nuevas Tecnologías de la Información y la Comunicación, el aprendizaje Semi-Presencial (Blended Learning) se aplica con frecuencia de un modo específico a la provisión o uso de recursos que combinan E-learning (online) con otros recursos educativos.

Este modelo educativo hace uso de las ventajas de la formación 100% on-line y la educación presencial, combinándolas en un solo tipo de formación que agiliza la labor tanto del formador como del alumno.

El Blended Learning surge como una recuperación de los aspectos perdidos y una racionalización del uso de recursos. (Creación del facilitador)

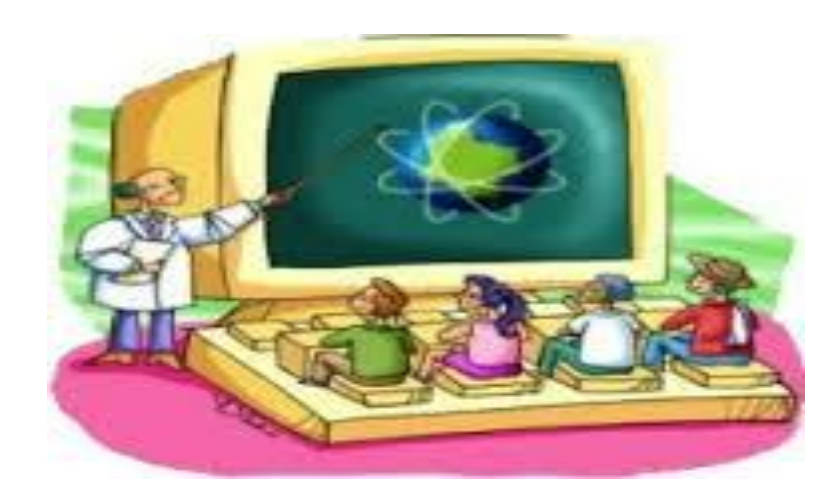

#### **¿Cuáles considera usted son los factores claves que inciden en la aplicación exitosa de esta modalidad de aprendizaje y cuál es su impacto en el proceso de aprendizaje?**

Factores claves:

- El criterio para tomar una decisión acerca de qué recursos utilizar.
- La reducción de costos pues la formación combinada es más barata que la presencial.
- La distribución del espacio y del tiempo en términos de sincronía.

Impacto:

- Mejora la calidad del curso y de los resultados del aprendizaje.
- Mayor interacción entre los Empleadores y el Empleado pues evita la separación física entre ellos existente.

## **E- Learning**

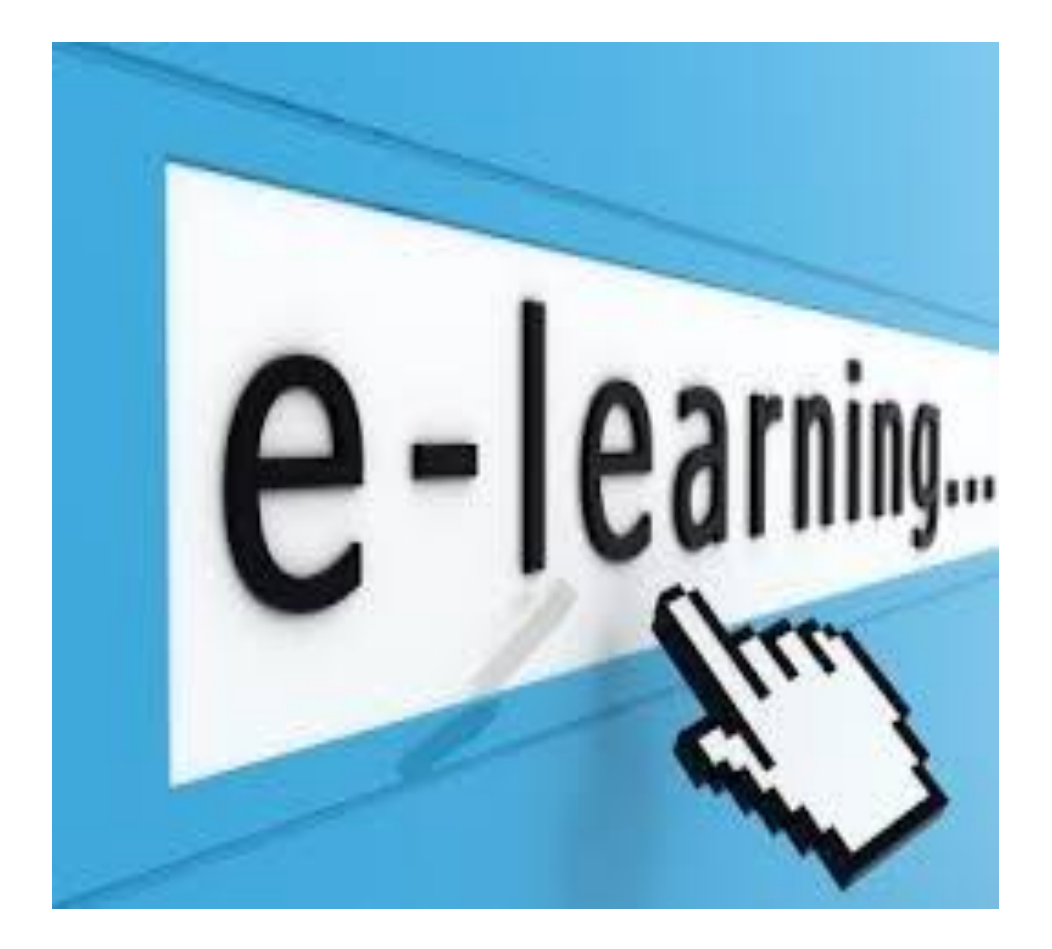

- La expresión inglesa E-Learning, corresponde a un sistema de aprendizaje a través del manejo de medios electrónicos, basándose en la utilización de computadoras, dispositivos electrónicos, entre otros; donde a través de estos, se le proporciona material educativo al alumno para su aprendizaje. Lo que comúnmente a nivel mundial se conoce hoy en día como E-Learning tiene su origen en la educación a distancia. En sus inicios, esto se realiza a través de correo por correspondencia. Con el del avance en las Nuevas Tecnologías de la Información y Comunicación (internet, celulares); estos potenciaron el crecimiento de lo que hoy se conoce como E-Learning.
- La capacitación no presencial que, a través de plataformas tecnológicas, posibilita y flexibiliza el acceso y el tiempo en el proceso de enseñanzaaprendizaje, adecuándolos a las habilidades, necesidades y disponibilidad de cada estudiante.

#### **Sus principales características son:**

- Facilitar la incorporación de conocimientos mediante el empleo de contenidos interactivos que involucran al alumno en el desarrollo del curso.
- Permitir, mediante servicios de Internet, el trabajo y la interacción grupal, hasta ahora exclusivos de la educación presencial.
- Capacitar académica, laboral y profesionalmente en el momento que se necesita y donde se necesita, reduciendo costos y facilitando la compatibilidad con actividades u obligaciones laborales, sociales o familiares.
- Capacitar a más alumnos en menos tiempo.
- Facilitar el mantenimiento, actualización y distribución de los contenidos.

Entre las características más destacadas del E-Learning están:

- **Desaparecen las barreras espacio-temporales.** Los estudiantes pueden realizar un curso en su casa o lugar de trabajo, estando accesibles los contenidos cualquier día a cualquier hora. Pudiendo de esta forma optimizar al máximo el tiempo dedicado a la formación.
- **Formación flexible.** La diversidad de métodos y recursos empleados, facilita el que nos podamos adaptar a las características y necesidades de los estudiantes.
- **El alumno es el centro** de los procesos de enseñanza-aprendizaje y participa de manera activa en la construcción de sus conocimientos, teniendo capacidad para decidir el itinerario formativo más acorde con sus intereses.
- **Contenidos en línea actualizados.** Las novedades y recursos relacionados con el tema de estudio se pueden introducir de manera rápida en los contenidos en línea, de forma que las enseñanzas estén totalmente actualizadas. Los estudiantes utilizarán el software y el hardware como medios de entrega de los contenidos.
- Los chats, video conferencias y correos incorporan la forma de comunicación constante entre los participantes, sin horarios.
- **El 90% del éxito:** de este programa educativo, radica en el alto porcentaje de dedicación del estudiante. (Creación del facilitador)

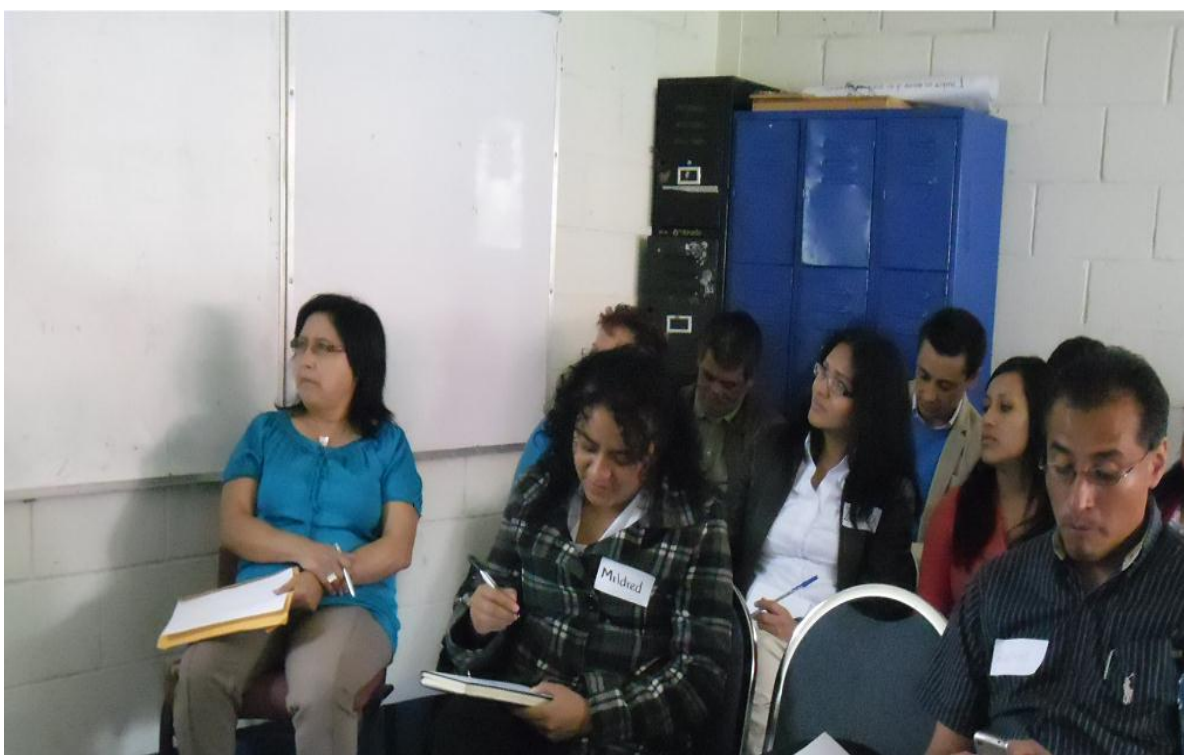

Fuente III Congreso a Empleadores, Agosto de 2,013

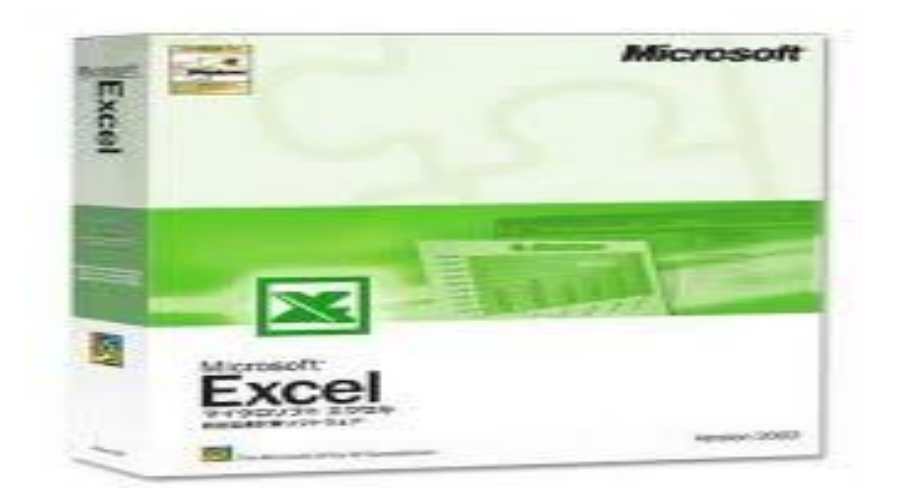

# **MICROSOFT OFFICE EXCEL**

### LESTER BIXCUL FELICIANO

LICENCIADO EN INFORMÁTICA Y ADMINISTRACIÓN EN TELECOMUNICACIONES

#### **MICROSOFT OFFICE EXCEL**

Es una aplicación desarrollada por Microsoft y distribuida en el paquete de Office para usarse en Windows o Macintosh. Presenta una interfaz intuitiva y amigable con archivos de ayuda incorporados.

Microsoft office Excel, es una hoja de cálculo que permite trabajar con tablas de datos, gráficos, bases de datos, macros, y otras aplicaciones avanzadas. Ayudando en el cálculo de ejercicios aritméticos y siendo de gran utilidad diversas áreas como educación, administración, finanzas, producción, etc.

Uno de los puntos fuertes de Excel es que da a sus usuarios la posibilidad de personalizar sus hojas de cálculo mediante la programación de funciones propias, que realicen tareas específicas, ajustadas a las necesidades de cada uno, y que no hayan sido incluidas en el paquete original. Permite crear fórmulas en la misma [celda](http://definicion.de/celda/) de la planilla en cuestión.

Para la [informática,](http://definicion.de/informatica/) la celda es el espacio en una hoja de cálculo que permite la introducción de datos. Suele tratarse del espacio formado a partir de la intersección de una fila y una columna, recibiendo su nombre por la letra que identifica a la columna y el número que hace referencia a la fila: B7, G35, etc.

El usuario puede introducir distintos tipos de información en una celda, como texto, números o fórmulas para que el [software](http://definicion.de/software) realice determinados cálculos con los datos.

#### **Características de Microsoft Excel**

Es una hoja de cálculo.

Puede hacer cálculos muy largos.

Tiene limitaciones increíblemente pequeñas.

- Una tabla no es un reto para Excel.
- Plantillas y ejemplos muy explícitos
- .Relleno y formato de celdas.

### **CONTENIDOS**

Cada uno de los Empleadores de los egresados, realizó el taller de forma práctica, utilizando cada uno una computadora para seguir los pasos que indicaba el experto.

- Auto-relleno
- Bordes
- Formato de celda
- Alineación
- Inserción de columnas y filas
- Copiar Formato
- Combinar Celdas
- Formulas Básicas: Suma, Resta, Multiplicación, División.
- Suma de Celdas específicas.
- Formato Condicional
- Filtros
- Gráficos
- Formas
- Si condicional

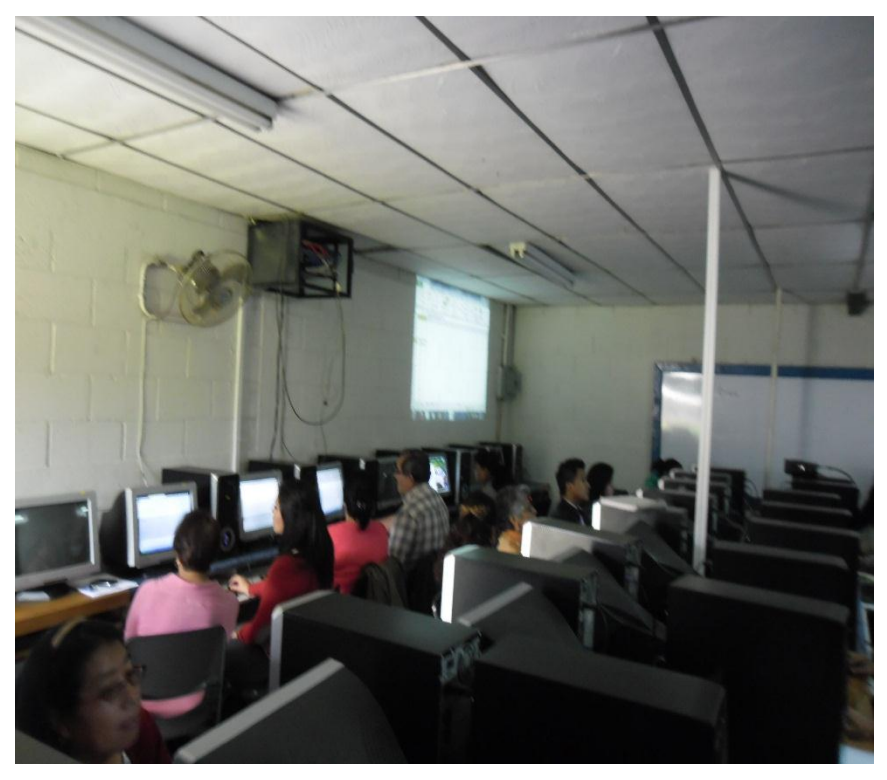

III Congreso a Empleadores

Auto-relleno:

Sirve para realizar un relleno automáticos de una numeración secuencial, por ejemplo: días de la semana, fechas, numeración de correlativo.

**Bordes** 

Se utiliza para dar una mejor estética y se pueden elegir dependiendo el grosor y color.

- o Formato de celda
- o Alineación
- Formato de celda

Sirve para aplicar opciones específicas a una celda, por ejemplo si se está haciendo referencia de una cantidad monetaria se coloca automáticamente el símbolo necesario, así como son los formatos de fecha, o ya sea un numero general.

Además nos da la opción de alineación del texto dentro de una celda y si se desea tener doble línea dentro de la misma.

Alineación:

Sirve para especificar a qué borde desea uno que este situado nuestro texto o ya sea en forma centrada, de manera vertical como horizontal.

**Inserción de columnas y filas:** 

Es utilizada cuando por alguna razón se olvidó de una casilla o ya sea de un registro.

Suma de celdas específicas:

Se utiliza cuando se desea realizar una operación con celdas específicas y no están necesariamente continuas.

**Formato Condicional:** 

Si se desea que automáticamente se aplique formatos como tipo de letra y color a un estudiante dependiendo su calificación final.

**Filtros:** 

Sirve para realizar búsquedas específicas, por ejemplo: realizar búsqueda de alumnos de acuerdo a su sexo, o de acuerdo al grado en que cursa.

**Gráficos:** 

Por medio de ellos se representan gráficamente resultados previamente obtenidos en una tabla, por ejemplo notas finales de un grado.

■ Si Condicional:

Comprobar si las condiciones son verdaderas o falsas y realizar comparaciones lógicas. Para crear fórmulas condicionales, puede utilizar las funciones Y, O, NO, y SI. (Creación del facilitador)

La función SI utiliza los siguientes argumentos.

- 1. Prueba lógica: condición que se desea comprobar.
- 2. Valor si verdadero: valor que se devolverá si la condición se cumple.
- 3. Valor si falso: valor que se devolverá si la condición no se cumple. Dentro del campo de educación, el empleador puede crear base de datos de sus Empleados, registros varios, controles de entrega de papelería, entre otros.

**IMPORTANTE:** si quieres saber para qué más puedes utilizar Excel vé el video en…

http://youtu.be/phy-h61Xnlg

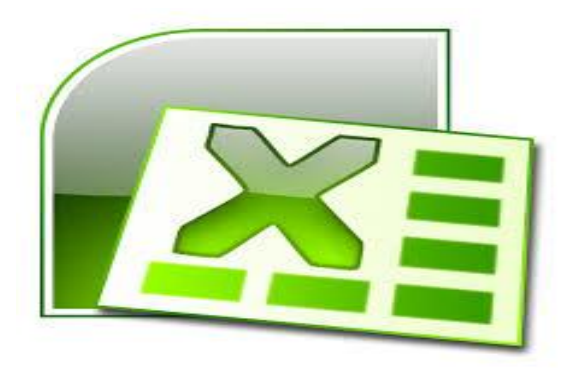

# SOFTWARE PARA GRABACION DE VIDEOS CAMTASIA

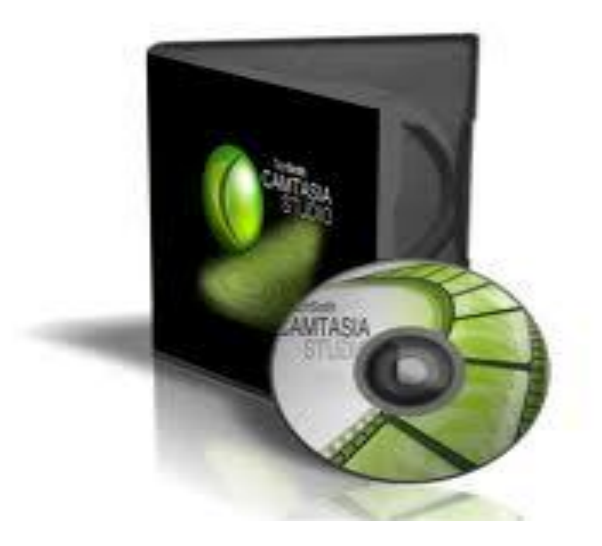

## Software para grabación de videos William Fernando Barrios Licenciado en Informática y Administración en

Telecomunicaciones

#### **¿QUÉ ES EL SOFTWARE PARA GRABACIÓN DE VIDEOS CAMTASIA STUDIO?**

Es un programa que sirve para grabar lo que sucede en la pantalla del ordenador y de esa manera crear presentaciones y tutoriales visuales.

Seguro que alguna vez has visto un vídeo a través de Internet y no puedes guardarlo de ninguna forma, o quizá te habría gustado capturar un video de tu pantalla a modo de tutorial. El software para la grabación de videos **Camtasia Studio** sirve para ambas cosas y para muchas más.

El Software para la grabación de videos Camtasia Studio es capaz de capturar video, cualquier cosa que aparezca en tu pantalla, editar el vídeo resultante, mejorarlo y, finalmente, compartirlo.

En cuanto a la grabación, Camtasia Studio permite capturar una ventana, una zona o la pantalla completa. Es capaz de capturar audio, recoger la imagen de una cámara web.

Las presentaciones visuales siempre son más llamativas que las presentaciones por palabras.

#### **BENEFICIOS DE CAMTASIA STUDIO**

Permite capturar vídeo de nuestra pantalla, y graba también el sonido de nuestra voz, a la vez que realizamos el vídeo.

Permite editar el vídeo. Además se puede trabajar con muchas otras fuentes multimedia, como imágenes, sonido, etc.

En la hora de edición permite poner titulares de texto e imagen para presentar el vídeo.

Tiene otras muchas opciones interesantes de edición, como la posibilidad de hacer zoom para ampliar ciertas zonas de la pantalla, para que se puedan apreciar los detalles en el vídeo. Por poner otro ejemplo, tiene opciones realmente sencillas de usar para la mejora del sonido, como quitar el ruido de fondo de la grabación o ampliar el volumen.

#### **CARACTERÍSTICAS**

•Reproducción de archivos en cualquier tamaño.

•Sencillo, fácil de utilizar y compartir los videos creados en casa o en el lugar de estudio.

•Posee una buena precisión para la captura del movimiento en pantalla •Contenido profesional en poco tiempo de producción.

•Permite editar audio y video.

Las aplicaciones creadas con éste programa se pueden integrar con otros programas como PowerPoint, Movie Maker, Audacity, FrontPage.

#### **APLICACIONES EDUCATIVAS**

- Es muy útil para apoyar las Nuevas Tecnologías de la Información y la Comunicación, porque permite grabar en video cualquier acción u operación que muestre la pantalla, lo cual permite hacer un seguimiento continuo de actividades.
- Facilita crear diapositivas muy interesantes multimedia interactivas.
- Las aplicaciones que se realicen con éste programa pueden ser integrados a otros recursos de la web, como los blogs.
- Promueve que los profesores usen aplicaciones informáticas para el diseño de actividades educativas.
- Facilita que estudiantes y profesores apliquen nuevos recursos para el desarrollo de los temas.
- Permite tener nuevas posibilidades de expresar sus ideas.

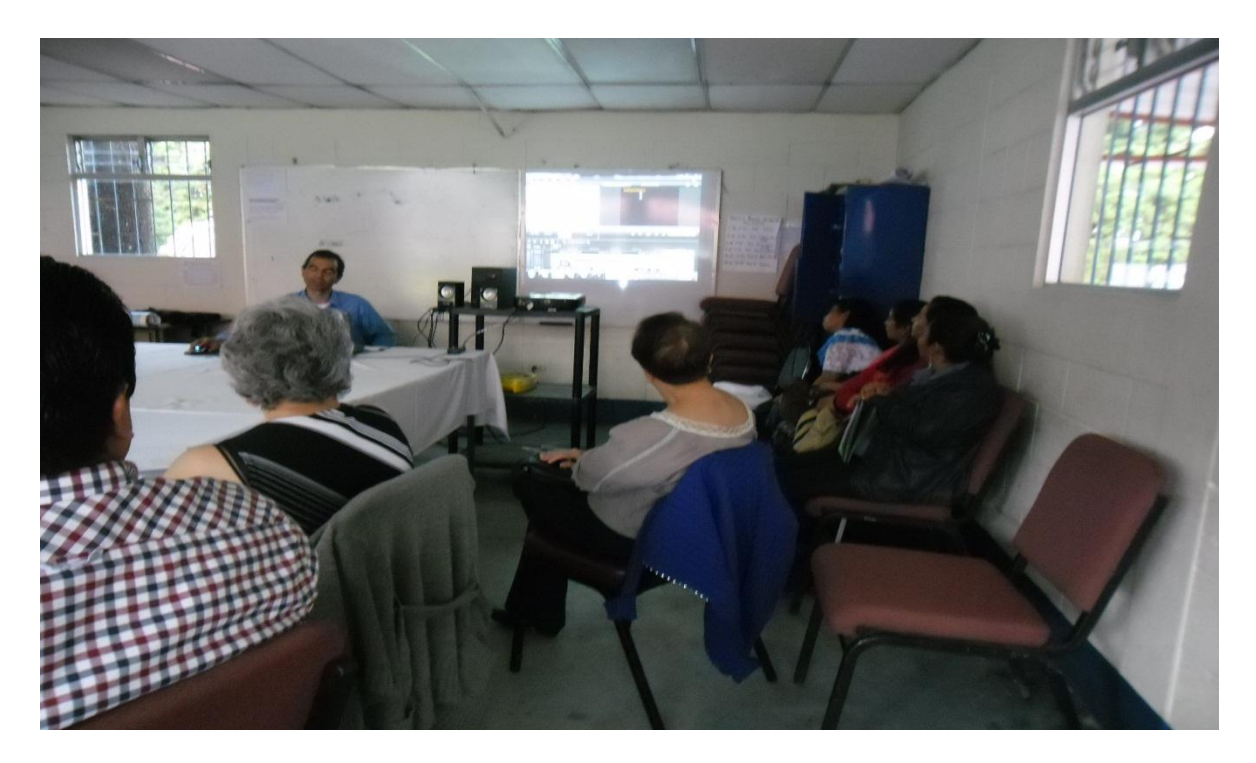

 III Congreso a Egresados William Fernando Barrios

- 1. ¿Qué es un capturador de Pantalla?
- Es un Software especialmente diseñado para realizar una grabación (captura) de lo que se esté realizando en la pantalla o monitor de la computadora.
	- 2. ¿Qué se puede hacer con un capturador?
- Grabar lecciones de algún curso o materia.
- Hacer demostraciones de actividades en una computadora.
- Editar el video y colocar animaciones y efectos especiales para hacer más interesante la experiencia.

#### 3. Instalación

- Descargar el archivo de instalación <http://www.techsmith.com/camtasia.html>
- Instalarlo en la Computadora
- Ejecutar el programa
- Grabar

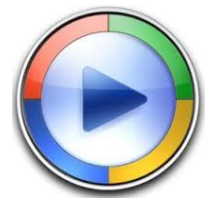

### ¿Cómo se realiza una grabación?

- Abrir el programa Paint para utilizarlo como pizarrón.
- Tener las ventanas de los programas que se usarán para realizar la demostración.
- Ejecutar Camtasia
- Clic en Record the screen

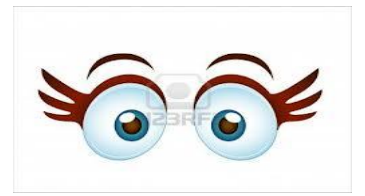

- ▶ Link Descarga: [http://www.youtube.com/watch?v=nDmqw\\_pVnw4](http://www.youtube.com/watch?v=nDmqw_pVnw4)
- ▶ Link Tutorial: <http://www.youtube.com/watch?v=-gbpv8jLtAY>
- ► Link Trucos: [http://www.youtube.com/watch?v=zjrj\\_gs5Tec](http://www.youtube.com/watch?v=zjrj_gs5Tec) **(Creación del Facilitador)**

#### **LISTA DE COTEJO, TALLER 1 PROGRAMA DE SEGUIMIENTO, III CONGRESO DIRIGIDO A EMPLEADORES**

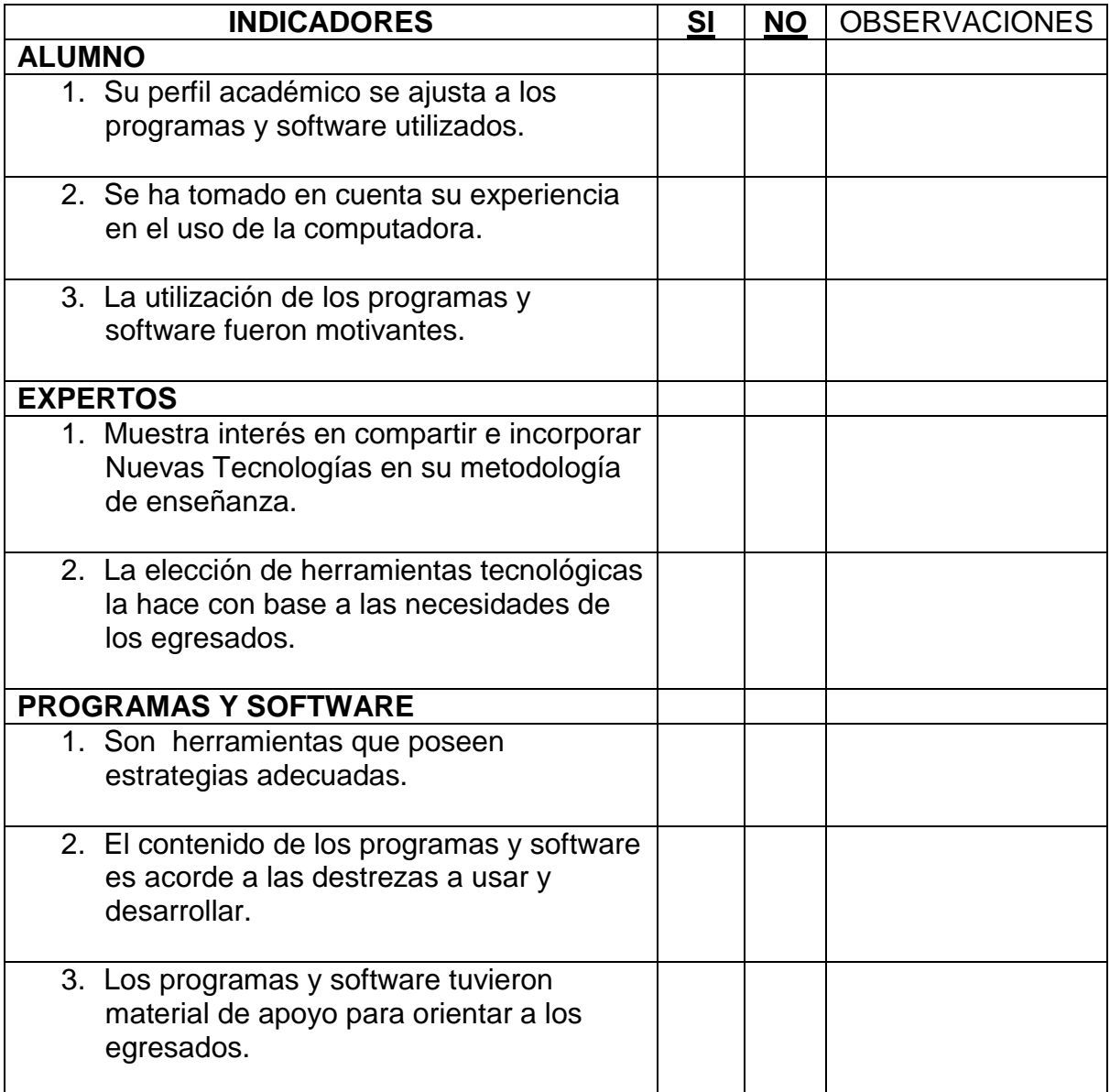

Plan de ejecución Taller No. 2

III Congreso a Empleadores

PEM en Pedagogía y Técnico en Administración Educativa

Licenciatura en Pedagogía y Administración Educativa

Colegio Mesoamericano, Chimaltenango, 06 de Septiembre de 2,013.

Responsable del Taller: Albertina Gómez Boc

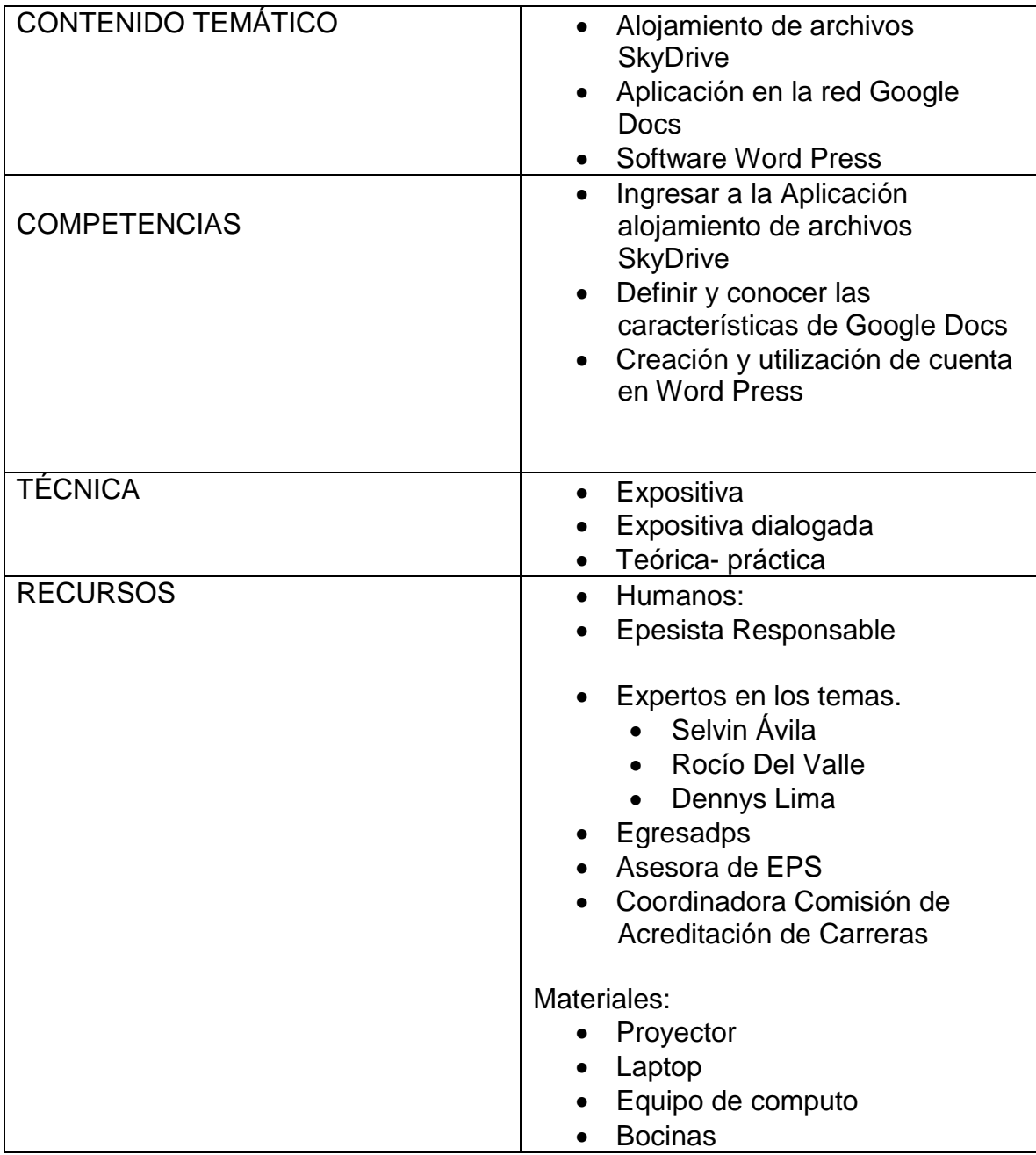

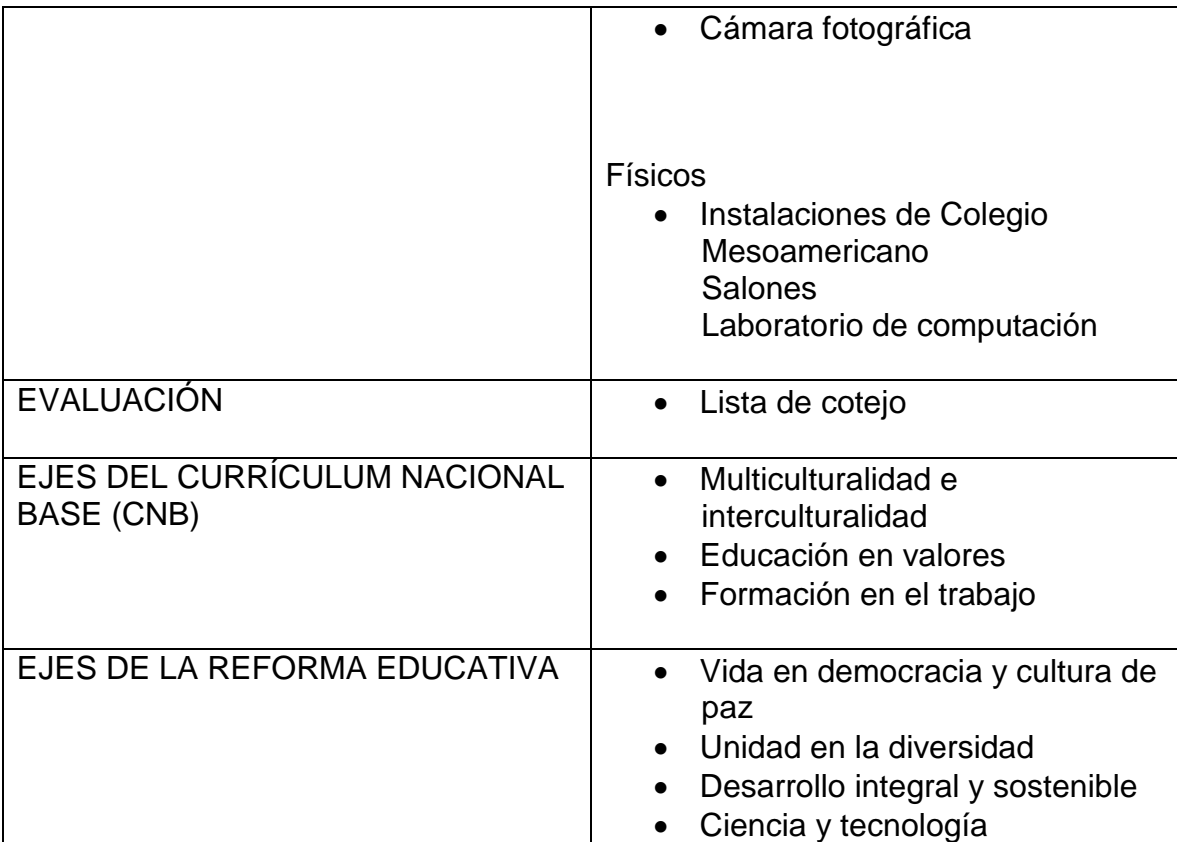

# *Alojamiento de Archivos*

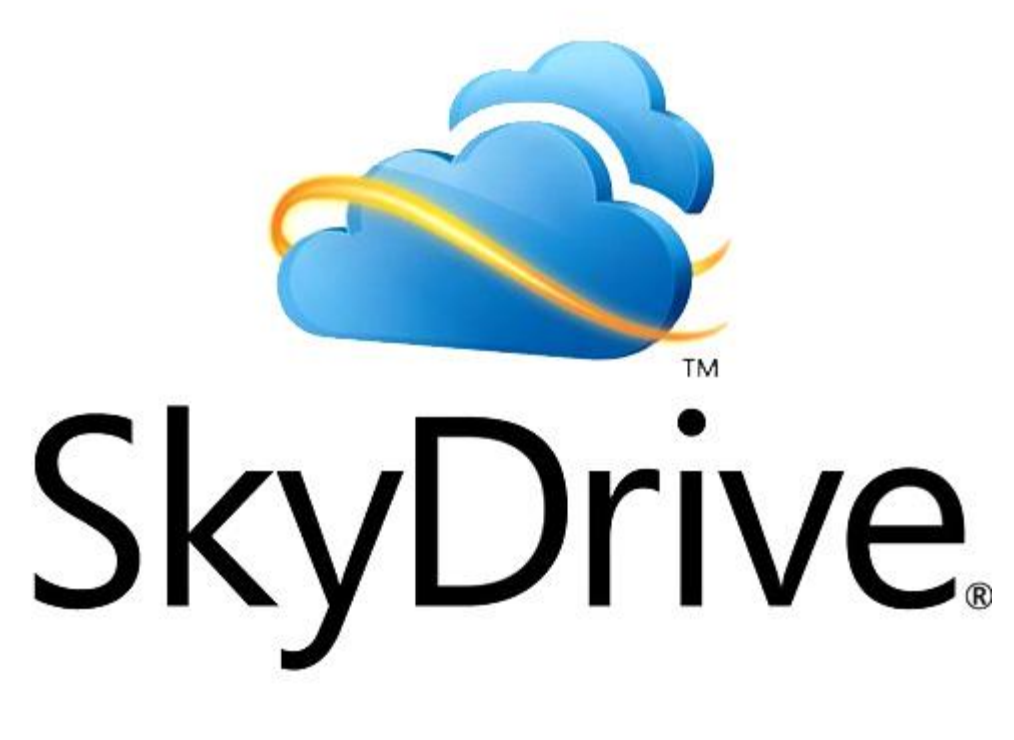

## **Rocío del Valle Diseñadora Gráfica**

# **Dennys Lima Licenciatura en Informática y Administración de negocios**
## **SkyDrive**

 Cualquier persona puede utilizar skydrive, pero un empleador puede implementar el uso de la tecnología en educación para aprovechar las formas de recibir, buscar, clasificar, interpretar, valorar, crear y compartir información.

# **¿Qué es SkyDrive?**

SkyDrive es un servicio de alojamiento de archivos que permite a los usuarios cargar y sincronizar archivos a un almacenamiento en la nube y acceder a ellos desde un navegador Web o de su dispositivo local. Forma parte de la gama Windows Live de servicios en línea y permite a los usuarios mantener los archivos privados, compartirlos con contactos, o que los archivos públicos. Archivos compartidos públicamente no requieren una cuenta de Microsoft para acceder.

El servicio ofrece 7 GB de almacenamiento gratuito para los nuevos usuarios. Almacenamiento adicional está disponible para su compra. Los usuarios que se inscribieron en SkyDrive antes del 22 de abril 2012 podrían haber optado por una oferta por tiempo limitado de 25 GB de almacenamiento gratuito de actualización. El servicio está construido utilizando tecnologías HTML5 y archivos de hasta 300 MB se pueden cargar a través de arrastrar y soltar en el navegador web, o de hasta 2 GB a través de la aplicación de escritorio de SkyDrive de Microsoft Windows y OS X.

# **Características**

# **Office Web Apps**

Microsoft añade Office Web Apps en SkyDrive apoyan en su "Wave 4" actualización permite a los usuarios cargar, crear, editar y compartir documentos de Microsoft Office directamente en un navegador Web. Los usuarios pueden crear, ver y editar archivos de Word, Excel, PowerPoint y OneNote en el navegador Web. Además, Office Web Apps en SkyDrive también permiten a varios usuarios al mismo tiempo co-autor de Excel directamente en el navegador web, y los documentos de OneNote co-autor con otro usuario de la web o de la aplicación de escritorio. Los usuarios también pueden ver el historial de versiones de documentos de Office almacenados en SkyDrive.

# **Integración con Microsoft Office**

Los usuarios de las versiones recientes de Microsoft Office pueden utilizar las aplicaciones de escritorio para editar simultáneamente la misma sección de los documentos almacenados en SkyDrive. Los cambios se sincronizan cuando los usuarios guardan el documento, y donde se producen conflictos, el usuario de ahorro se da la elección de elegir la versión que desea mantener. Se trata de una suite de edición en tiempo real de colaboración, ya que varios usuarios pueden utilizar combinaciones de aplicaciones de escritorio y aplicaciones web para editar un documento.

# **La ayuda del formato**

SkyDrive soporta la visualización de formato de documento portátil, así como Open Document Format, un formato de archivo basado en XML con el apoyo de una serie de aplicaciones de procesamiento de texto como Microsoft Office, OpenOffice y WordPerfect de Corel. Función de búsqueda de SkyDrive no soporta búsqueda dentro de documentos PDF, sin embargo.

# **Incorporación del documento**

SkyDrive permite a los usuarios integrar sus documentos de Office en otras páginas web. Estos documentos incorporados permiten a cualquier persona que visite estas páginas web para interactuar con ellos, tales como navegar por una presentación de diapositivas de PowerPoint incorporado o realizar cálculos en una hoja de cálculo de Excel incrustado.

# **Integración Email**

SkyDrive se integra con Outlook.com que permite a los usuarios:

- Directamente subir documentos de Office y fotos dentro de Outlook.com, almacenarlos en SkyDrive, y compartirlas con otros usuarios
- Directamente guardar documentos de Office en Outlook.com a SkyDrive, y ver o editar estos documentos directamente dentro del navegador web
- Editar documentos de Office en el explorador Web con Office Web Apps, y responder directamente al remitente con las ediciones realizadas

# **Compartir en redes sociales**

SkyDrive se integra con redes sociales como Facebook, Twitter y LinkedIn para permitir a los usuarios compartir rápidamente sus archivos con sus contactos en las redes sociales. SkyDrive mantiene una lista de control de acceso de todos los usuarios obtenido permiso para ver o editar los archivos, incluidos los usuarios en las redes sociales.

# **Integración de Bing**

SkyDrive se integra con Bing Save y Share función, lo que permite a los usuarios guardar historiales de búsqueda en una carpeta SkyDrive.

### **Windows Live Grupos integración**

Cada grupo dentro de Windows Live Grupos dispone de 5 GB de espacio de almacenamiento en SkyDrive para compartir entre los miembros del grupo. A los miembros del grupo se les permite acceder, crear, modificar y eliminar los archivos dentro de las carpetas de SkyDrive del grupo, junto con el resto de funcionalidades que ofrece SkyDrive.

# **Ubicación y la gente etiquetada**

SkyDrive soporta geo-ubicación de los datos para las fotos subidas al servicio, y mostrará automáticamente un mapa de la ubicación marcada. SkyDrive también permite a los usuarios etiquetar personas en las fotos subidas al servicio a través de la interfaz web o mediante Windows Photo Gallery.

#### **Presentaciones de diapositivas de fotos**

Fotos subidas en SkyDrive se puede jugar como un pase de diapositivas automático.

### **Descargar como archivo. Zip**

Carpetas enteras se pueden descargar en un solo archivo. Zip con SkyDrive. Para una sola descarga, hay un límite de 4 GB o 65.000 archivos.

#### **Papelera de reciclaje**

Cuando los usuarios eliminan los archivos en SkyDrive, el servicio permitirá al usuario deshacer la acción y restaurar el archivo eliminado de la papelera de reciclaje de nuevo a la carpeta original. Los elementos de la papelera de reciclaje no cuentan para el límite de almacenamiento SkyDrive del usuario. Todos los elementos almacenados en la papelera de reciclaje se conservarán durante un mínimo de 3 días y un máximo de 30 días. Si el contenido de la papelera de reciclaje de un usuario supera el 10% del límite de almacenamiento del usuario, SkyDrive borrará el contenido más antiguo de la papelera de reciclaje.

#### **Planes de almacenamiento pagados**

Del 22 de abril de 2012 en adelante, además de 7 GB de almacenamiento gratuito, los usuarios avanzados que requieren más capacidad de almacenamiento se puede elegir uno de los tres planes de precios:

Dependiendo de los países, los usuarios pueden tener que tener una tarjeta de crédito o cuenta de PayPal apoyado a pagar. El plan de almacenamiento de pago

se renovará automáticamente cada año a menos que Microsoft o el usuario cancela el servicio. Cuando el usuario cancela el servicio antes de finalizar el periodo, el servicio permanecerá activo hasta el final de la palabra. En efecto, el usuario no está cancelando el servicio, sino más bien la renovación automática.

#### **Idiomas soportados**

SkyDrive soporta 94 idiomas.

# **Las aplicaciones de cliente**

Microsoft ha lanzado aplicaciones cliente SkyDrive para Android, iOS, Windows 8, Windows Phone y Xbox 360 que permiten a los usuarios navegar, ver y organizar archivos almacenados en su almacenamiento en la nube SkyDrive. Además, Microsoft también dio a conocer las aplicaciones de escritorio de Microsoft Windows y OS X que permite a los usuarios sincronizar todo su almacenamiento SkyDrive con sus ordenadores para el acceso sin conexión y sincronización de archivos y carpetas entre varios equipos. El cliente de escritorio de SkyDrive de Microsoft Windows permite a los usuarios "traen" el contenido de su PC a través del navegador web, siempre que el usuario habilitado esta opción, los usuarios de OS X pueden recuperar desde una PC, pero no al revés.

Además de las aplicaciones cliente mencionadas, SkyDrive.com integra con Microsoft Office 2010 o posterior, así como la Oficina y Fotos hub en Windows Phone, lo que permite a los usuarios acceder a documentos, fotos Acceso y vídeos almacenados en su SkyDrive. Microsoft también ha lanzado una API de SkyDrive, que los desarrolladores pueden utilizar para integrar SkyDrive en sus propias aplicaciones. Microsoft ha mostrado casi una docena de este tipo de aplicaciones de terceros.

# **Desarrollador API**

Microsoft ha publicado un conjunto de APIs para SkyDrive a través de Live Connect para permitir a los desarrolladores crear servicios Web y aplicaciones cliente que utilizan almacenamiento en la nube SkyDrive. Esto permite a los usuarios de estos servicios web y aplicaciones cliente para navegar, ver, cargar y editar archivos almacenados en SkyDrive. Actualmente, un kit de desarrollo de software está disponible para los desarrolladores web y desarrolladores de aplicaciones de estilo de Windows 8, Windows Phone, iOS y Android.

# **Cuestiones de privacidad**

Los datos almacenados en SkyDrive están sujeto al control de Microsoft, y cualquier contenido que suponga una violación del Código de Conducta de Microsoft es objeto de expulsión y puede conducir a cierre temporal o permanente de la cuenta. Esto ha dado lugar a preocupaciones sobre la privacidad en relación con los datos almacenados en SkyDrive. Microsoft ha respondido al indicar que "las políticas internas estrictas para limitar el acceso a unos datos de los usuarios", y que los mecanismos avanzados, como herramienta de análisis PhotoDNA automatizada de Microsoft, se utilizan para asegurar que los usuarios cumplan con el Código de Conducta y que su cuenta no contiene archivos ilegales.

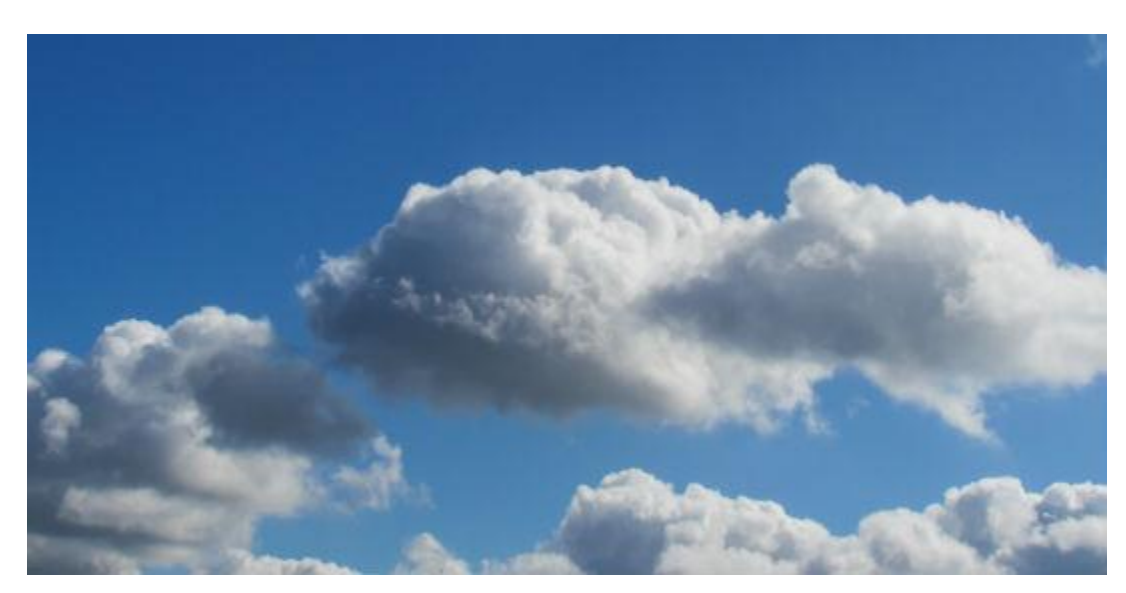

# **¿Cómo funciona SkyDrive?**

**Foto tomada de: www.sxc.hu**

# **Esta forma de almacenamiento de archivos, básicamente, es tener una memoria extraíble, pero en internet. Y lo mejor: es gratuito.**

Técnicamente, SkyDrive es una aplicación creada por el gigante Microsoft para que los usuarios guarden información (documentos, libros de Excel, y presentaciones de Power Point), en la ahora famosa [Nube.](http://www.facildigital.com/seccion/glosario/23#Nube)

De esta forma, los usuarios pueden tener acceso a sus archivos en cualquier lugar, sin la necesidad de cargar dispositivos USB o memorias extraíbles.

Para utilizar este servicio sólo se requiere tener una cuenta de correo electrónico de Hotmail, (que también pertenece a Microsoft), ahora Outlook, después de la transición que se está llevando a cabo.

Uno de las grandes ventajas de esta aplicación es que se pueden realizar o modificar archivos con la misma visualización del Microsoft Office. Por ejemplo, si necesita realizar un texto.

Además, si está trabajando en Office, también puede guardar la información en su disco extraíble virtual, SkyDrive. En la opción Guardar Como, selecciona Salvar y Envíar, ahí el sistema preguntará si quiere enviar a web, le da clic en Sí, y listo. Podrá ver este archivo con sólo abrir su correo electrónico.

# **Ingreso a la dirección de correo electrónico para utilizar SkyDrive.**

Al acceder a la bandeja de entrada de la cuenta de correo electrónico, los Empleadores pudieron ingresar al servicio de alojamiento de archivos SkyDrive. (Creación de los facilitadores)

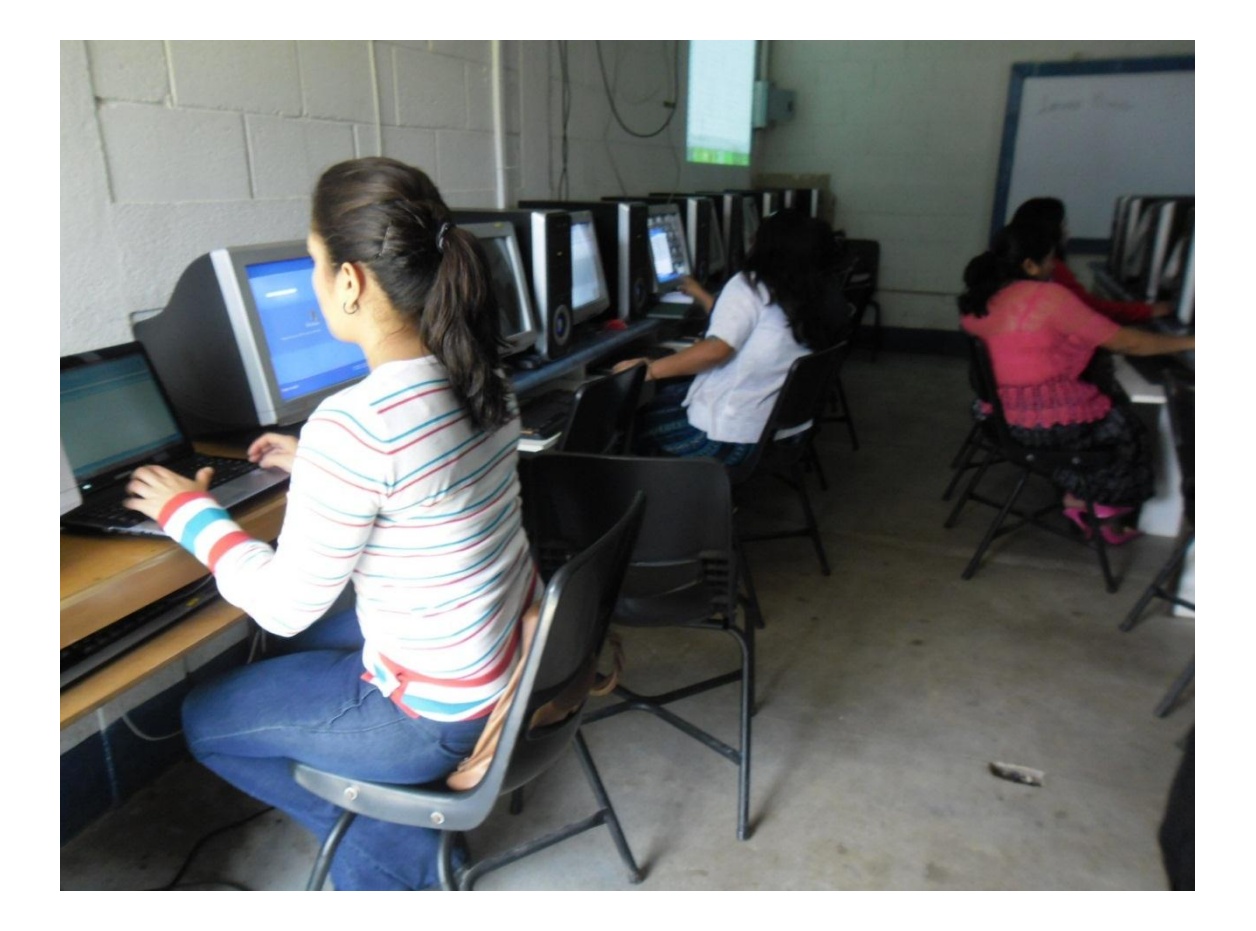

III Congreso a Empleadores Utilizando el alojamiento de archivos SkyDrive

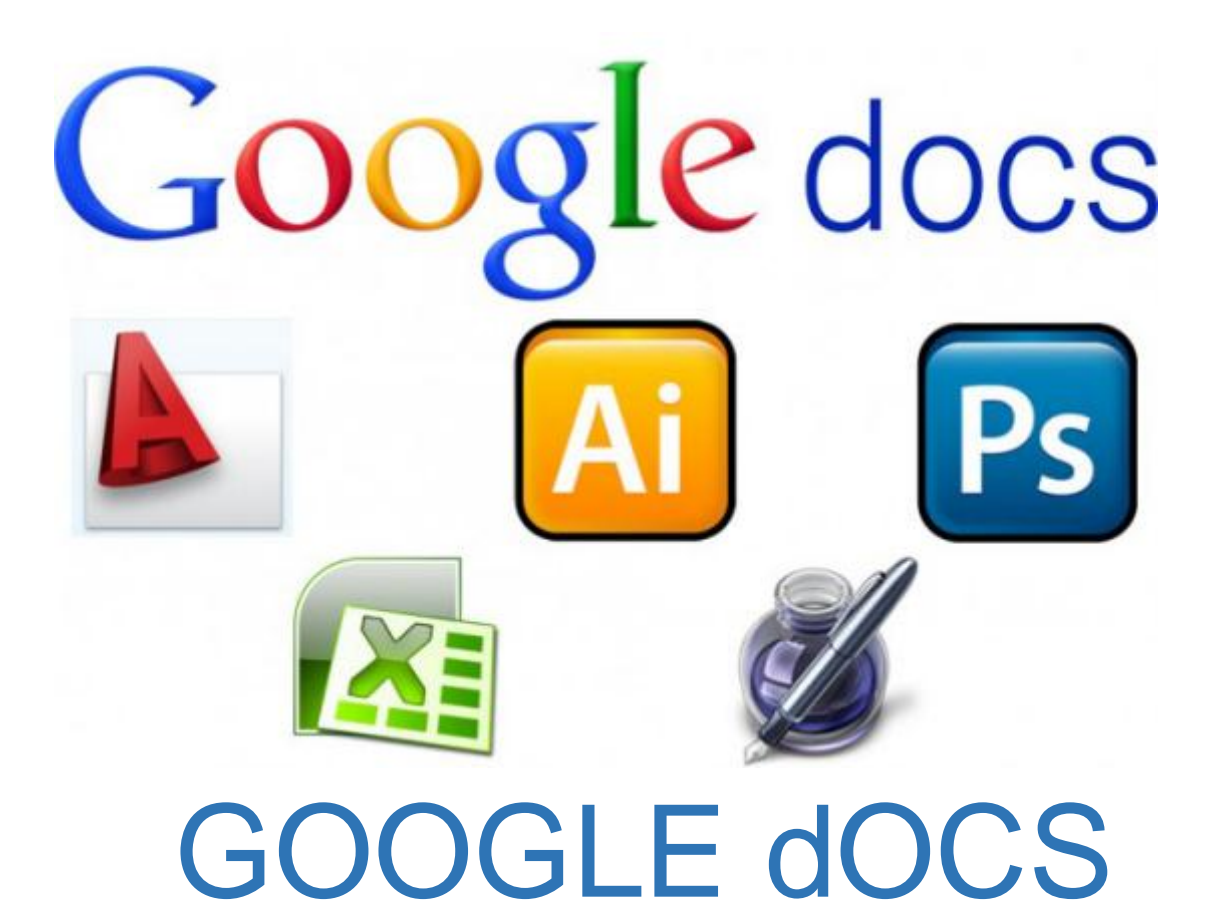

# Selvin Ávila PEM en Arte

# Google Docs

Con Google Docs, el empleador podrá aprender a crear un formulario en línea que devuelva las respuestas efectuadas por su personal. Posteriormente, insertará fórmulas en una hoja de cálculo de Google Docs con el fin de calcular el resultado de una evaluación, además de la variedad de documentos que podrá compartir a través de este sitio de alojamiento de archivos.

# **¿Qué es Google Docs?**

Google Docs es la alternativa gratuita a Microsoft Office que te ofrece Google para que hagas documentos, hojas de cálculo y presentaciones que se mantienen en [la](http://aprenderinternet.about.com/od/ConceptosBasico/a/La-Nube-En-Internet.htm)  [nube,](http://aprenderinternet.about.com/od/ConceptosBasico/a/La-Nube-En-Internet.htm) esto es: sin necesidad de que tengas un procesador de palabras, programa para hojas de cálculo o programa para crear presentaciones en tu computadora y mantengas tu trabajo en [la nube,](http://aprenderinternet.about.com/od/ConceptosBasico/a/La-Nube-En-Internet.htm) accesible para ti desde cualquier lugar y cualquier computadora con conexión a Internet. Al estar los documentos en Internet, tienes la opción de permitirles a más personas que editen los documentos, permitiéndote así tener colaboración a distancia en la creación y edición de documentos que se tengan que hacer en conjunto.

Para que puedas usar Google Docs debes de contar con una cuenta de Google. Google Docs es un servicio que está integrado con el servicio de almacenamiento de Google llamado **[Google Drive](http://aprenderinternet.about.com/od/ConceptosBasico/a/compartir-archivos-google-drive.htm)**.

# **¿Qué puedo hacer con Google Docs?**

Básicamente puedes hacer lo siguiente si usas Google Docs:

- **Compartir documentos y colaborar en tiempo real**.- Con Google Docs puedes elegir quiénes pueden ver un documento en específico, puedes compartir documentos instantáneamente y editar documentos simultáneamente con otros usuarios que estén conectados y usando el mismo documento.
- **Guardar y organizar tu trabajo de forma segura**.- Con Google Docs puedes editar y acceder a tus documentos dondequiera que estés, siempre y cuando tengas disponible una conexión a Internet y un navegador de Internet. Tus documentos se almacenan en [la nube,](http://aprenderinternet.about.com/od/ConceptosBasico/a/La-Nube-En-Internet.htm) eliminando riesgos de fallos de tu disco duro y ahorrándote la necesidad de hacer respaldos. Los puedes organizar en tantas carpetas como consideres necesarias, y también puedes guardar una copia de tus documentos en tu disco duro en formatos: DOC, XLS, CSV, ODS, ODT, [PDF,](http://aprenderinternet.about.com/od/Glosario/g/Que-Es-PDF.htm) RTF y [HTML.](http://aprenderinternet.about.com/od/Glosario/g/Que-Es-Html.htm)
- **Controlar quién puede ver tus documentos**.- Con Google Docs puedes publicar tus documentos y definir quiénes los puede ver, desde el mundo

entero hasta una lista de amigos, o únicamente tú. También puedes publicar tus documentos como páginas web o publicarlo directamente en tu [blog.](http://aprenderinternet.about.com/od/Glosario/g/Que-Es-Un-Blog.htm) Existen opciones para empresas, que brindan herramientas de colaboración.

# **Google Docs en dispositivos móviles**

En dispositivos **Android**, se tiene disponible la aplicación de Google Docs, que te permite crear documentos, compartirlos, renombrarlos, borrarlos y cargarlos en tu cuenta de Google Docs. Igualmente existe una aplicación para **iPhone** y **iPad**, que te permiten ver y editar documentos de Google Docs. También puedes editar documentos si usas el navegador [Safari](http://aprenderinternet.about.com/od/ConceptosBasico/g/Que-Es-Y-Como-Descargar-Safari.htm) en estos dispositivos de Apple.

Para **otros dispositivos móviles**, existe la opción de abrir Google Docs usando un navegador de Internet, aunque es posible que sólo te limite a poder editar documentos y hojas de cálculo.

Las principales ventajas de **Google Docs** son:

- $\checkmark$  Nuestros documentos se almacenan en línea: esto nos permite acceder a ellos desde cualquier ordenador con conexión a internet, y compartirlos con quienes nosotros queramos, permitiendo su edición o llegar a publicarlos para que todo el mundo pueda verlos.
- $\checkmark$  La gran cantidad de formatos que soporta: con el procesador de texto podremos editar nuestros documentos de Word, Openoffice, documentos de texto... y guardarlos con el mismo formato u otros distintos. Y lo mismo sucede con presentaciones y hojas de cálculo.
- Su precio: **Google Docs** es una herramienta totalmente gratuita.

Tras abrir el explorador, tecleamos la dirección http://docs.google.com. También encontraremos enlaces a Docs cuando accedamos a los servicios de Google, como nuestra cuenta de GMail, o en el menú del buscador. Nos aparecerá una ventana como esta:

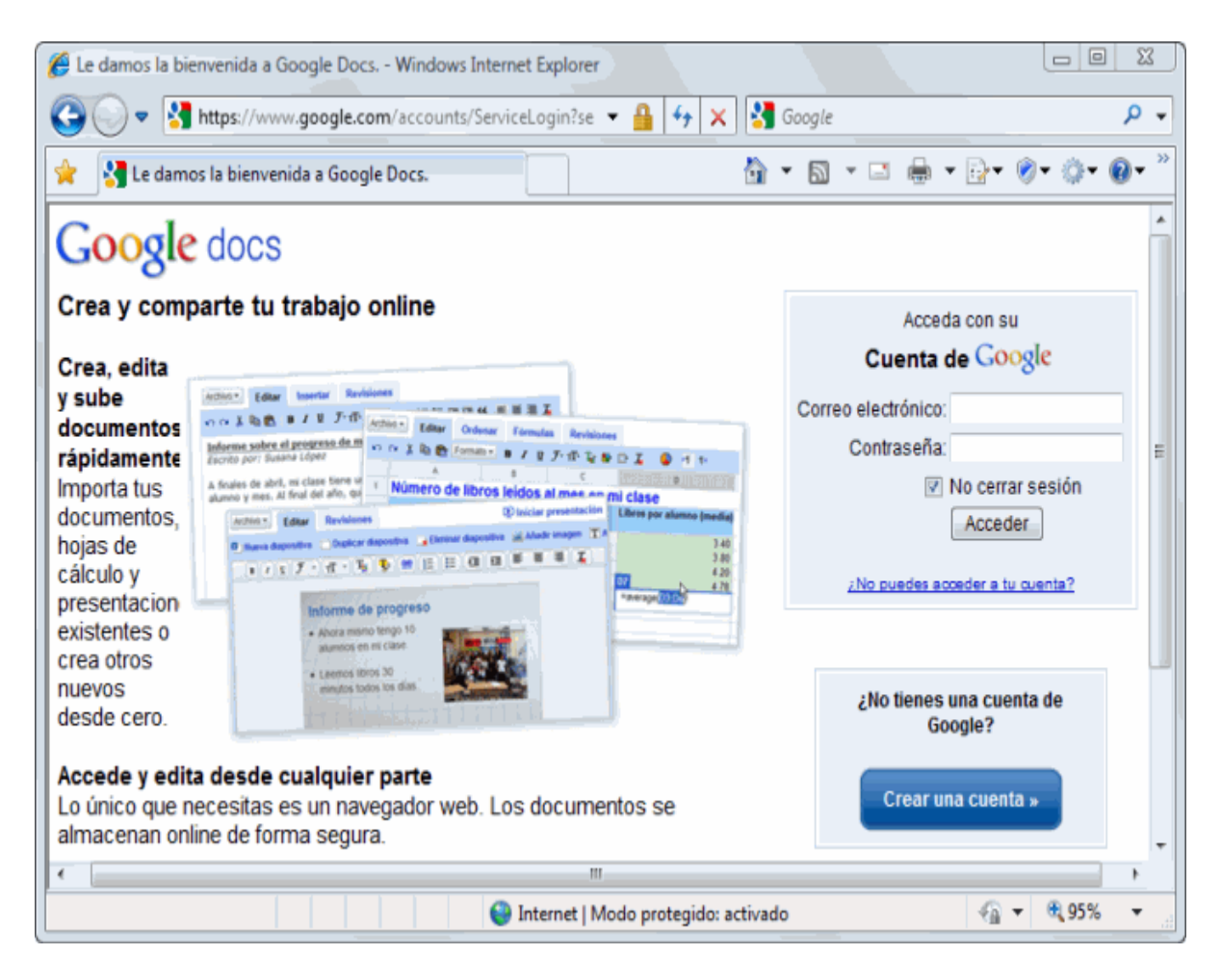

Ahora en la casilla Correo electrónico introducimos la dirección que usamos en nuestra cuenta Google (si es GMail, no es necesario escribir @gmail.com), y en la casilla inferior nuestra contraseña. Sólo nos queda pulsar el botón Acceder.

# **CARACTERÍSTICAS DE GOOGLE DOCS**

Google Docs es un sencillo pero potente procesador de texto y hoja de cálculo, todo en línea, que nos permite crear nuevos documentos, editar los que ya teníamos o compartirlos en la red con otros usuarios.

Nuestros documentos se almacenan en línea, permitiéndonos acceder a ellos desde cualquier ordenador con conexión a internet, y compartirlos con quienes nosotros queramos, permitiendo incluso su edición.

Google Docs soporta gran cantidad de formatos. Con el procesador de texto podremos editar nuestros documentos de Word, OpenOffice, PDF, documentos de texto... y guardarlos con el mismo formato u otros distintos.

Google Docs es una herramienta totalmente gratuita.

Para poder utilizar Google Docs debemos tener una cuenta Google (cuenta de correo GMail).

Una vez que han accedido a estos recursos esta información recogida, la deben pasar a Google Docs y la comparten con otra persona que le corrige u orienta sobre las correcciones que debe hacer al documento.

Por último se exporta el documento a otro formato para ser imprimido y archivado.

Con todo este proceso pretendemos primero que se aprenda a extraer los contenidos importantes de una información encontrada en Internet, que sea capaz de componer un texto coherente en cuanto a su sintaxis intentando evitar los errores ortográficos y que este documento lo comparta para que sea corregido.

¿Por qué debemos utilizar Google Docs y no otro procesador?

- Porque los ordenadores con los que se ha trabajado tienen problemas con sus disqueteras de 3 ½ y alguno de ellos no reconocía ni los pendrive.
- Porque los ordenadores son utilizados por otras personas y así no tenemos que dejar ningún documento en el ordenador con el riesgo de ser borrado.
- Porque los trabajos desarrollados por de forma inmediata se pueden enviar para su corrección.
- Porque su funcionamiento es muy sencillo.
- Porque consideramos que es una herramienta muy interesante de Trabajo Colaborativo.
- Porque es una herramienta totalmente gratuita y fomentamos entre los empleadores el hacer uso de las herramientas que hay en la Web 2.0 y olvidarnos de usar otros procesadores usados de forma ilegal. (Creación de los Facilitadores).

# Utilización de Google Docs

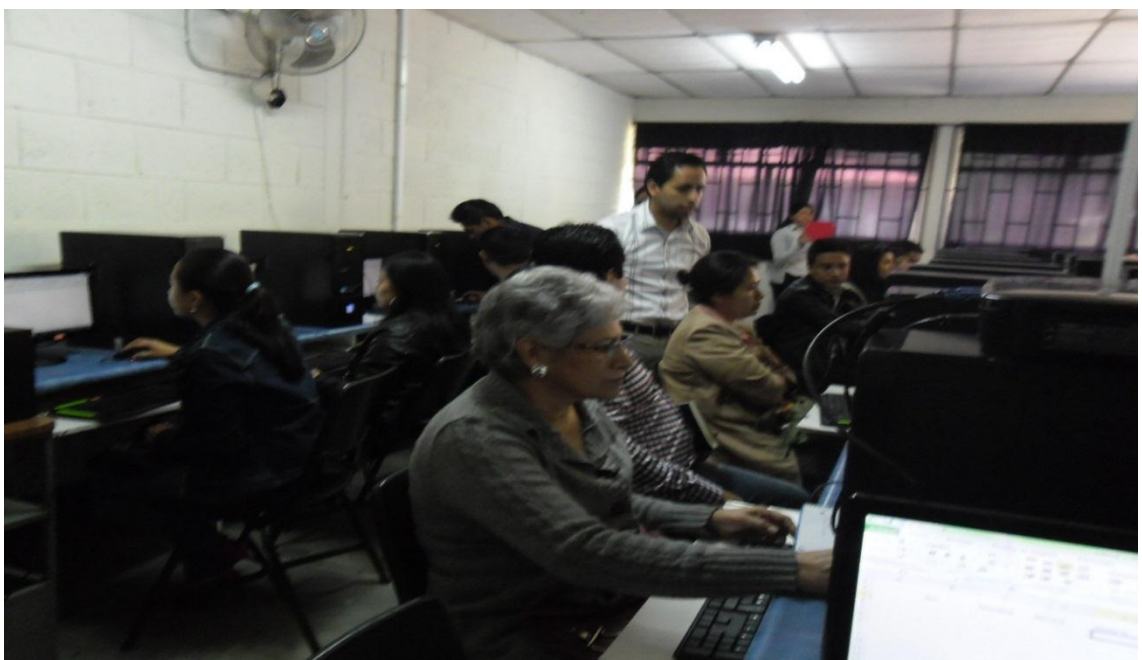

III Congreso a Empleadores 06 de Septiembre de 2013.

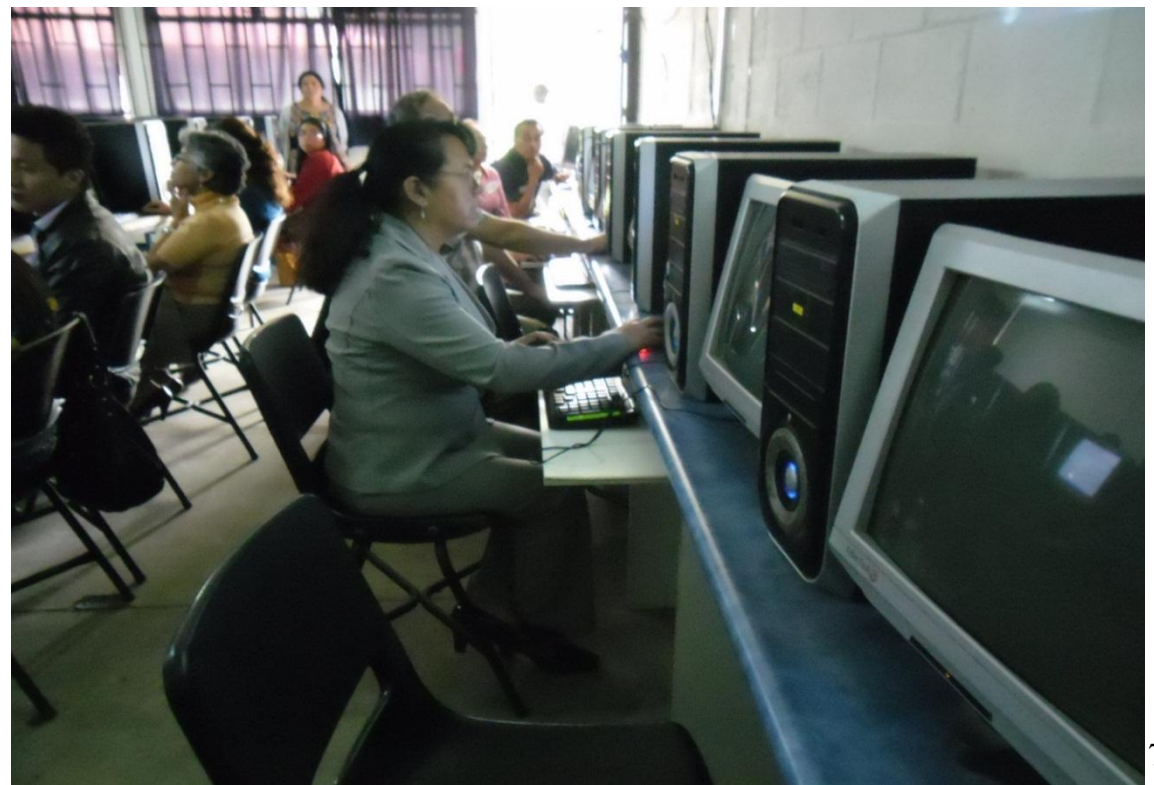

# Software wordPress

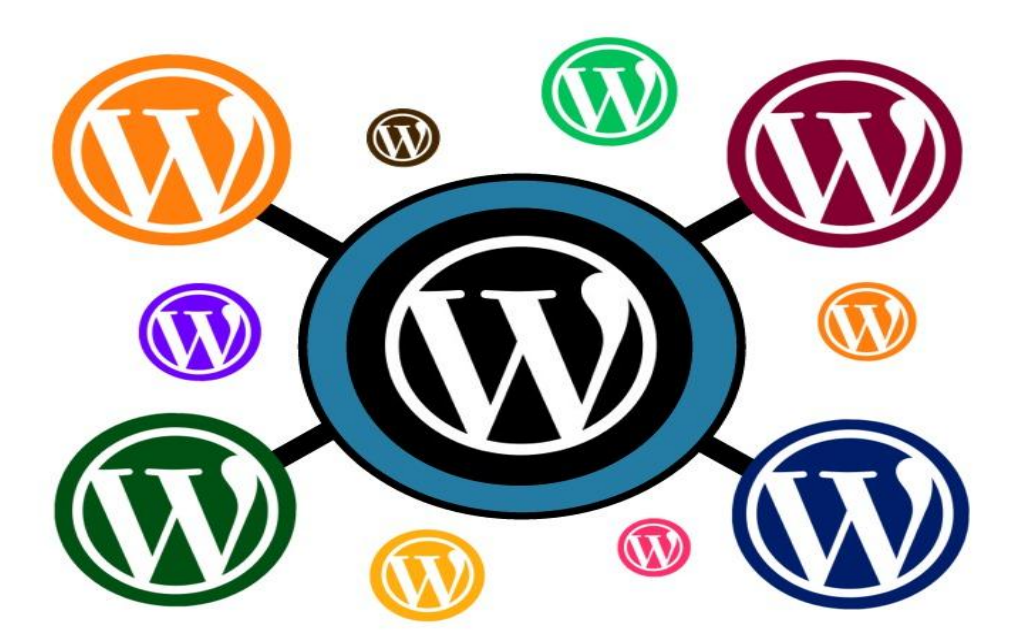

 Dennys Lima Licenciatura en Informática y Administración de negocios

#### **WordPress**

 Una forma de incorporar novedades que produzcan cambios progresivos consiste en incorporar nuevas tecnologías que han demostrado éxito en otros campos; en este sentido utilizar tecnologías de la información y la comunicación (TIC"s) en distintos productos y servicios produce cambios que consideramos innovación, ya que mejoran el producto y el servicio y lo adaptan a nuevas demandas. Partiendo de ello, el empleador podrá influenciar en el personal docente adoptar dichas herramientas.

Para empezar, hay que decir que WordPress es un software de código abierto creado por la empresa [Autommatic](http://automattic.com/) y su fundador Matthew Charles Mullenweg.

Cuando hablamos de software, en este caso no nos referimos a la tradicional aplicación que te llega en un DVD o que descargas por internet y luego instalas en tu ordenador, sino a un programa que se instala en un servidor para crear y gestionar webs.

Aunque ciertamente también puedes instalar WordPress localmente (en tu ordenador) es importante que sepas que para que tu página esté online, esta aplicación tiene que estar alojada en un hosting.

#### "Word Press es sólo para blogs"

Pues hay que precisar que Word Press nació como plataforma para blogs, pero ha evolucionado de tal manera que se ha convertido en un muy completo gestor de contenidos con el que se pueden crear páginas con funcionalidades mucho más complejas como: páginas corporativas, redes sociales, portales, páginas de clasificados, de anuncios de trabajo, intranets, tiendas virtuales, etc.

Si quieres por ejemplo crear una página de tu negocio y que esta tenga un blog, no tendrás que crear dos páginas separadas, ya que perfectamente se pueden integrar ambas cosas.

**[WordPress.org](http://wordpress.org/)** es la página de este proyecto de código abierto donde está alojado el software y donde puedes descargarlo gratuitamente. Una vez descargado, necesitas alojarlo en un hosting.

**[WordPress.com](http://wordpress.com/)** en cambio, es un servicio de alojamiento gratuito o pago (de acuerdo al plan que elijas) ofrecido por la empresa [Automattic](http://automattic.com/) que te permite hospedar tu página WordPress en sus servidores. Como la mayoría de las páginas alojadas en wordpress.com son blogs y conservan el dominio ".wordpress.com" (ya que el usuario medio no contrata un plan de pago con un dominio propio), se ha generado esta confusión.

Además de ser esa la diferencia principal, aquí te explico otros puntos en los que difieren:

# **[WordPress.com](http://wordpress.com/) (plan gratuito)**

# **Beneficios**

- o Es gratis y más fácil de instalar
- o Como está alojado en muchos servidores a la vez, es casi imposible que "se caiga"
- o Respaldan tu contenido automáticamente
- o El login es seguro (SSL)
- o Puedes generar tráfico extra por las tags o si eres nombrado "blog del día"

WordPress es una plataforma donde puedes escribir, modificar artículos y crear una página web o un blog. Worpress se usa para empezar tu propio sitio en Internet o publicar tu propio blog en Internet. Gracias a WordPress puedes ahorrar tiempo y esfuerzo, ya que hace muy fácil empezar una página web. Para darte una idea de lo fabuloso que es WordPress, imagina que quieres empezar tu propio sitio en Internet o crear tu propio blog. Para hacerlo tendrías que:

1. **Diseñar tu propia página web:** crear la estructura de tu página, cuál será la medida de tu página web, tendrías que crear las imágenes que vas a usar, modificar los gráficos, etc. En fin, tendrías que empezar con estas ideas en un papel y después convertir esas ideas en un diseño gráfico de una página web.

# **¡Hasta ahora solo tienes el diseño nada más! ¡No has escrito un solo blog y tu página no tiene información!**

2. **Agregar el texto y contenido:** Una vez que termines todo esto, tendrías que empezar a copiar página por página y escribir el contenido que quieres que cada página web o blog tenga. Solo la tarea de organizar las páginas te daría terribles dolores de cabeza.

Gracias a WordPress, estos dolores de cabeza para empezar una página web o blog son erradicados. WordPress separa muy bien el contenido y el diseño de una página web o blog dinámicamente. Esto te permite cambiar el diseño de tu blog o sitio WordPress sin afectar la información que tienes.

WordPress usa temas (conocidos como *themes*) para mantener separados los gráficos y el contenido de tu sitio en Internet.

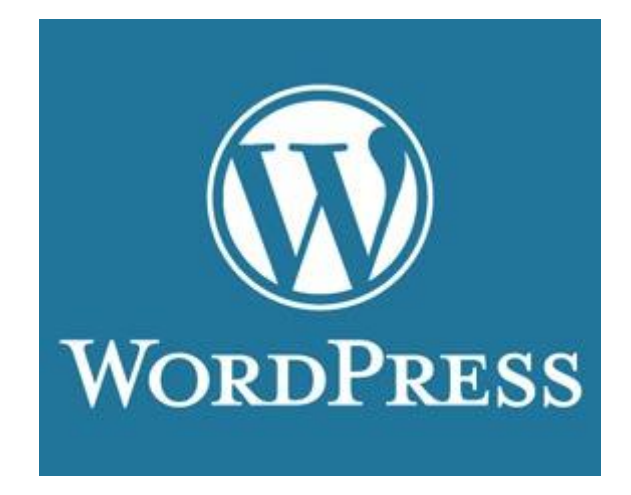

WordPress es famoso por su capacidad de ser rápido, sencillo y fácil de aprender a usar.

WordPress fue creado con la idea de proveer una forma sencilla de compartir ideas en Internet a través de un blog. Los creadores de WordPress querían que la gente pudiera compartir sus pensamientos a través de Internet y que otras personas los lean y agregaran información mediante comentarios. Hoy, WordPress es mucho más que eso y aunque muchos lo conocen como el padre de los blogs, WordPress es usando con muchos otros propósitos.

WordPress te permite publicar todo tipo de información sin tener que preocuparte por escribir código. Aún si no tienes idea de cómo diseñar un blog o empezar tu sitio en Internet, WordPress te permite comenzar tu propio blog o sitio web sin mucho que aprender.

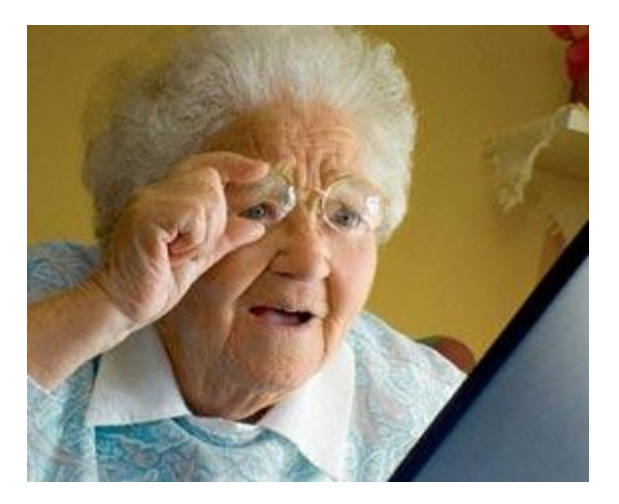

WordPress es fácil de usar y cualquiera puede aprender a usarlo.

Lo mejor de WordPress es que es **¡GRATIS!** No tienes que pagar adicional para pagar por usar WordPress o por publicar tus blogs o sitio web en Internet.

WordPress es que siempre está siendo actualizado y modernizado mediante las opiniones y sugerencias de usuarios.

# **¿Para qué se usa WordPress?**

WordPress es muy versatil y se puede usar de muchas maneras diferentes. Esta herramienta se usa para muchas cosas en Internet, algunos ejemplos son:

- Tener páginas de Internet.
- Tener un blog.
- Mostrar galerías de fotos o diseños.
- Tener una tienda en Internet.
- Tener un sitio de videos en Internet.
- Tener sitios manejados por usuarios en Internet.

Puedes aprender a usar WordPress para empezar tu propio blog o página web. En vez de crear un sitio web página por página, te permite escribir y publicar artículos web en Internet sin tener que escribir una línea de código.

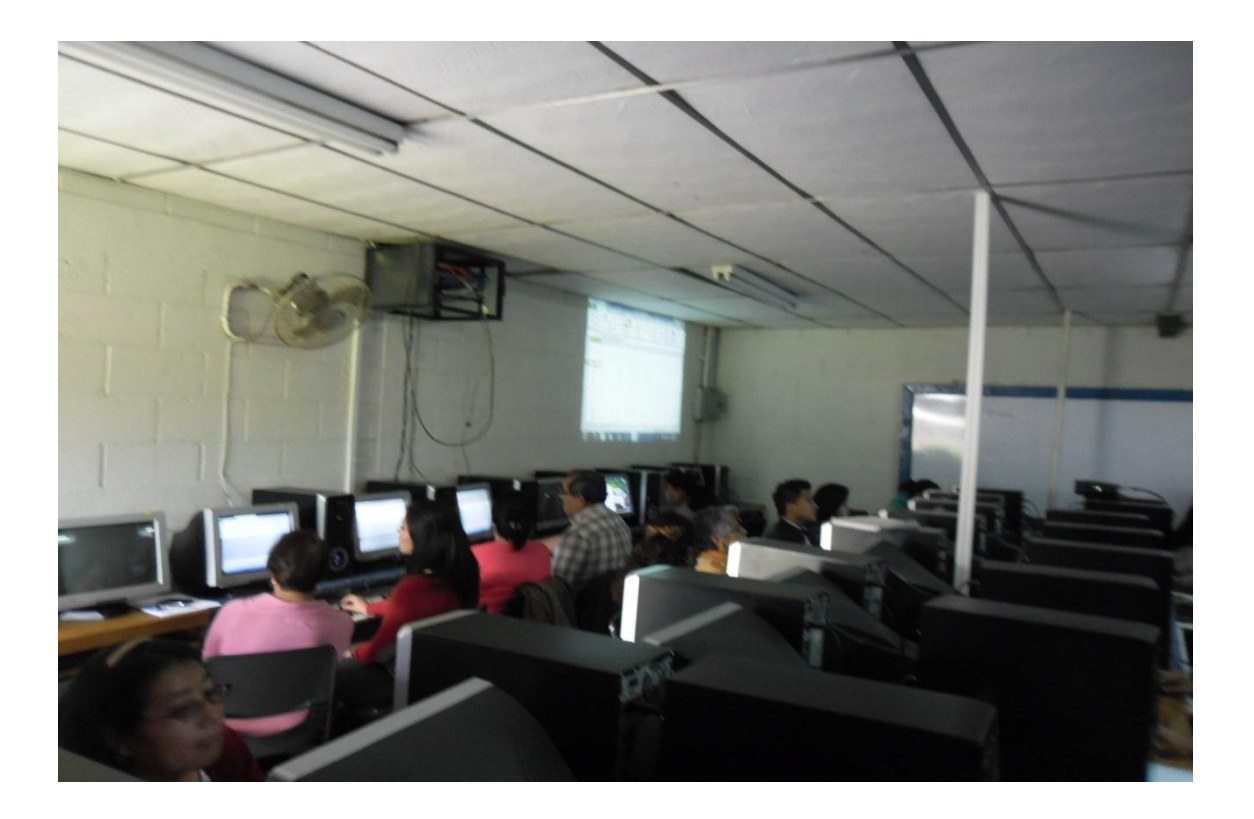

III Congreso a Empleadores, 06 de septiembre de 2013

# **LISTA DE COTEJO, TALLER 2 PROGRAMA DE SEGUIMIENTO, III CONGRESO DIRIGIDO A EGRESADOS**

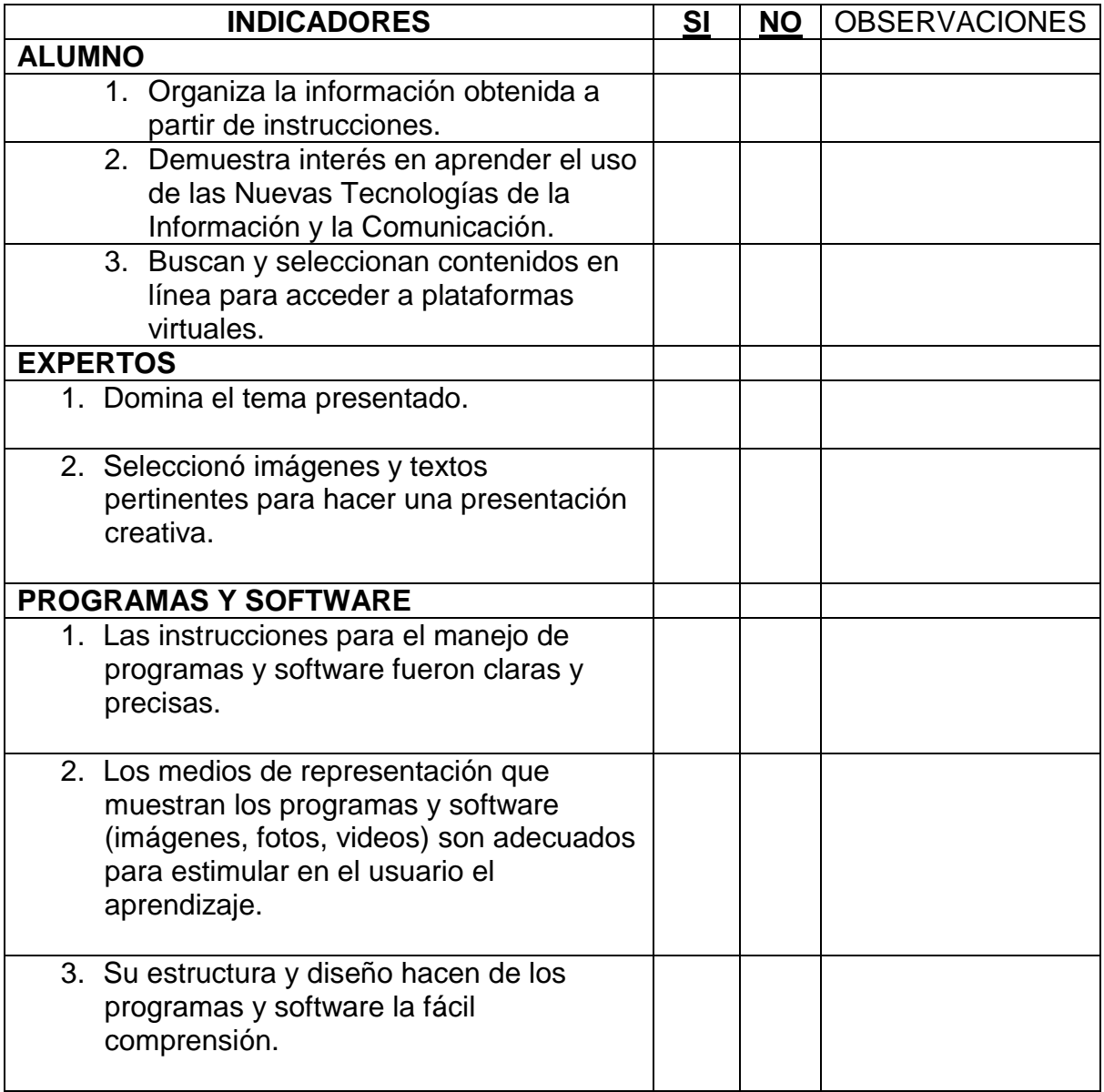

# CONCLUSIONES

- 1. Se actualizó a 30 Empleadores que utilizan los servicios de egresados de las carreras de PEM en Pedagogía y Técnico en Administración Educativa y Licenciatura en Pedagogía y Administración Educativa con enfoque en las tecnologías de Información y Comunicación TIC"s.
- 2. Se impartió 2 talleres de actualización y fortalecimientos a los Empleadores de profesionales egresados de la Facultad de Humanidades.
- 3. Se proveyó de una computadora a cada empleador asistente al III congreso de actualización a empleadores de profesionales egresados de la Facultad de Humanidades
- 4. Se brindó el material necesario a todos los Empleadores Asistentes al III congreso de actualización a empleadores de profesionales egresados de la Facultad de Humanidades.
- 5. Se proporcionó servicio de internet a todos los Empleadores participantes en el III congreso.

# RECOMENDACIONES

- 1. Continuar con los talleres del Programa de Seguimiento a Empleadores que utilizan los servicios de egresados de las carreras de PEM en Pedagogía y Técnico en Administración Educativa y Licenciatura en Pedagogía y Administración Educativa de la Facultad de Humanidades con enfoque en las Tecnologías de la Información y Comunicación TIC"s.
- 2. Aplicar los avances tecnológicos en el ámbito laboral.
- 3. Contribuir con el seguimiento a los programas dirigidos a Empleadores de egresados de la Facultad de Humanidades.
- 4. Implementar y aceptar el uso de las Nuevas Tecnologías de la Información y la Comunicación TIC´s.

# Bibliografía

- 1. Washington Turpo Gevera, O. (2008). Análisis y perspectiva de la modalidad educativa Blended Learning en el Sistema Universitario Iberoamericano.
- 2. Salinas 1999; Coaten, 2003; Marsh, McFadden & Price, 2003.
- 3. 271 Rev. Pensamiento Educativo, Vol. 43, 2008. pp.271-283 la práctica reflexiva como estrategia de autoevaluación de las prácticas de enseñanza en los profesores en servicio. Viviana Gómez Nocetti.
- 4. La blogosfera hispana: pioneros de la cultura digital José M. Cerezo. Fundación France Telecom España.
- 5. Blogs. La conversación en internet que está revolucionando medios, empresas y ciudadanos. Rojas Orduña, Octavio Isaac et al. Madrid, ESIC Editorial, 2005.

# E- grafía

- 1. Definición de Excel Qué es, Significado y Concepto <http://definicion.de/excel/#ixzz2htfAQjml>
- 2. http://www.educoas.org/portal/bdigital/contenido/interamer/interamer\_ 72/Schiefelbein-Chapter4New.pdf
- 3. .(Definición de wiki [Qué es, Significado y Concepto](http://definicion.de/wiki/#ixzz2i9l2iNTY) [http://definicion.de/wiki/#ixzz2i9l2iNTY\)](http://definicion.de/wiki/#ixzz2i9l2iNTY)

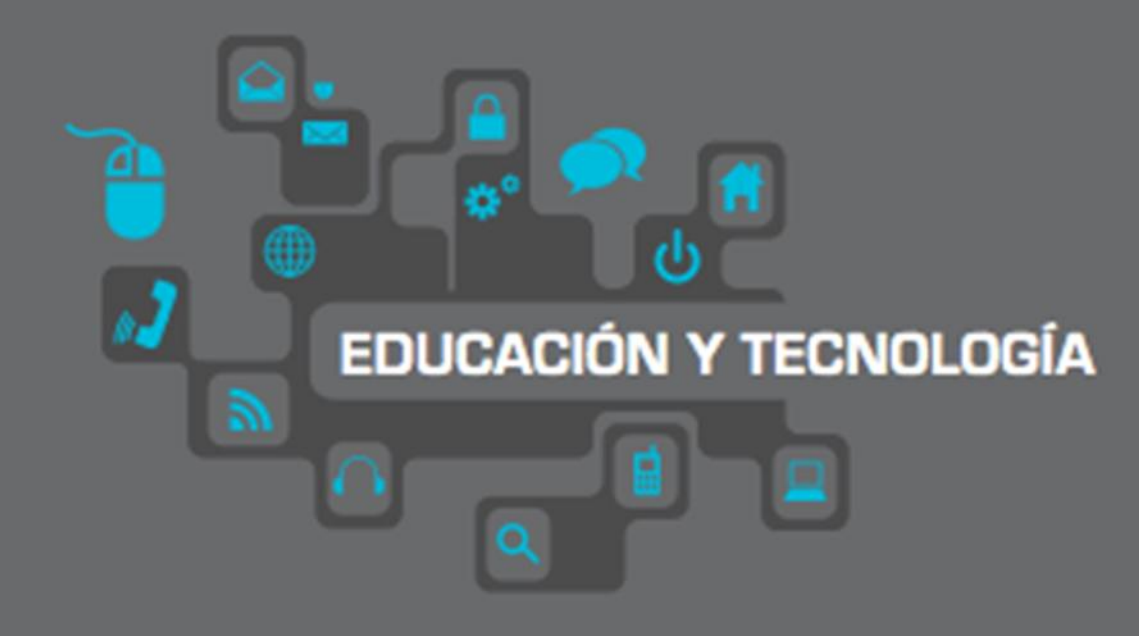

# **MANUAL DE HERRAMIENTAS TECNOLÓGICAS EMPLEADORES**

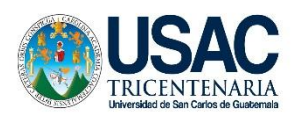

UNIVERSIDAD DE SAN CARLOS DE GUATEMALA FACULTAD DE HUMANIDADES COMISIÓN DE CERTIFICACIÓN

**Programa de seguimiento III congreso dirigido a empleadores que utilizan los servicios de egresados de las Carreras de PEM en Pedagogía y Técnico en Administración Educativa y Licenciatura en Pedagogía y Administración Educativa de la Facultad de Humanidades de la Universidad de San Carlos de Guatemala, con enfoque en las tecnologías de la Información y la Comunicación TIC´s**

- ❖ Blended Learning
- E learning
- Excell
- ❖ Camtasia
- skyDrive
- GoogleDocs
- ❖ WordPress

Licenciatura en Pedagogía y Administración Educativa

Ejercicio Profesional Supervisado

E pesista: Albertina Gómez Boc

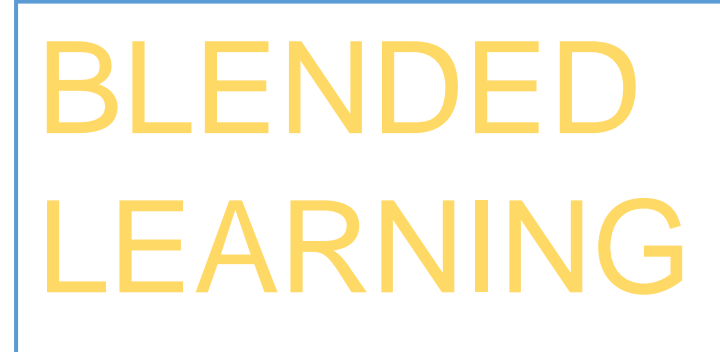

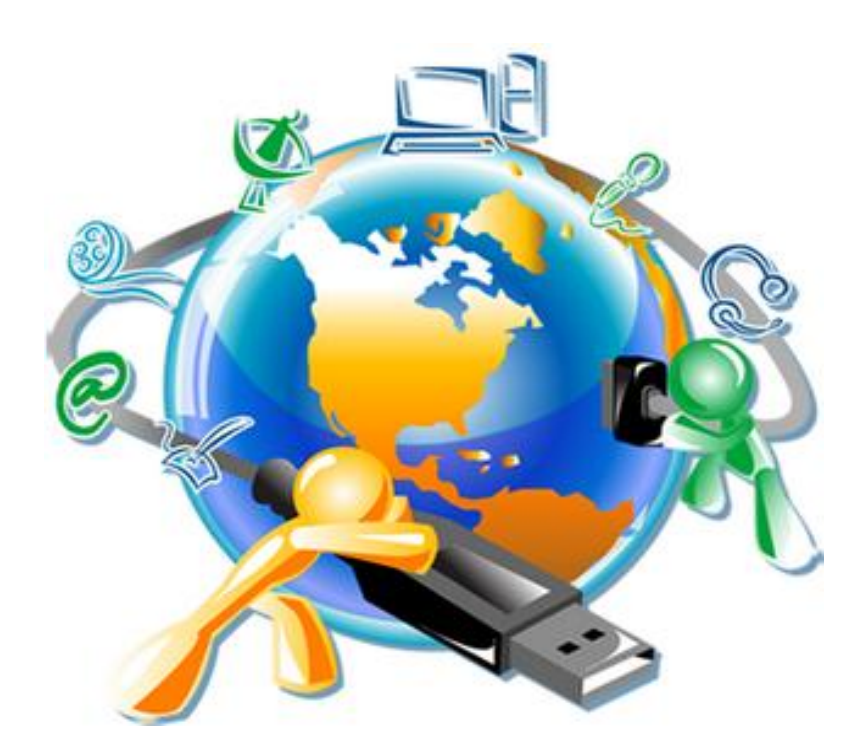

# Mildred Roxana Montúfar Moya PEM en Informática

# ¿QUÉ ES BLENDED LEARNING?

En términos simples, el aprendizaje combinado (mixto o bimodal) apunta a un modo de aprender en el cual se combina una modalidad de enseñanza y aprendizaje presencial con una modalidad de enseñanza y aprendizaje virtual. (Salinas 1999; Coaten, 2003; Marsh, McFadden & Price, 2003).

Este modelo no especifica que debe ir primero, pero en todo caso, se combina el rol tradicional de la clase presencial con el nuevo rol del tutor de educación a distancia. Más aún, se podría considerar que esta modalidad mixta parece ser una respuesta válida para mejorar la calidad de la educación porque reúne todas las piezas del mosaico (Forés & Trinidad, 2003; Vera, 2005). En este modelo el tutor asume un rol esencialmente de mediador del proceso de enseñanza y aprendizaje.

Las actividades que propone el Blended Learning son:

• **Método de trabajo por proyectos**: emerge de una visión de la educación en la cual los estudiantes toman una mayor responsabilidad de su propio aprendizaje y en donde aplican, en proyectos reales, las habilidades y conocimientos adquiridos en el salón de clase o en línea.

El método de proyectos busca enfrentar a los alumnos a situaciones que los lleven a rescatar, comprender y aplicar aquello que aprenden como una herramienta para resolver problemas o proponer mejoras en las comunidades en donde se desenvuelven. (Estrategias y técnicas didácticas en el rediseño 3 Dirección de Investigación y Desarrollo Educativo, Vicerrectoría Académica, Instituto Tecnológico y de Estudios Superiores de Monterrey)

Los estudiantes buscan soluciones a problemas al:

- Hacer y depurar preguntas.
- Debatir ideas.
- Hacer predicciones.
- Diseñar planes y/o experimentos.
- Recolectar y analizar datos.
- Establecer conclusiones.

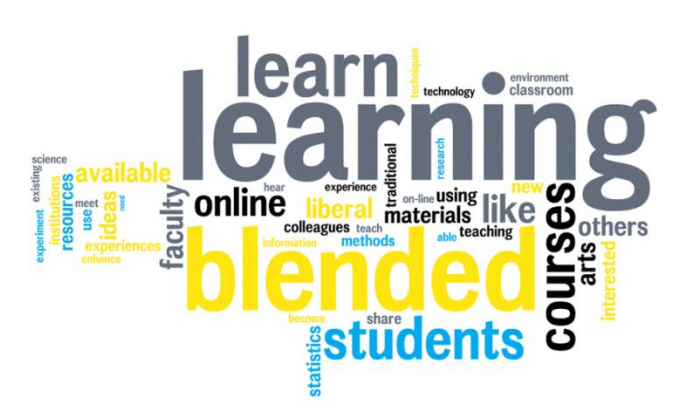

- Comunicar sus ideas y descubrimientos a otros.
- Hacer nuevas preguntas.
- Crear artefactos.
	- **Consultas electrónicas educativas:** son las opiniones buscadas en la web.
	- **El estudio de casos:** método de investigación de gran relevancia para el desarrollo de las ciencias humanas y sociales que implica un proceso de indagación caracterizado por el examen sistemático y en profundidad de casos de un fenómeno, entendido estos como entidades sociales o entidades educativas únicas.
	- **Recibir lecciones teóricas vía internet:** los contenidos a trabajar serán enviados por correo electrónico o a la plataforma virtual.
	- **Edublogs:** los estudiantes pueden crear sus propios espacios educativos en línea por medio de la creación de blogs educativos.
	- **Presentaciones de los alumnos:** en la parte presencial los estudiantes realizaran presentaciones sobre temas trabajados de manera virtual.
	- **Círculos de aprendizaje**: promueven el trabajo de proyectos, son una modalidad de trabajo que permite al docente analizar su práctica y ampliar sus posibilidades de desempeño profesional. Pueden desarrollarse tanto dentro del propio grupo como con otros grupos, de la misma escuela. Para los alumnos significa trabajar en un ambiente colaborativo con compañeros en diversos contextos, dando por supuesto lugar a las experiencias presenciales de la propia aula; todo esto proporciona un panorama más amplio en relación con las condiciones a las que están acostumbrados en sus aulas.
	- **Wikis:** es un concepto que se utiliza en el ámbito de Internet para referirse a las páginas web cuyos contenidos pueden ser editados por múltiples usuarios a través de cualquier navegador. Dichas páginas, por lo tanto, se desarrollan a partir de la colaboración de los internautas, quienes pueden agregar, modificar o eliminar información.(Definición de wiki - Qué es, Significado y Concepto http://definicion.de/wiki/#ixzz2i9l2iNTY

# **E- Learning**

- La expresión inglesa E-Learning, corresponde a un sistema de aprendizaje a través del manejo de medios electrónicos, basándose en la utilización de computadoras, dispositivos electrónicos, entre otros; donde a través de estos, se le proporciona material educativo al alumno para su aprendizaje.
- Lo que comúnmente a nivel mundial se conoce hoy en día como E-Learning tiene su origen en la educación a distancia. En sus inicios, esto se realiza a través de correo por correspondencia. Con el del avance en las Nuevas Tecnologías de la Información y Comunicación (internet, celulares); estos potenciaron el crecimiento de lo que hoy se conoce como E-Learning.
- La capacitación no presencial que, a través de plataformas tecnológicas, posibilita y flexibiliza el acceso y el tiempo en el proceso de enseñanzaaprendizaje, adecuándolos a las habilidades, necesidades y disponibilidad de cada estudiante.

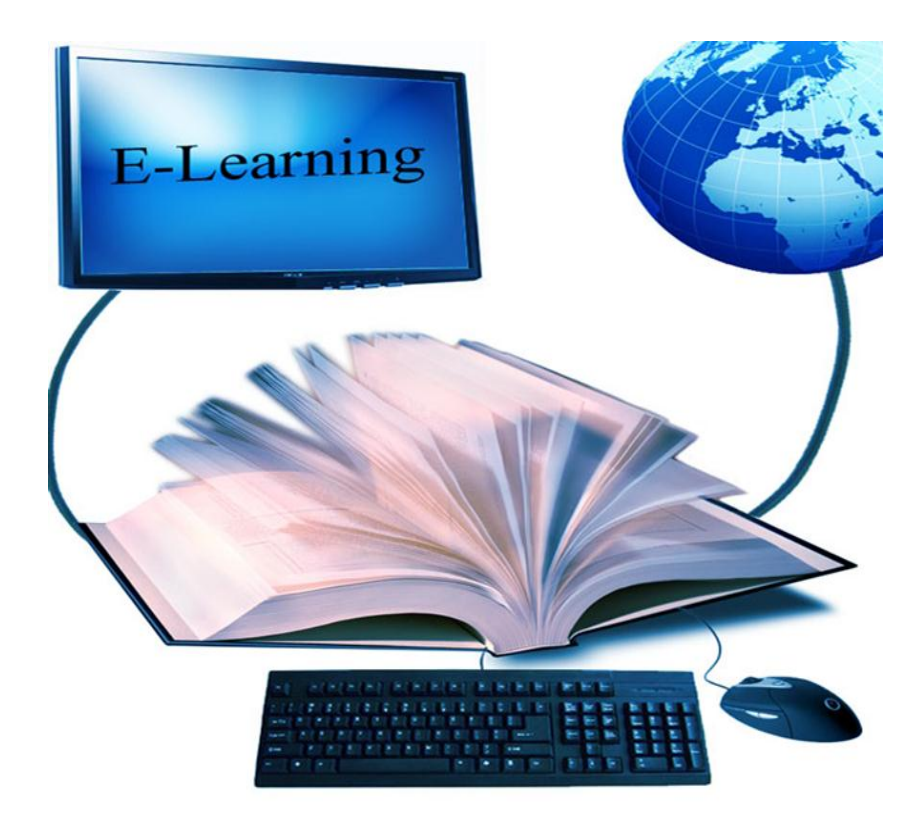

Entre las Características más destacadas del E-Learning están:

 **Desaparecen las barreras espacio-temporales:** los estudiantes pueden realizar un curso en su casa o lugar de trabajo, estando accesibles los contenidos cualquier día a cualquier hora. Pudiendo de esta forma optimizar al máximo el tiempo dedicado a la formación.

- **Formación flexible**. La diversidad de métodos y recursos empleados, facilita el que nos podamos adaptar a las características y necesidades de los estudiantes.
- **El alumno es el centro** de los procesos de enseñanzaaprendizaje y participa de manera activa en la construcción de sus conocimientos, teniendo capacidad para decidir el itinerario formativo más acorde con sus intereses.
- **Contenidos en línea actualizados**. Las novedades y recursos relacionados con el tema de estudio se pueden introducir de manera rápida en los contenidos en línea, de forma que las enseñanzas estén totalmente actualizadas. Los estudiantes utilizarán el software y el hardware como medios de entrega de los contenidos.
- **Los chats,** video conferencias y correos incorporan la forma de comunicación constante entre los participantes, sin horarios.
- **El 90% del éxito**: de este programa educativo, radica en el alto porcentaje de dedicación del estudiante.

Haz Ctrl click en la imagen

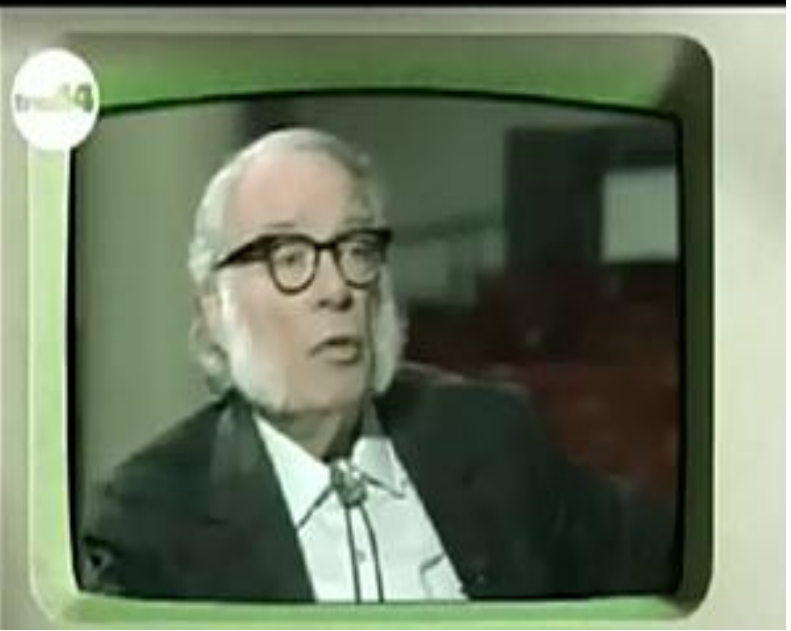

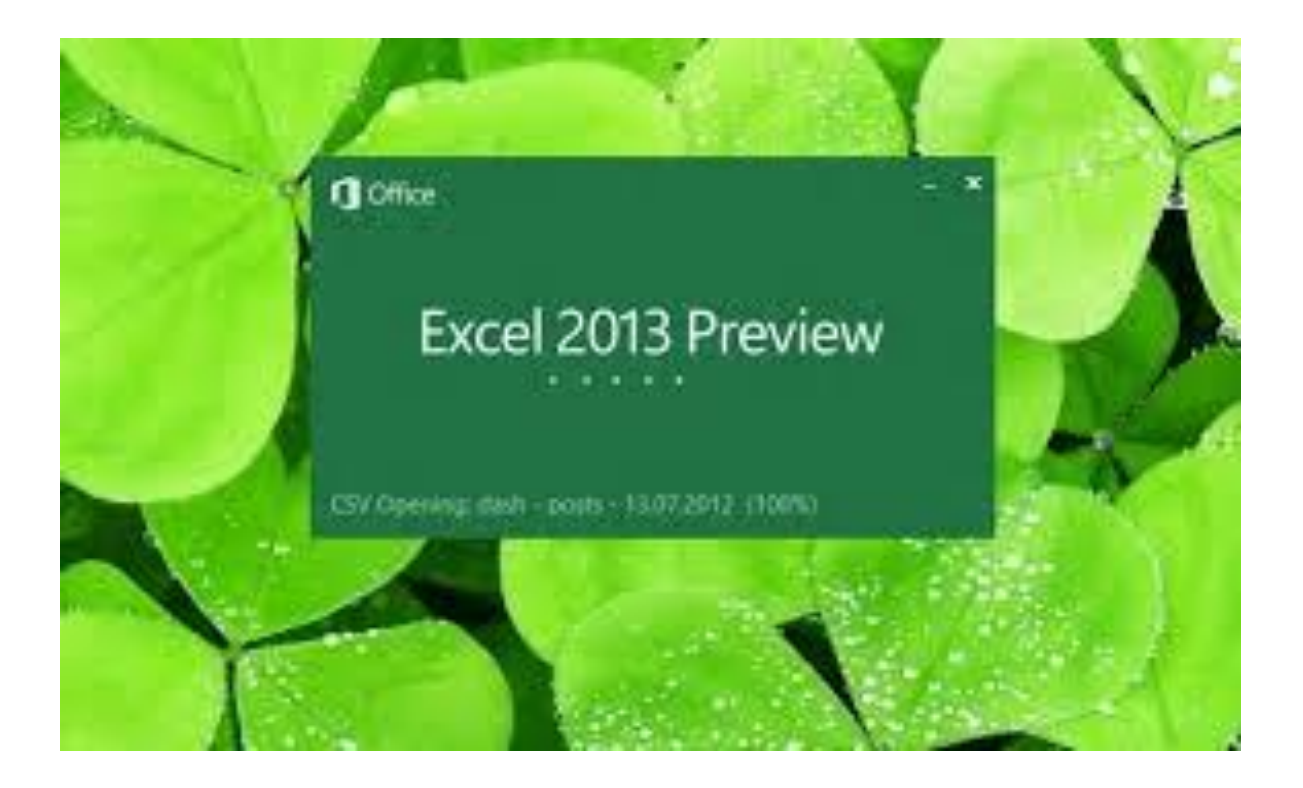

# **MICROSOFT OFFICE EXCEL**

# LESTER BIXCUL FELICIANO

LICENCIADO EN INFORMÁTICA Y ADMINISTRACIÓN EN TELECOMUNICACIONES

# EXCEL

Es una aplicación desarrollada por Microsoft y distribuida en el paquete de Office para usarse en Windows o Macintosh. Presenta una interfaz intuitiva y amigable con archivos de ayuda incorporados.

Excel, es una hoja de cálculo que permite trabajar con tablas de datos, gráficos, bases de datos y otras aplicaciones avanzadas. Ayudando en el cálculo de ejercicios aritméticos y siendo de gran utilidad diversas áreas como educación, administración, finanzas, producción, etc.

# **Características de Microsoft Excel**

- Es una hoja de cálculo.
- Puede hacer cálculos muy largos.
- Tiene limitaciones increíblemente pequeñas.
- Una tabla no es un reto par Excel.
- Plantillas y ejemplos muy explícitos.
- Relleno y formato de celdas.

# CONTENIDOS TRABAJADOS

Auto-relleno:

Sirve para realizar un relleno automáticos de una numeración secuencial, por ejemplo: días de la semana, fechas, numeración de correlativo.

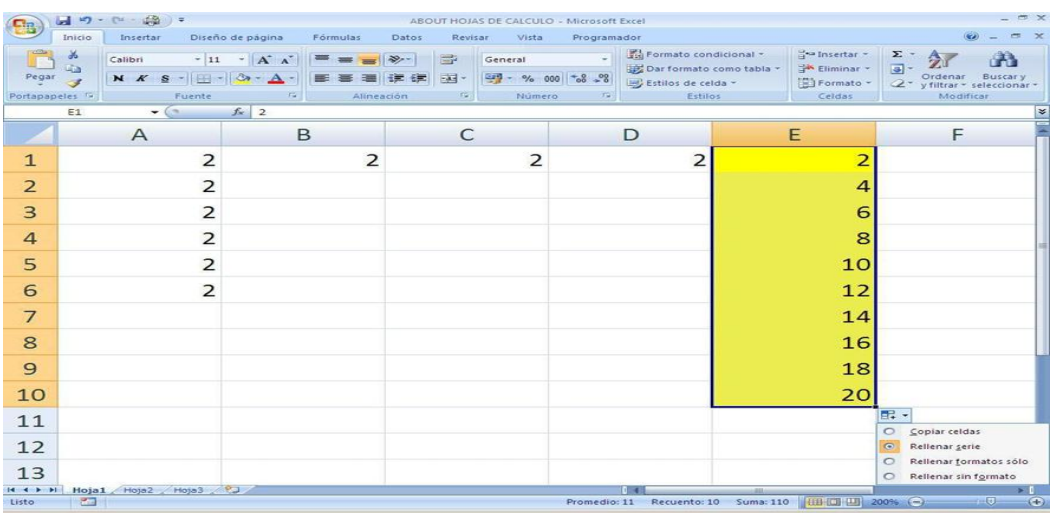

**Bordes** 

Se utiliza para dar una mejor estética y se pueden elegir dependiendo el grosor y color.

o A  $2$ <sup>2</sup> $\frac{2}{2}$  10  $\frac{1}{2}$ 100% c i  $\langle\cdots\rangle$ Draw Borders. **Draw Borders** 

97

# ■ Formato de celda

Sirve para aplicar opciones específicas a una celda, por ejemplo si se está haciendo referencia de una cantidad monetaria se coloca automáticamente el símbolo necesario, así como son los formatos de fecha, o ya sea un numero general.

Además nos da la opción de alineación del texto dentro de una celda y si se desea tener doble línea dentro de la misma.

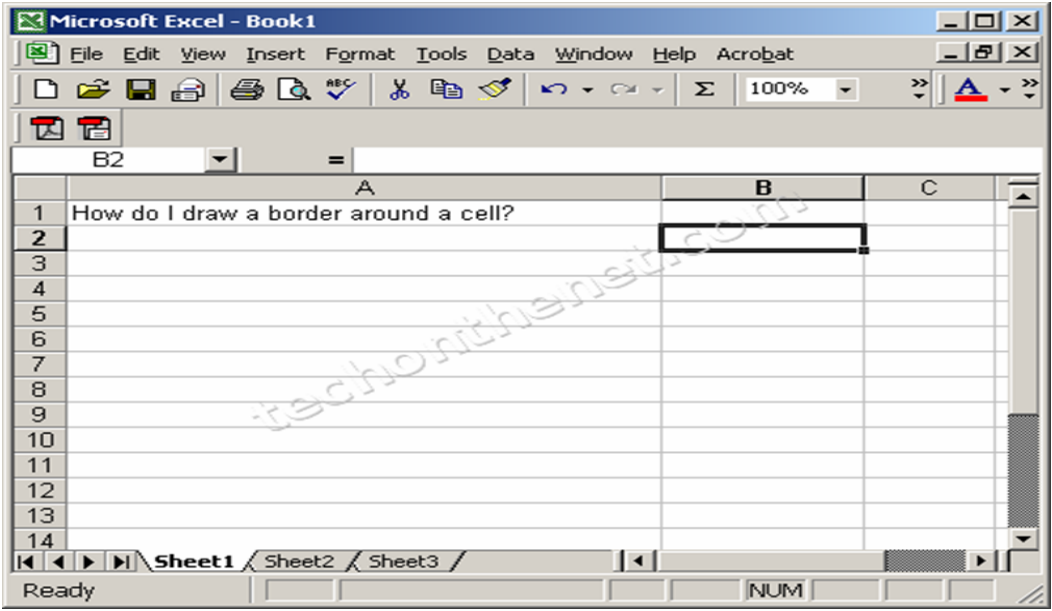

Alineación:

Sirve para especificar a qué borde desea uno que este situado nuestro texto o ya sea en forma centrada, de manera vertical como horizontal.

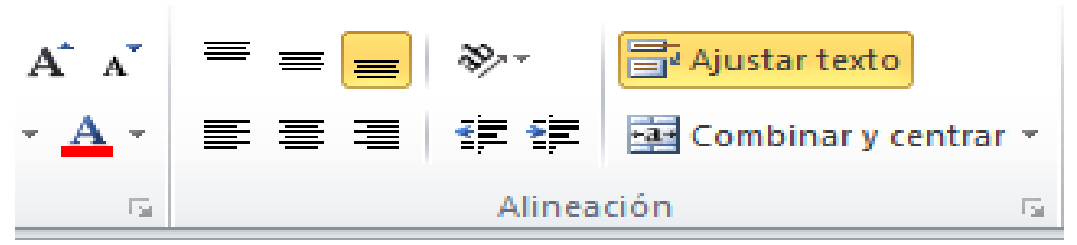

# Dominicana

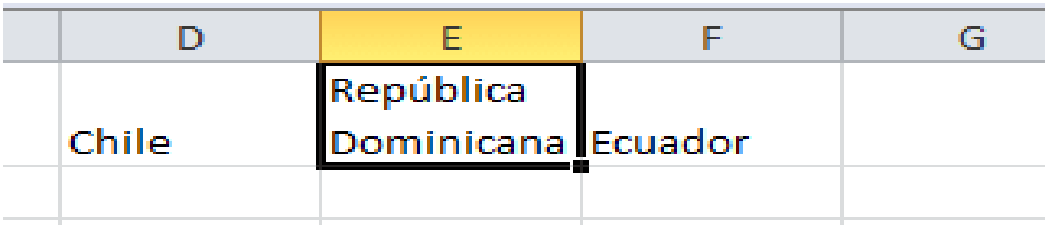

**Inserción de columnas y filas:** 

Es utilizada cuando por alguna razón se olvidó de una casilla o ya sea de un registro.

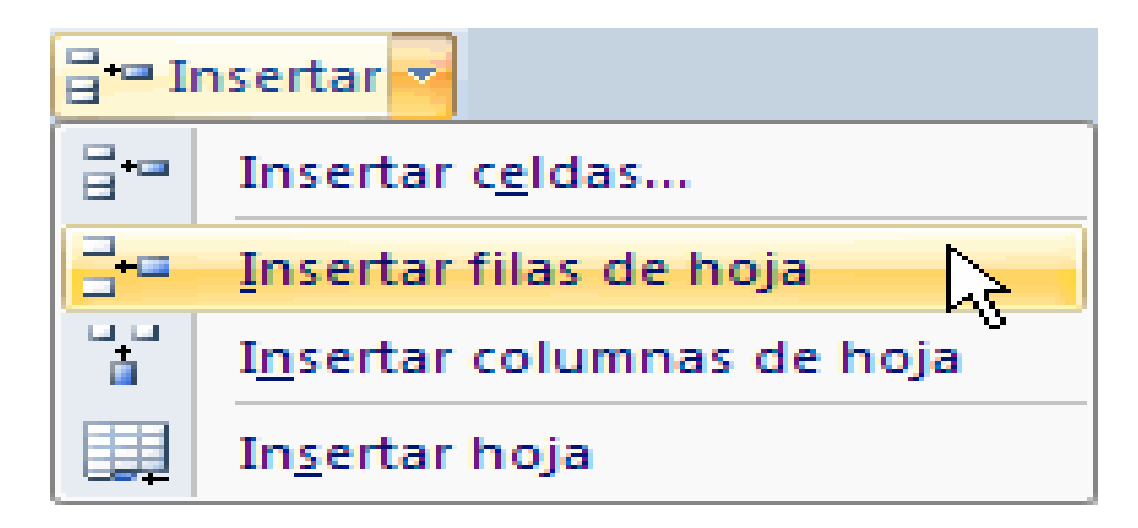

Suma de celdas específicas:

Se utiliza cuando se desea realizar una operación con celdas específicas y no están necesariamente continuas.

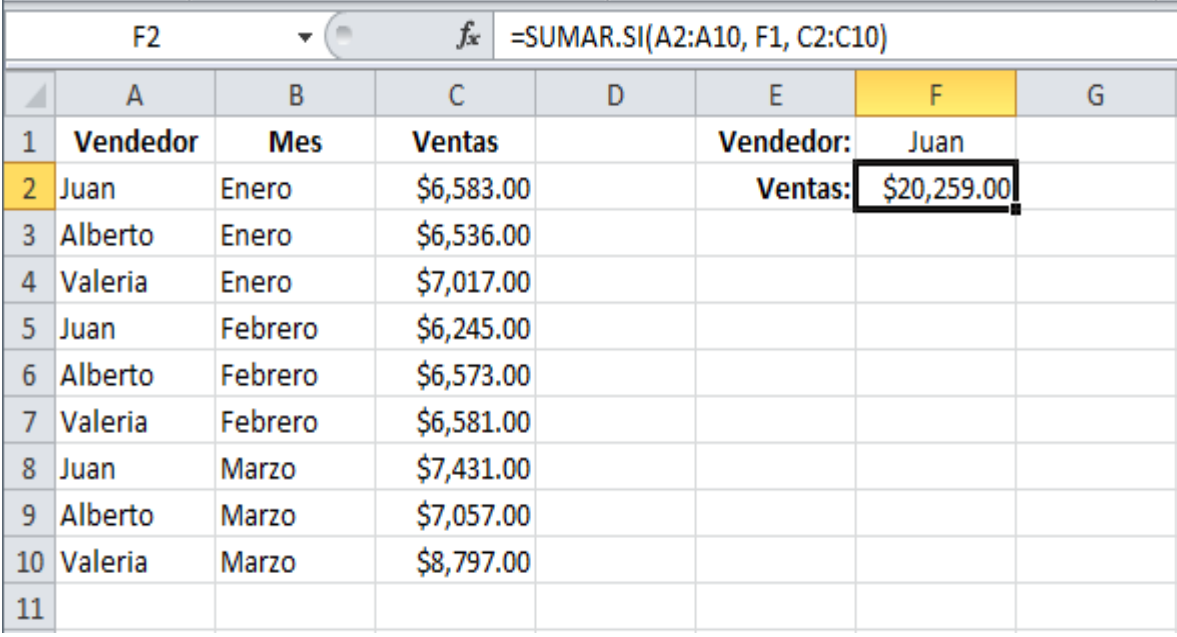

**Formato Condicional:** 

Si se desea que automáticamente se aplique formatos como tipo de letra y color a un estudiante dependiendo su calificación final.

- $\ddot{\phantom{0}}$ Formato Dar formato Estilos de Inse condicional v como tabla v celda v Resaltar reglas de celdas þ Reglas superiores e inferiores > **Barras de datos** Þ Escalas de color þ Conjuntos de iconos Þ 围 Nueva regla... 眇 Borrar reglas þ 晡 Administrar reglas...
- Filtros:

Sirve para realizar búsquedas específicas, por ejemplo: realizar búsqueda de alumnos de acuerdo a su sexo, o de acuerdo al grado en que cursa.

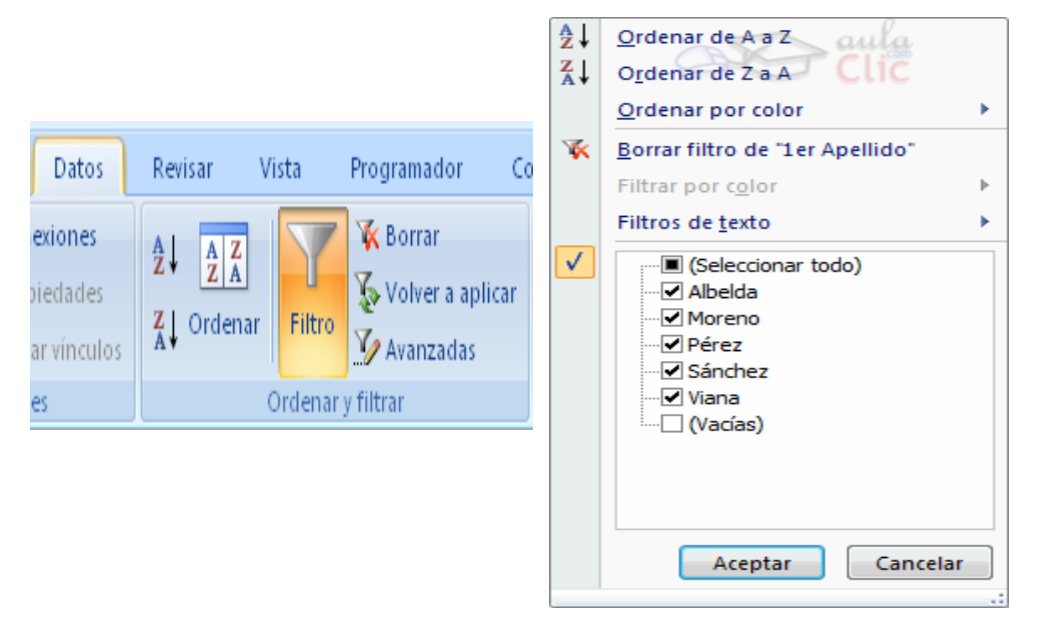

**Gráficos:** 

Por medio de ellos se representan gráficamente resultados previamente obtenidos en una tabla, por ejemplo notas finales de un grado.

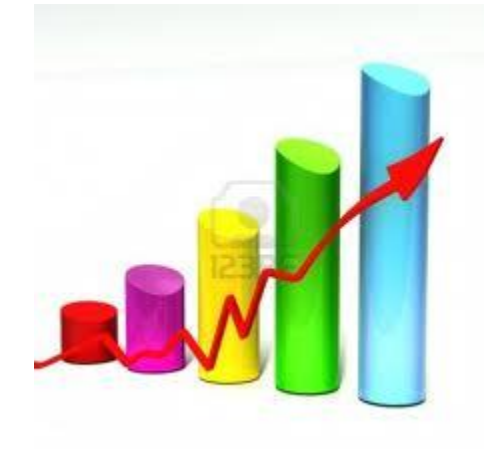

Si Condicional:

Comprobar si las condiciones son verdaderas o falsas y realizar comparaciones lógicas. Para crear fórmulas condicionales, puede utilizar las funciones Y, O, NO, y SI.

La función SI utiliza los siguientes argumentos.

- 4. Prueba lógica: condición que se desea comprobar.
- 5. Valor si verdadero: valor que se devolverá si la condición se cumple.
- 6. Valor si falso: valor que se devolverá si la condición no se cumple.

Dentro del campo de educación se puede utilizar para determinar automáticamente si un alumno dependiendo su calificación, sea catalogado como aprobado o reprobado.

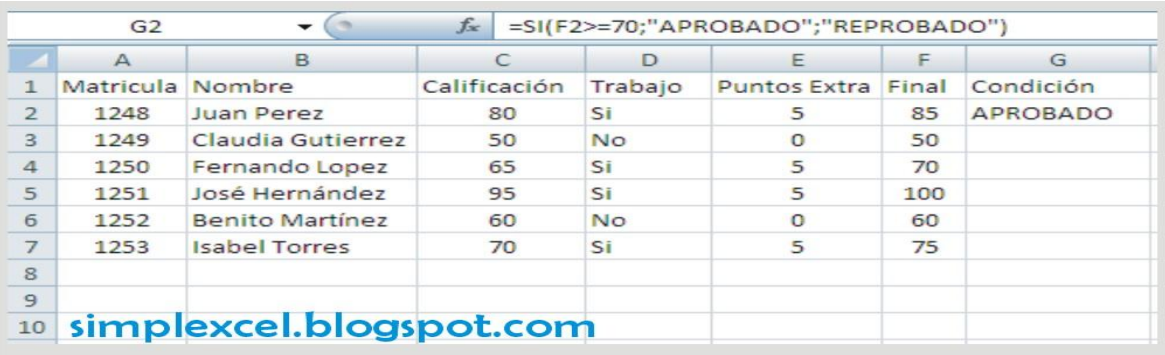
## SOFTWARE PARA GRABACIÓN DE VIDEOS CAMTASIA

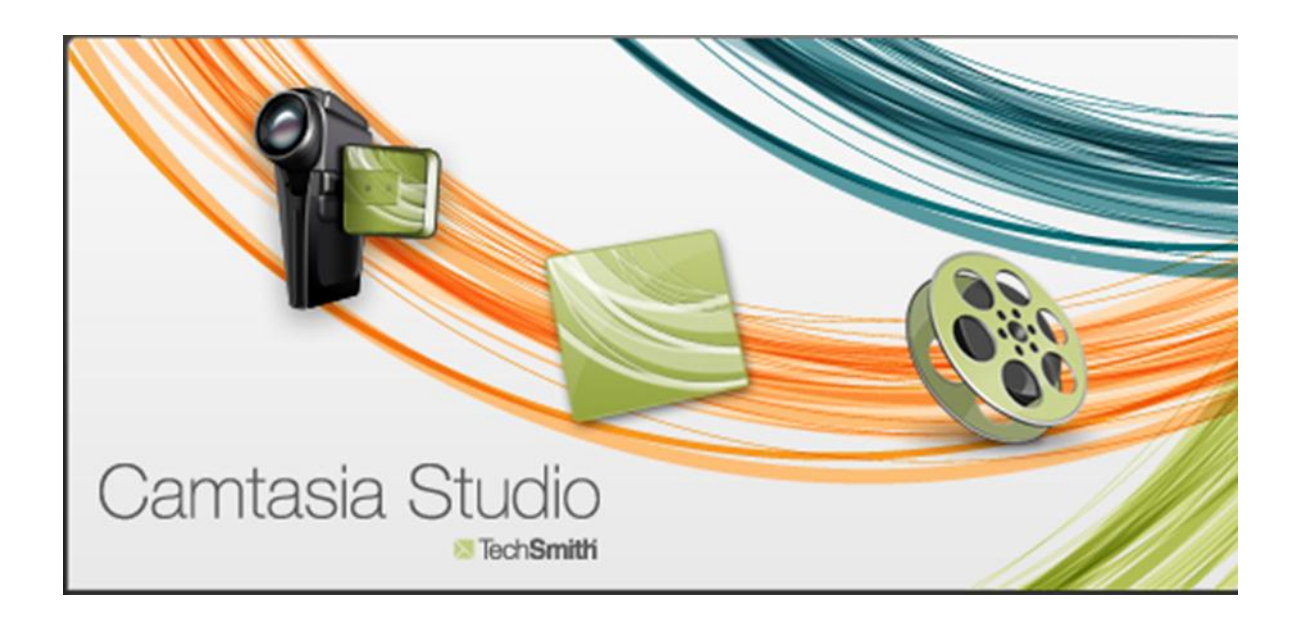

## William Fernando Barrios

### Licenciado en informática y administración en telecomunicaciones

# ¿QUÉ ES EL SOFTWARE PARA GRABACIÓN DE VIDEOS CAMTASIA STUDIO?

Es un programa que sirve para grabar lo que sucede en la pantalla del ordenador y de esa manera crear presentaciones y tutoriales visuales.

1. ¿Qué es un capturador de Pantalla?

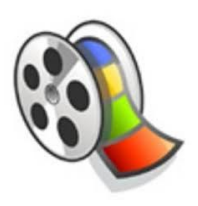

 Es un Software especialmente diseñado para realizar una grabación (captura) de lo que se esté realizando en la pantalla o monitor de la computadora.

# 2. ¿Qué se puede hacer con un capturador?

- Grabar lecciones de algún curso o materia.
- Hacer demostraciones de actividades en una computadora.
- ▶ Editar el video y colocar animaciones y efectos especiales para hacer más interesante la experiencia.

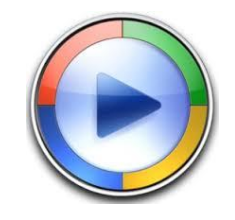

## 3. Instalación

- Descargar el archivo de instalación <http://www.techsmith.com/camtasia.html>
- Instalarlo en la Computadora
- Ejecutar el programa
- Grabar

1.

2.

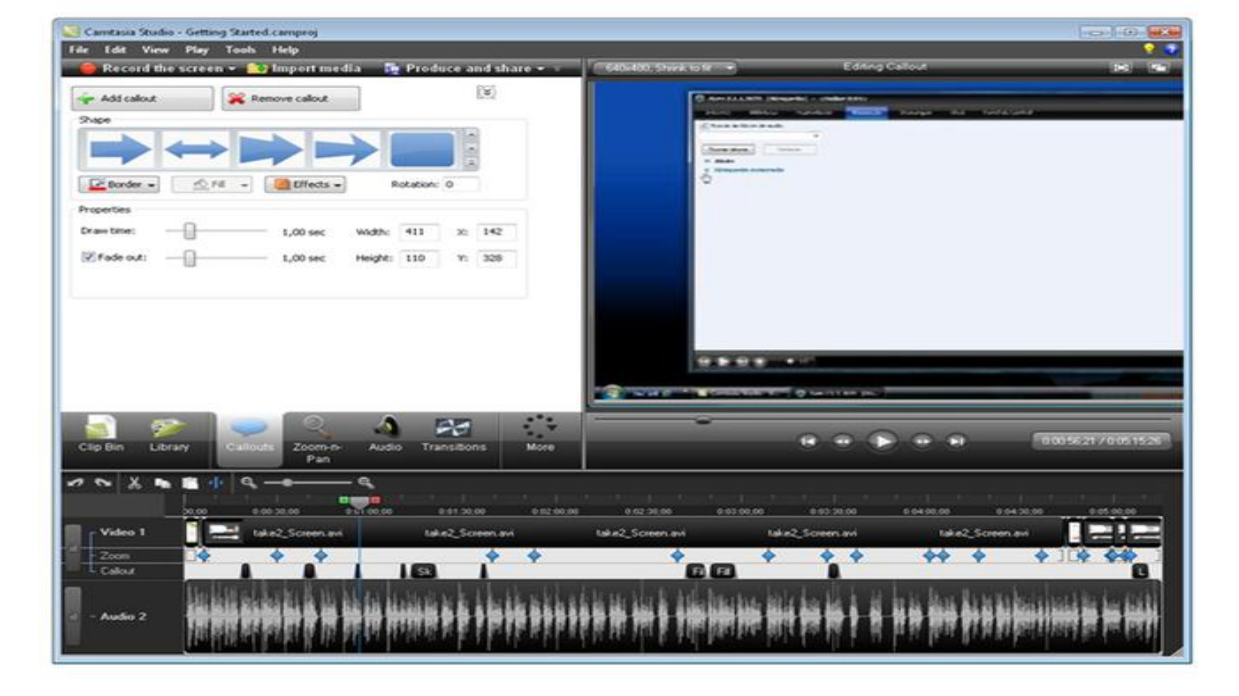

3.

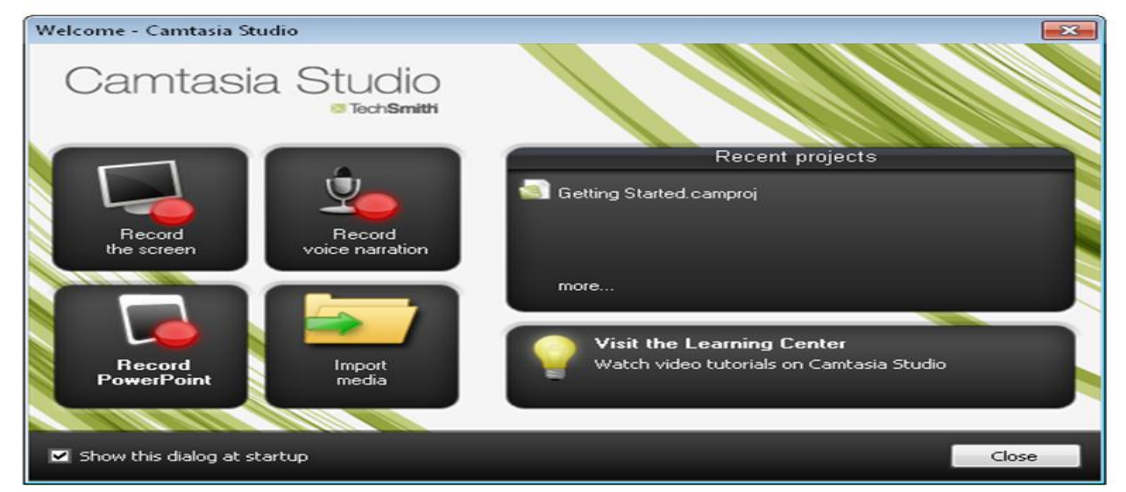

# ¿Cómo se realiza una grabación?

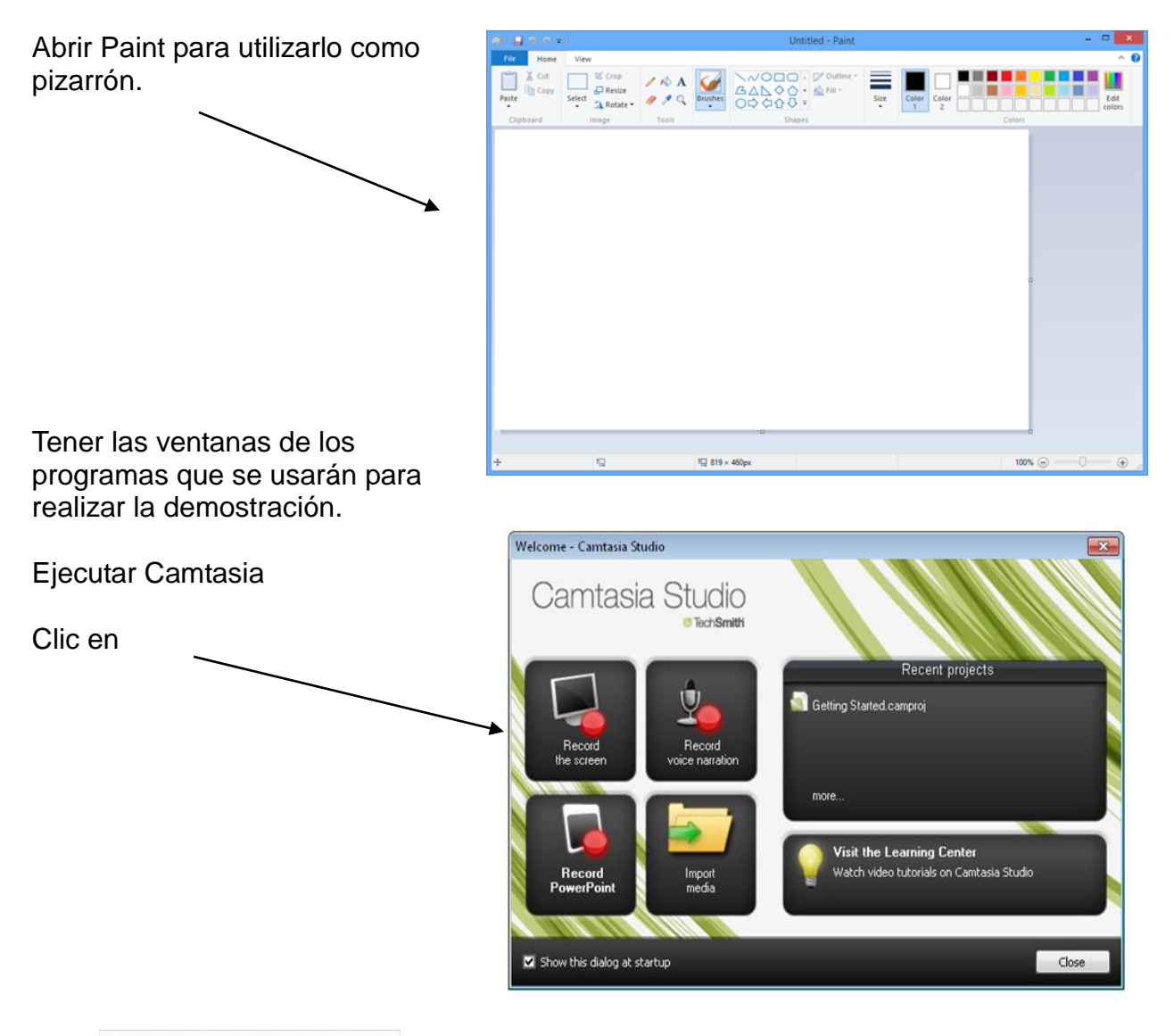

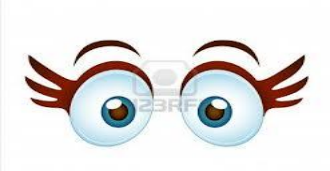

- Link Descarga: [http://www.youtube.com/watch?v=nDmqw\\_pVnw4](http://www.youtube.com/watch?v=nDmqw_pVnw4)
- ► Link Tutorial: <http://www.youtube.com/watch?v=-gbpv8jLtAY>
- ▶ Link Trucos: [http://www.youtube.com/watch?v=zjrj\\_gs5Tec](http://www.youtube.com/watch?v=zjrj_gs5Tec)

# **Alojamiento de archivos SkyDrive Rocío del Valle Diseñadora Gráfica**

# **Dennys Lima Licenciatura en Informática y Administración de negocios**

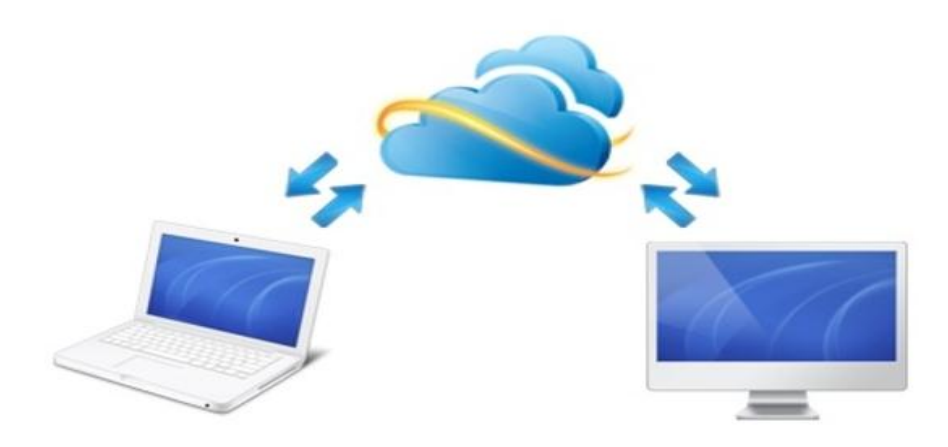

#### **SkyDrive**

SkyDrive ha estado disponible desde 2007 desde cualquier parte del mundo a través de SkyDrive.com, pero no fue hasta la liberación inicial de [Windows](http://www.facildigital.com/seccion/glosario/23#Windows) Phone y las aplicaciones especializadas para [Windows](http://www.facildigital.com/seccion/glosario/23#Windows) Phone y iPhone en diciembre de 2011 que la gente lo tuvo desde teléfonos inteligentes modernos.

Como usuario de [Windows](http://www.facildigital.com/seccion/glosario/23#Windows) Phone o iPhone, se puede borrar, renombrar y mover archivos en su SkyDrive, así como acceder a una completa variedad de opciones de intercambio para todos los archivos y todas las carpetas.

Casi el 70% de los usuarios Mac también usan regularmente una PC [Windows.](http://www.facildigital.com/seccion/glosario/23#Windows) Microsoft quiere que todos los clientes puedan confiar en SkyDrive para acceder a archivos desde cualquier lugar. Office para Mac 2011 ya es compatible con archivos SkyDrive.

 Skydrive es un servicio que se asocia cuando tenemos creada una cuenta en Hotmail. Es un espacio público en la red donde podremos subir diversos archivos. Tenemos una capacidad de 25gb (equivalente a 5 dvds de 4,7). Es ideal para aquellas ocasiones que tienes que pasar a un amigo un video de muchopeso.

Primeramente para poder tener un skydrive, tienes que tener una cuenta creada enHotmail.

Podemos acceder a nuestro Skydrive cuando hayamos iniciado sesión en nuestra cuenta. Para ello clicaremos en "Más" y "Skydrive"

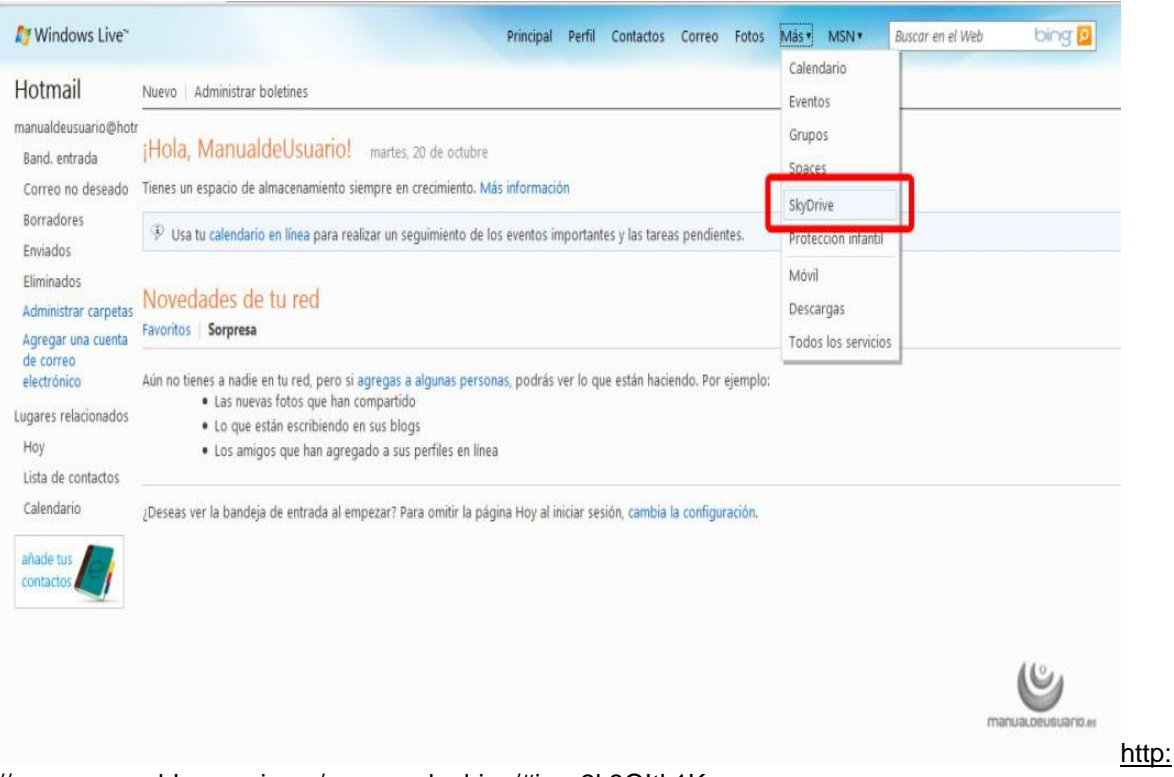

//www.manualdeusuario.es/que-es-skydrive/#ixzz2k3OItk1K

Y nos aparecerá la pantalla siguiente:

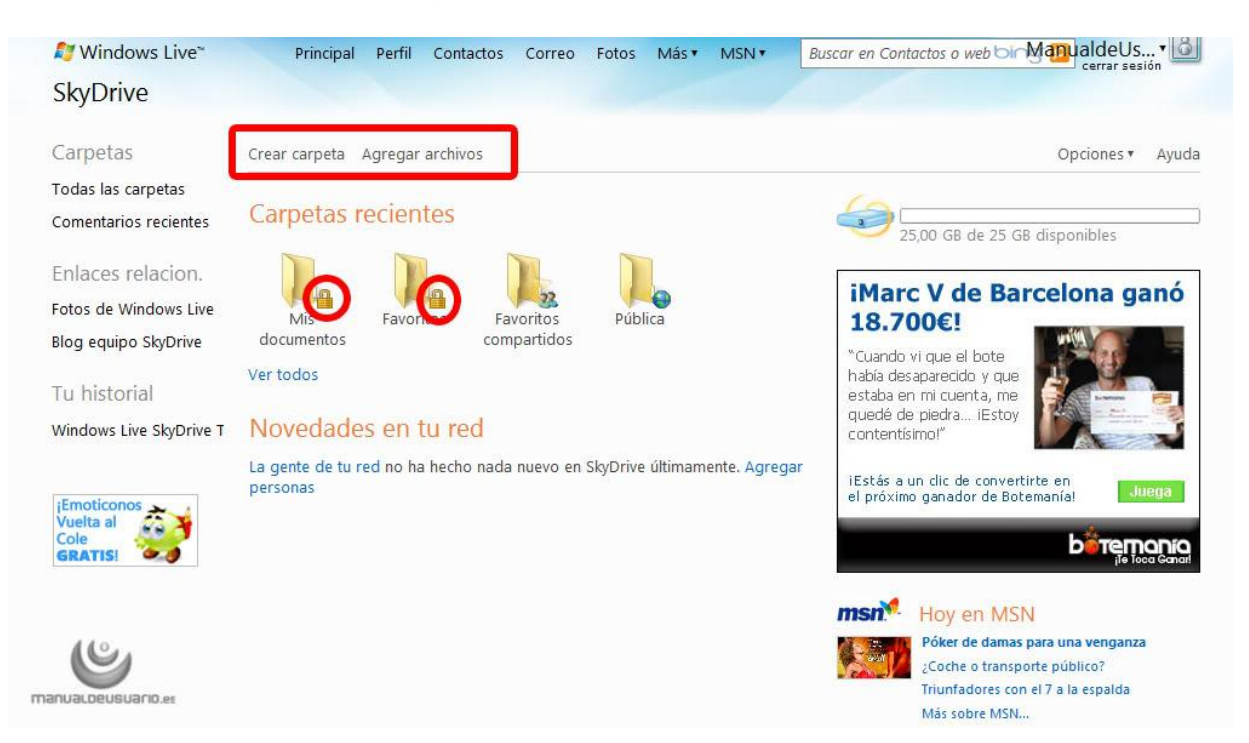

Donde está el cuadrado rojo, eso será lo que podamos hacer en nuestro skydrive. Crear nuevas carpetas y agregar archivos.

Para crear una nueva carpeta clicaremos en "Crear carpeta" y aparecerá la siguiente ventana:

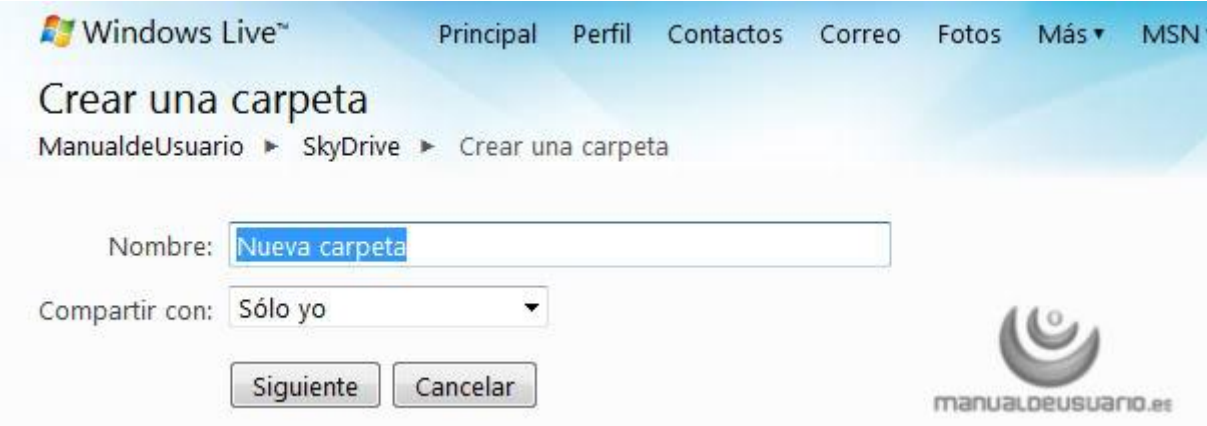

Deberemos indicar el nombre de nuestra carpeta. Y después en" Compartir con" tendremos varias opciones:

**Cualquiera (publico):** significa que cualquiera puede ver esta carpeta.

**Mi red:** Solo los que están en "Mi Red" puede ver lo que hay dentro de esta carpeta.

**Solo yo:** solo quien creó esa carpeta puede ver su contenido.

**Seleccionar personas:** Esto servirá para dar permisos a personas en la red o cualquiera, para editar los archivos que tuviéramos en esa carpeta, o eliminarlos. Podemos seleccionar la opción que más se nos ajuste a nuestras necesidades y clicar en "Siguiente" y a continuación podremos agregar los archivos.

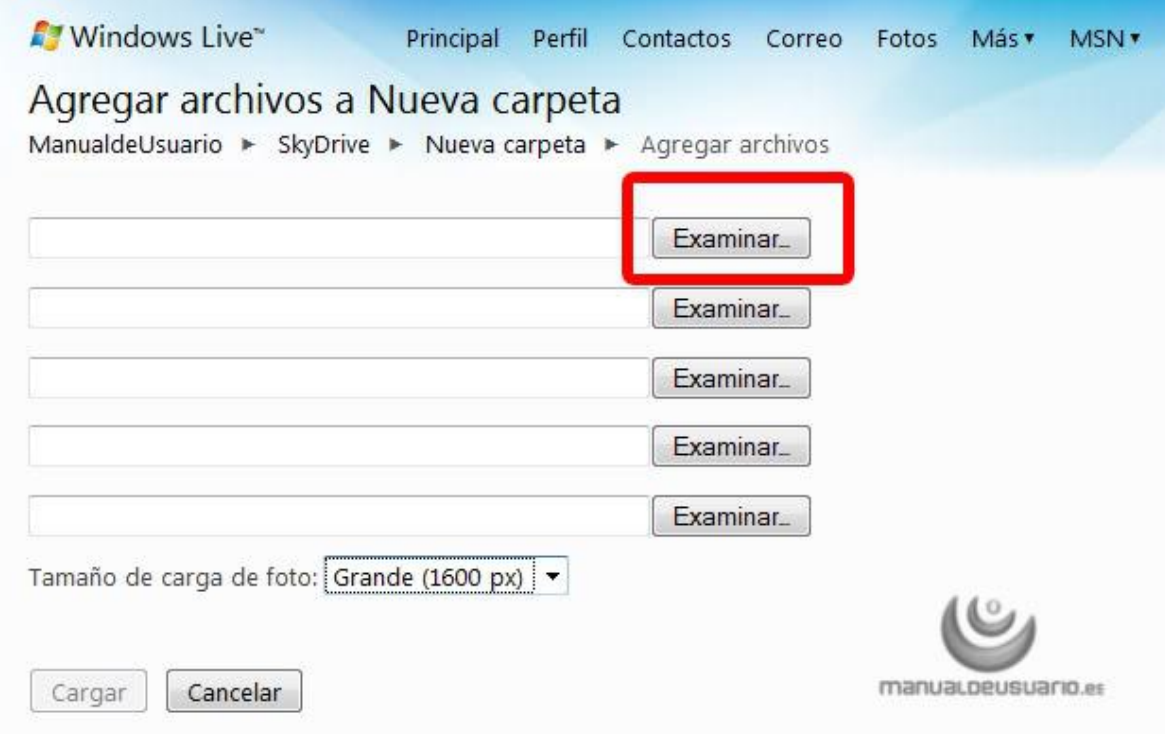

Para ello clicaremos en Examinar y buscaremos el archivo que queremos subir, después haremos clic en "Abrir" y se nos completará el campo, hagamos esto tantas veces como queramos subir archivos, pero como máximo esta vez 5 veces. Cuando ya no queramos subir más archivos haremos clic en "Cargar" y aparecerá la siguiente pantalla:

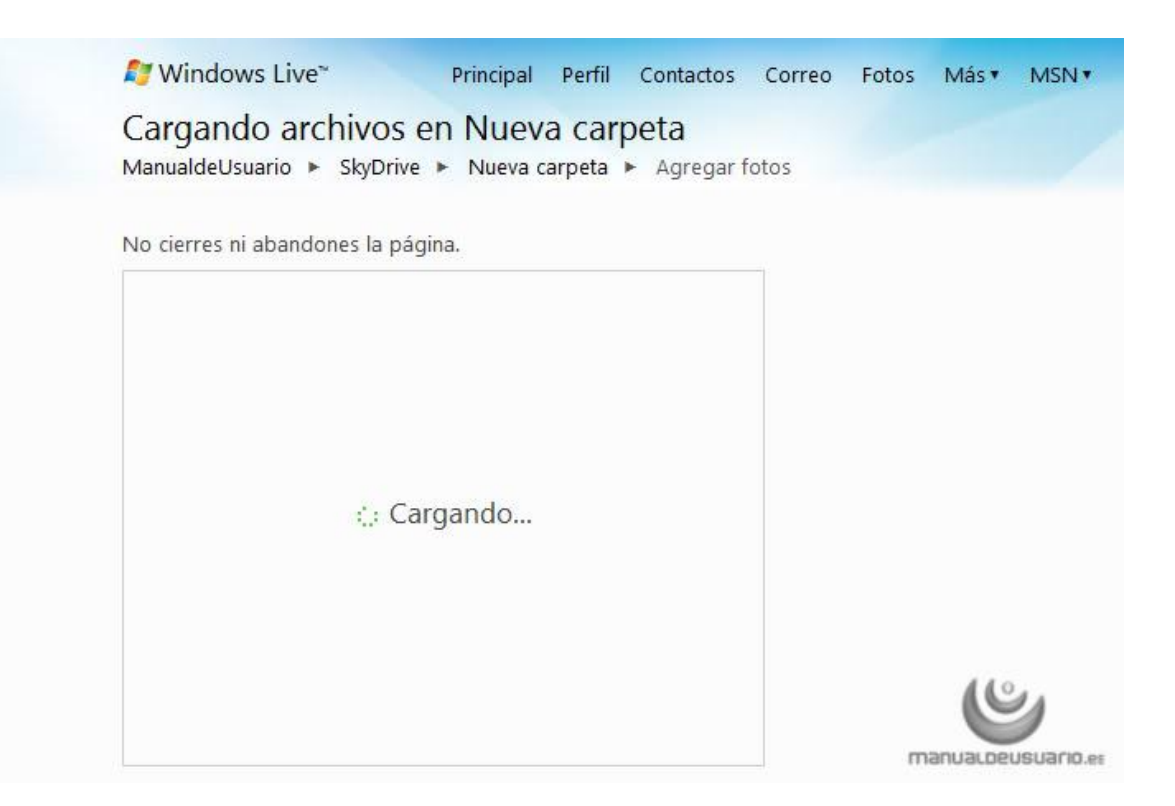

Una vez haya concluido la subida de imágenes, se nos aparecerán en miniatura. Si queremos subir más imágenes clicaremos en la barra de herramientas de arriba en "agregar archivos" y repetiremos la operación.

También podremos ver las fotos en modo de presentación, anunciar a nuestra red que hemos creado una nueva carpeta, etc.

Para volver hacia atrás clicaremos arriba en skydrive:

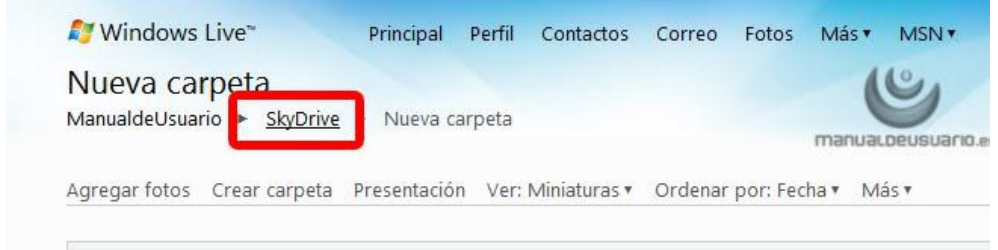

Y se nos aparecerán todas las carpetas que tenemos creadas.

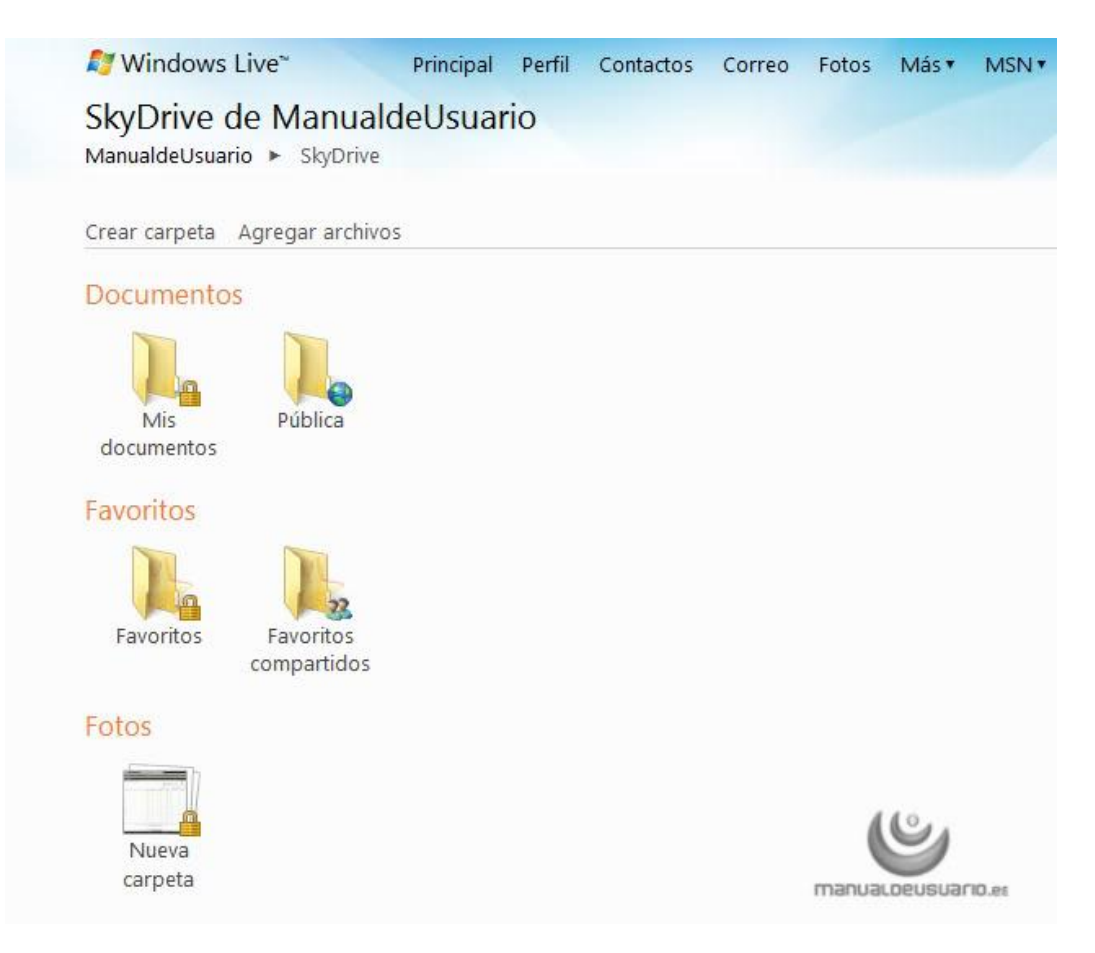

Las carpetas con candado, son las carpetas privadas mientras las otras son carpetas compartidas es decir que cualquiera puede entrar, ver nuestra carpeta y ver el contenido.

También desde aquí podremos agregar archivos y crear carpetas.

Etiquetas: [hotmail,](http://www.manualdeusuario.es/tag/hotmail/) [Internet,](http://www.manualdeusuario.es/tag/internet/) [skydrive](http://www.manualdeusuario.es/tag/skydrive/)

**SkyDrive** es el servicio de **almacenamiento online** de **Microsoft** que compite con otros rivales como **Dropbox**. El concepto de este tipo de servicios es sencillo: poder disponer de una especie de disco duro en la red donde poder **almacenar archivos** como documentos y fotos y acceder a ellos desde **cualquier equipo con conexión** a Internet. Hasta ahora, el servicio de **Microsoft** ha pasado más inadvertido debido a su **interfaz más confusa** (aunque ha mejorado bastante) y a la preferencia de los usuarios por otras plataformas. Y eso a pesar de que **SkyDrive** ofrece a sus usuarios la posibilidad de contar con 25 GB de espacio de manera gratuita, una oferta que no tiene competidor entre las demás ofertas. Una situación que cambiará sin duda con la salida de **Windows 8,** que incluye una aplicación nativa de **SkyDrive** que permite visualizar los contenidos del servicio de almacenamiento (es de esperar que en la versión definitiva también se pueda gestionar los archivos). Te contamos cómo utilizar **SkyDrive** en las diferentes plataformas en las que está presente.

Para empezar a usar **SkyDrive**, basta con contar con una cuenta de correo en Hotmail (ahora se engloba en una cuenta de **Windows Live** que incorpora todos los servicios de **Microsoft**). La manera más evidente de utilizar esta herramienta es a través de la interfaz web. Para ello, acudimos a la cuenta de correo de Hotmail o al espacio Windows Live. Apretamos sobre **"SkyDrive"** en la zona superior de la pantalla y accederemos a una lista en forma de carpetas en las que se colocan todos nuestros archivos. En la parte izquierda se sitúan las carpetas principales (**Archivos, Documentos y Fotos**) y en la derecha podemos navegar entre las subcarpetas. Lo que todavía no se ha arreglado de manera suficiente es la opción de **compartir**. Para ello se selecciona la carpeta o archivo y se utiliza la opción **"compartir".** Podemos **introducir las direcciones de correo** de los que podrán acceder a nuestros archivos y elegir entre que solo puedan ver los archivos o también verlos y editarlos.

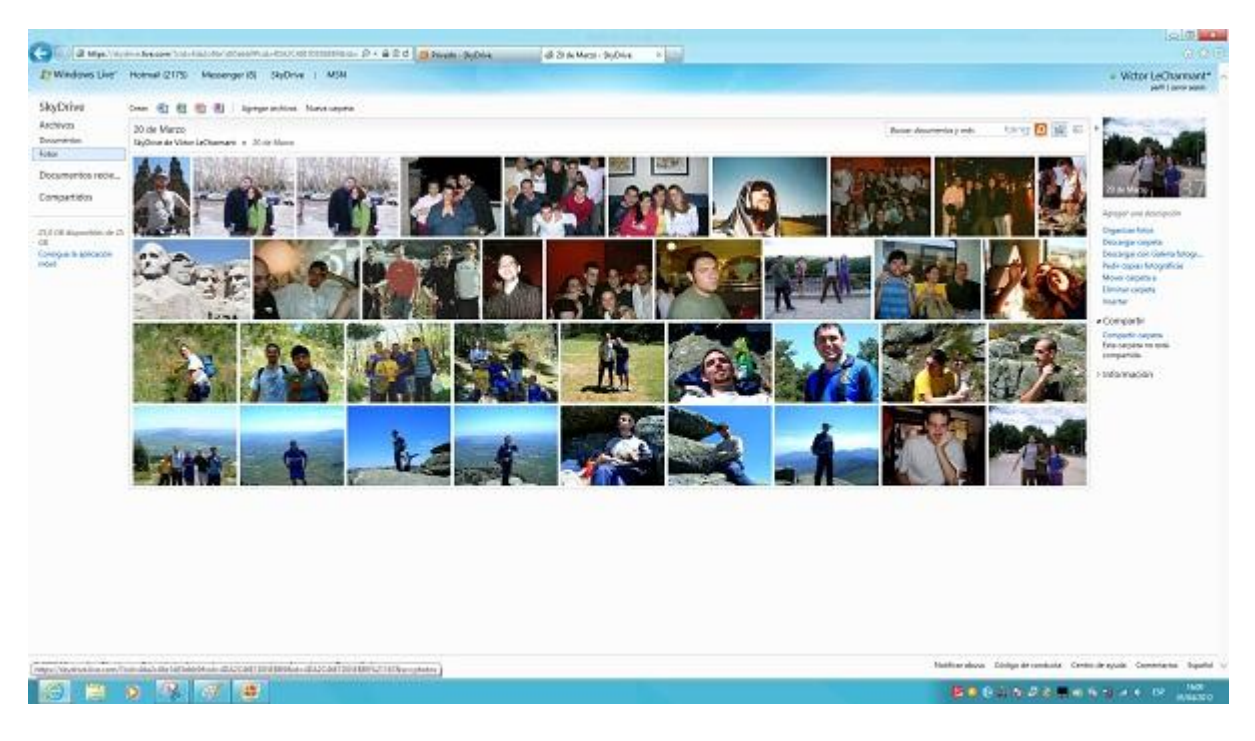

Si lo que queremos es compartir los archivos con todos los usuarios (realizar una carpeta pública), tenemos que darle a "obtener un vínculo" y luego "hacer público". Para subir nuevos archivos o crear carpetas se utilizan las opciones del menú superior. Algo que está mejor trabajado es la **visualización de las fotos** contenidas en las carpetas. Éstas están dispuestas en forma de miniaturas y al apretar en una de las fotos pasamos a una vista de pantalla completa, con la posibilidad de crear una presentación. Para bajar cualquier archivo o carpeta, basta con apretar sobre el botón derecho después de seleccionarlo y darle a la opción **"descargar".** En el caso de una carpeta o varios archivos, se guardarán en formato ZIP.

Una alternativa muy interesante a utilizar la interfaz web la hemos encontrado utilizando programas que anclen este tipo de servicios de almacenamiento al explorador, es decir, trabajar como si fuera una más de las carpetas del sistema (algo que ocurre con **DropBox**). Nosotros hemos utilizado la herramienta [Gladinet](http://www.tuexpertoit.com/2012/02/15/como-usar-google-docs-y-amazon-s3-como-carpetas-locales/)  [Cloud Desktop.](http://www.tuexpertoit.com/2012/02/15/como-usar-google-docs-y-amazon-s3-como-carpetas-locales/) Una vez instalado el programa, se configura el acceso a la cuenta de Windows Live SkyDrive (la última opción de las que aparecen en el desplegable) y después se creará una carpeta virtual en la que estarán todos nuestros archivos. De esta forma podremos trabajar de manera habitual en el **escritorio** y **SkyDrive** resultará mucho más útil.

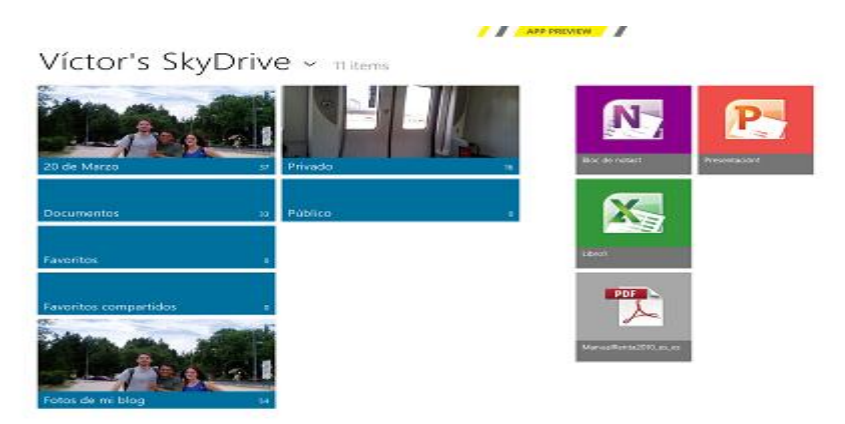

También podemos utilizar SkyDrive a través de su aplicación para Windows Phone y iPhone, un paso muy importante ya que la interfaz se vuelve mucho más sencilla y moderna. No obstante, como decíamos al principio, la verdadera explosión de SkyDrive se producirá con la versión definitiva de [Windows 8.](http://www.tuexpertoit.com/tag/Windows-8/) La aplicación integrada en la interfaz Metro de la beta de este sistema es muy sencilla y permite visualizar todas nuestras carpetas en forma de ladrillos. Al acceder a las fotos, estas se visualizan en pantalla completa y apretando con el botón derecho en borde superior de la pantalla podremos acceder a la opción de salvar la foto o el archivo de manera local. También podemos salvar los archivos apretando en el botón derecho sobre ellos. En el caso de documentos, estos se abren de manera predeterminada con el navegador al hacer click con el botón izquierdo. Desde allí, podremos abrirlo con Office. Es de esperar que en la versión definitiva de la App podremos abrir los documentos directamente desde Office u otro procesador de textos local, y también deberían aumentar las opciones de gestión de los archivos. Pero lo que ya se puede afirmar es que resulta una plataforma mucho más atractiva y que llevará a muchos usuarios a optar por utilizar de manera habitual SkyDrive cuando salga la versión definitiva de Windows 8

# Aplicación en la red Google Docs Selvin Ávila

PEM en arte

# Google docs

Seguro que más de una vez has usado algún procesador de textos, como por ejemplo el famoso Word. Pues bien, **Google Docs** es una aplicación en la red que permite además de trabajar con textos, compartir tus documentos con otros usuarios, que también podrán hacer modificaciones en éstos en tiempo real.

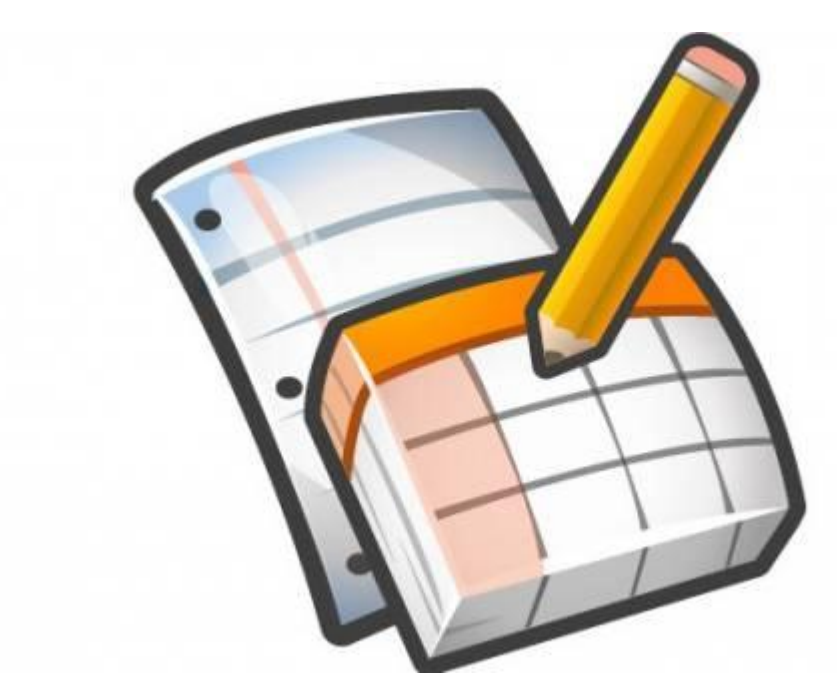

#### **Aprende a usar Google Docs**

Las nuevas tecnologías y la globalización de los negocios traen consigo una serie de exigencias hasta ahora no existentes para los creadores de software. Así, si hasta hace unos años para crear un procesador de textos buenos, se le exigía tener un buen corrector ortográfico y poco más. Hoy, el asunto ha cambiado, y por ejemplo, **Google Docs** permite que varios usuarios trabajen en línea con un mismo archivo.

Google Docs (que oficialmente pasó a llamarse **Google Drive** en abril de 2012) ofrece no solamente soporte para procesar textos, sino también para realizar hojas de cálculos, realizar presentaciones al más puro estilo PowerPoint, etc. Para todas estas aplicaciones, Google ofrece un tamaño total de 5 gigabytes.

Por otra parte, Google Docs ha desarrollado un sistema para **trabajar sin conexión** para aquellos casos en los que se necesite hacerlo así. En este modo, cuando se pasa a tener conexión, se sincroniza automáticamente y los documentos que se han trabajado en el disco duro pasan a estar disponibles y archivados en la denominada como 'nube'.

Además de funcionar en entornos PC, Google Drive también se puede ejecutar desde dispositivos móviles que funcionen bajo **Android** y ordenadores Mac. Todavía no está disponible para iPhone y [iPad.](http://zonadigital.excite.es/tag/ipad)

Primero debemos crear una cuenta de Gmail.

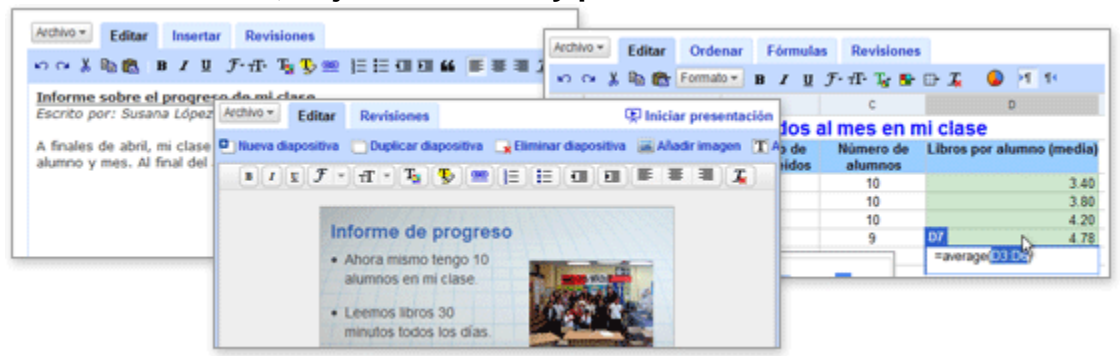

**Crea documentos, hojas de cálculo y presentaciones online.**

#### **Crea documentos**

Puedes realizar fácilmente todas las tareas básicas, como crear listas con viñetas, ordenar por columnas, añadir tablas, imágenes, comentarios o fórmulas y cambiar la fuente, entre otras muchas cosas. Y es gratis.

Google Docs acepta la mayoría de los formatos de archivo comunes, como DOC, XLS, ODT, ODS, RTF, CSV, PPT, etc. Por lo tanto, no dudes en subir archivos que ya tengas.

**El aspecto familiar del escritorio convierte la edición en un paseo** Basta con que hagas clic en los botones de la barra de herramientas para aplicar negrita, subrayar, sangrar, cambiar la fuente o el formato de número, cambiar el color del fondo de las celdas, etc.

#### **Comparte y colabora en tiempo real**

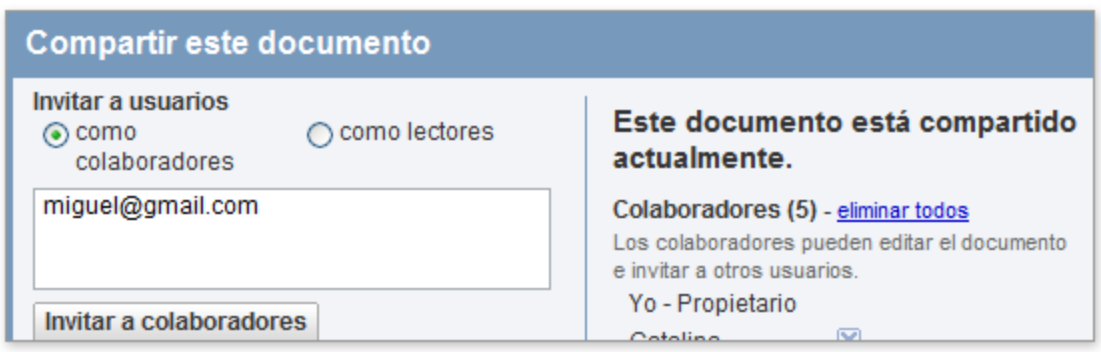

#### **Elige quién puede acceder a tus documentos**

Basta con que escribas la dirección de correo electrónico de los usuarios con quienes quieras compartir un documento determinado y les envíes una invitación.

#### **Comparte inmediatamente**

Cualquier usuario al que hayas invitado a editar o a ver tu documento, hoja de cálculo o presentación podrá acceder al mismo tan pronto como inicien sesión.

#### **Edita y presenta con otros usuarios en tiempo real**

Varios usuarios pueden ver los documentos y hacer cambios al mismo tiempo. Se incluye una ventana de chat en pantalla para las hojas de cálculo y, con las revisiones de los documentos, puedes saber exactamente quién ha cambiado qué y cuándo. Ver una presentación con otros usuarios es muy sencillo, ya que cualquier usuario que se haya unido a la presentación puede automáticamente seguir al presentador.

#### **Almacena y organiza tu trabajo de forma segura**

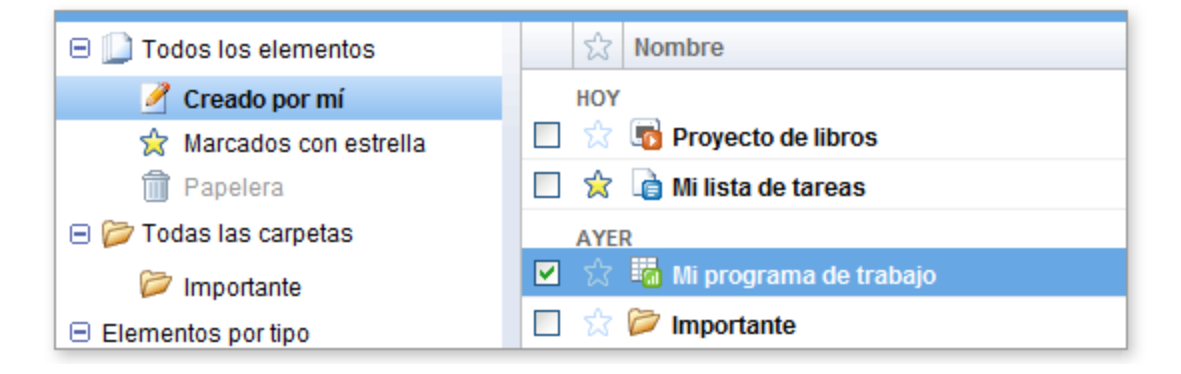

#### **Edita y accede desde cualquier parte.**

No tienes que descargar nada. Puedes acceder a tus documentos, hojas de cálculo y presentaciones desde cualquier equipo que tenga una conexión a Internet y un navegador estándar. Y es gratis.

#### **Almacena tu trabajo de forma segura**

Con el almacenamiento online y la función de guardado automático, ya no tendrás que temer que falle el disco duro local o que haya un apagón.

#### **Guarda y exporta copias fácilmente**

Puedes guardar los documentos y hojas de cálculo en tu propio equipo en formato DOC, XLS, CSV, ODS, ODT, PDF, RTF o HTML.

#### **Organiza tus documentos**

Encuentra tus documentos con facilidad organizándolos en carpetas. Arrastra y suelta los documentos en tantas carpetas como quieras.

#### **Controla quién puede ver tus documentos**

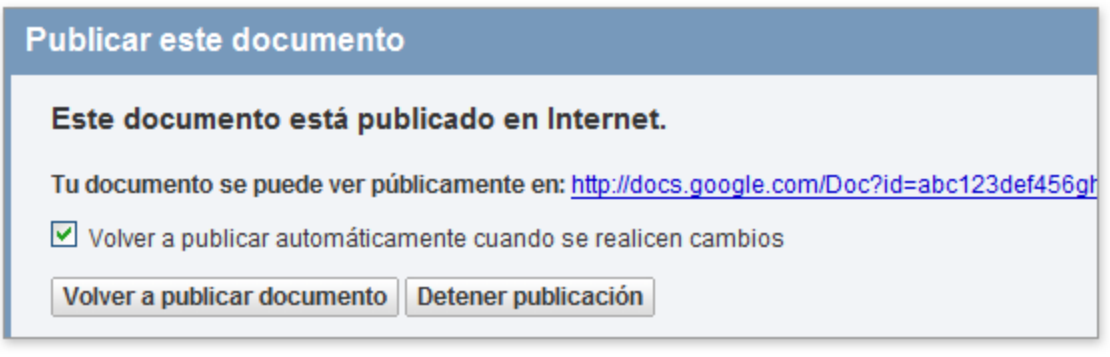

#### **Publica tu trabajo en forma de página web**

Puedes publicar tus documentos online con un solo clic, como páginas web de aspecto normal, sin tener que aprender nada nuevo.

#### **Controla quién puede ver tus páginas**

Puedes publicar tu trabajo para que esté a disposición de todo el mundo, de sólo algunas personas o de nadie en absoluto... Depende de ti. También puedes anular la publicación en cualquier momento.

#### **Publica tus documentos en tu blog**

Cuando hayas creado un documento, podrás publicarlo en tu blog.

#### **Publica en tu empresa o grupo**

Con [Google Apps,](http://www.google.com/a/help/intl/es/users/dands.html#utm_medium=et&utm_source=docs-es-mktgpara&utm_campaign=crossnav) es incluso más sencillo compartir documentos, hojas de cálculo y presentaciones importantes en tu empresa o grupo.

#### **¿Listo para crear tu primer documento de Google?**

Sólo tienes que acceder a tu cuenta de Google.

A continuación, selecciona el tipo de documento que quieres crear o sube un archivo existente.

Compártelo con otros usuarios e incluso publícalo si quieres.

# Software Word Press

Dennys Lima Licenciatura en Informática y Administración de negocios

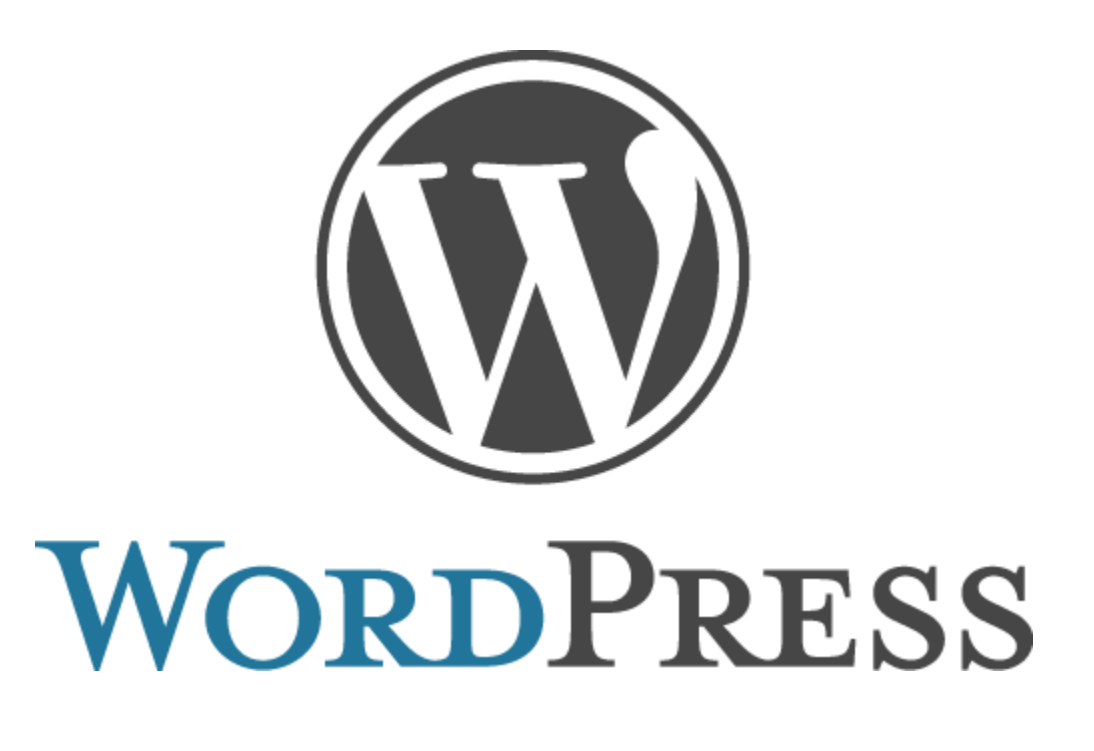

#### **WordPress**

 WordPress es una herramienta súper potente para crear blogs y páginas web de manera sencilla. En este taller se aprendió paso a paso como crear un weblog. Te enseñaremos a crear un blog, pero también todos los criterios teóricos y conceptuales necesarios para mantenerlo actualizado.

Contenidos del taller:

- ¿Qué es WordPress? ¿Cómo funciona?
- Estrategias para gestionar tu blog correctamente: configurar tu perfil en

WordPress, crear posts, personalizar el diseño del blog, gestionar la plataforma correctamente, etc.

- Trucos imprescindibles para convertirte en blogger
- Estrategias infalibles para promocionar tu blog
- Inspiración: referencias y buenas prácticas en el uso de WordPress

**WORDPRESS** Español iBienvenida! iBienvenido! WordPress as una avanzada platafama semárica de publicación personal orientada a la estética, ha estándares melo y la usablidad. WordPress es ibre y, al mismo tiempo, gratuite. Oche de forsa más sancilis, Wordbreat es el patenta vos orificer o tratisjar con tu herramienta de publicación en lugar de pelearte con efa. Descargar Agui puedes descargar la versión completa de WondPress en espe ol de España. Pa instalarlo, sigue las instrucciones que encontrarás un poco más abajo. Tanthin, si la dessua, puedes descargar el siguete conpleto y usar solo el archivo de stucción sobre una instalación en inglés. Fara ello encontrarás el fichero 'ex. El .so' que Otras opciones de<br>descarga debecás subir a la carpeta "/vg-coonnon/Languages/" y, posteriormente, comprobar que an el fichero 'vp-costag.ptp' de la carpeta raiz de tu instalación el siguente valor está · Otros formatos de archi Versiones Beta y RC Sefans ("WEARD", "ex\_ES"11" Si encuentrial algún emprien esta traducción, se rogama nos lo indiques en el grego de Recursos traducción. Si estás depuesta a colaborar en la traducción de futuras versiones,

**Paso 1.** Lo primero es descargar WordPress desde su [página oficial.](http://es.wordpress.org/)

A la derecha, encuadrado en rojo se encuentra el botón para iniciar la descarga de la aplicación.

**Paso 2.** Descomprimir localmente en su ordenador el fichero descargado.

**Paso 3**. Introducir los datos de la Base de Datos en el fichero de configuración de WordPress. Para ello dentro de los ficheros que se han descomprimido encontrará *wp-config-sample.php*, ábralo con cualquier editor de texto e introduzca la información de la Base de Datos.

En este caso:

```
/** El nombre de tu base de datos de WordPress */
define ('DB_NAME', 'BD-wordpress');
```
/\*\* Tu nombre de usuario de MySQL \*/ define ('DB\_USER', 'nombredeusuario');

/\*\* Tu contraseña de MySQL \*/ define ("DB\_PASSWORD", "password");

/\*\* Host de MySQL (es muy probable que no necesites cambiarlo) \*/ define ('DB\_HOST', 'localhost');

Una vez añadida esta información se guarda el fichero pero cambiándole el nombre, ahora se llamará *wp-config.php*.

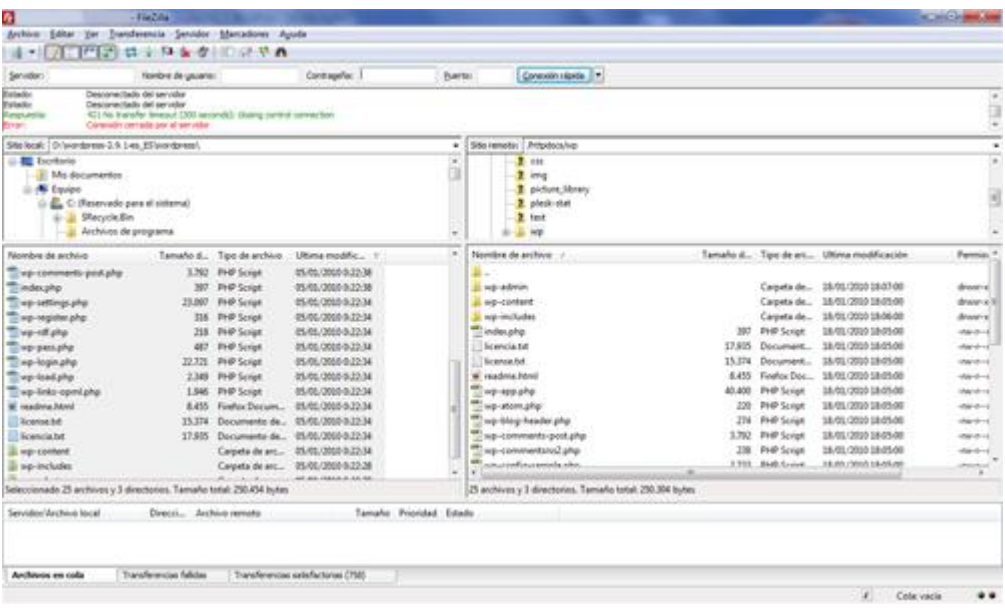

**Paso 4**. Subir al alojamiento los ficheros de WordPress

**Paso 5***.* Una vez subido todo al alojamiento, accediendo a la carpeta donde se ha instalado se accederá a la instalación de WordPress:

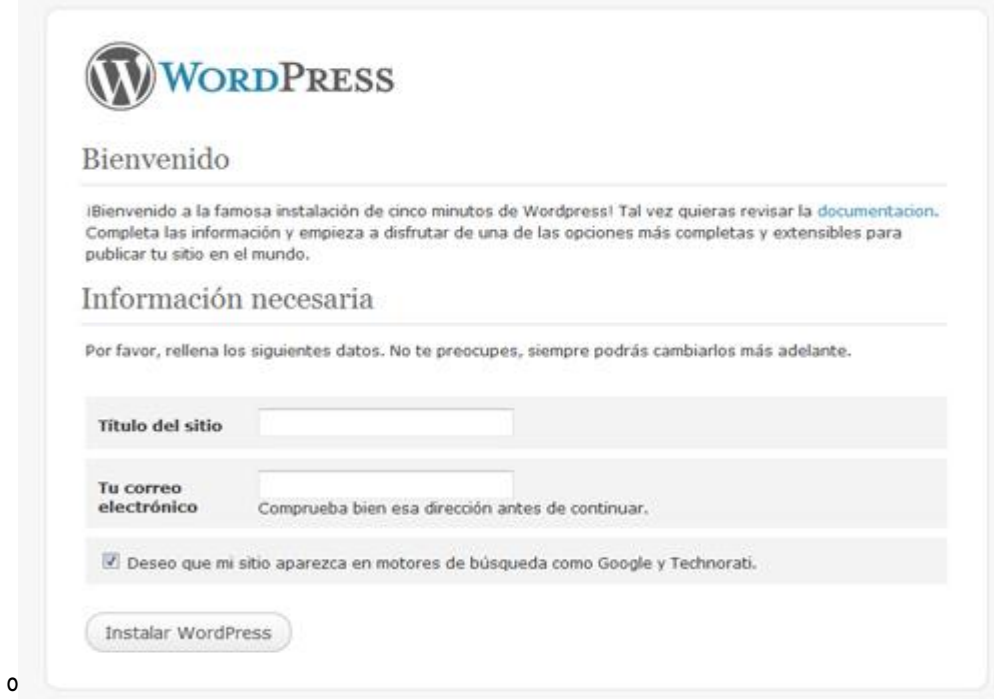

Siguiendo los pasos se instala wordpress, si se ha instalado en la carpeta blog dentro de httpdocs el acceso a la administración del blog será en http://www.sudominio.com/wp-admin

Sustituyendo su-dominio por el nombre de su dominio.

**UNIDAD IV**

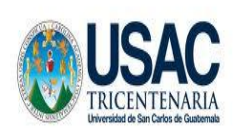

UNIVERSIDAD DE SAN CARLOS DE GUATEMALA FACULTAD DE HUMANIDADES COMISIÓN DE SEGUIMIENTO A EGRESADOS Y EMPLEADORES

#### **Plan de Sostenibilidad**

**1.** Fortalecimiento del Programa de Seguimiento a empleadores que utilizan los servicios de los egresados de las carreras de PEM en Pedagogía y Técnico en Administración Educativa y Licenciatura en Pedagogía y Administración Educativa. Taller 3, III Congreso a empleadores.

HACIA LA CERTIFICACIÓN DE LAS CARRERAS Guatemala, Octubre de 2,013

#### **I. Antecedentes**

Alcanzado el objetivo de la Comisión de Seguimiento a Egresados de las Carreras de PEM en Pedagogía y Técnico en Administración Educativa y Licenciatura en Pedagogía y Administración Educativa y Empleadores se determinaron las debilidades y fortalezas de los egresados en el tema de las nuevas herramientas de Tecnología de la Información y Comunicación, situación que obliga a la Comisión a establecer y programar acciones que respondan a las demandas de los egresados y sugerencias de los empleadores.

#### **II. Justificación**

Siendo la Facultad de Humanidades una de las principales instituciones responsables del desarrollo Nacional se hace necesario continuar con los programas de Seguimiento dirigido a profesionales egresados de las carreras de PEM en Pedagogía y Técnico en Administración Educativa y Licenciatura en Pedagogía y Administración Educativa con enfoque en las nuevas herramientas de Tecnología de la Información y la Comunicación.

La implementación de estas nuevas herramientas permitirá realizar cambios en el proceso educativo y a la vez contribuirá a la certificación de las carreras antes mencionadas.

#### **III. Objetivos General**

Fortalecer el Programa de Seguimiento, III Congreso dirigido a empleadores que utilizan los servicios de los egresados de las carreras de PEM en Pedagogía y Técnico en Administración Educativa y Licenciatura en Pedagogía y Administración educativa con enfoque en las herramientas de tecnología de la Información y Comunicación, taller 3.

#### **Específicos**

- Realizar el taller 3 del Programa de Seguimiento, III Congreso dirigido a empleadores que utilizan los servicios de egresados de las carreras de PEM en Pedagogía y Técnico en Administración Educativa y Licenciatura en Pedagogía y Administración Educativa con enfoque en las tecnologías de la Información y Comunicación TIC"s.
- Convocar a empleadores.
- Digitalizar la lista de asistencia de los empleadores participantes.
- Actualizar a empleadores que utilizan los servicios de los egresados en el tema enfocado a las herramientas de tecnología de la Información y la Comunicación TIC´s.

#### **IV. Metas**

#### **a. Cualitativas**

- $\triangleright$  Ser partícipe del enriquecimiento cultural, académico y profesional de los empleadores.
- Establecer mecanismos de comunicación entre la Facultad de Humanidades y empleadores con actividades de fortalecimiento administrativo.
- Actualizar a los empleadores que utilizan los servicios de los egresados de la Facultad de Humanidades por medio de un programa permanente de apoyo profesional.

#### **b. Cuantitativas**

- Ejecutar el taller 3 del Programa de Seguimiento III Congreso dirigido a empleadores que utilizan los servicios de los egresados de las carreras de PEM en Pedagogía y Técnico en Administración Educativa y Licenciatura en Pedagogía y Administración educativa con enfoque en las tecnologías de la Información y Comunicación TIC"s.
- Convocar a 30 profesionales empleadores.
- $\triangleright$  Digitalizar la base de datos del 100% de los participantes.
- Actualizar a 30 empleadores en el tema enfocado en tecnologías de la Información y Comunicación.

#### **V. Acciones a Implementar**

#### **1. Egresados**

#### **a. Al Pensum de Estudios**

Fortalecimiento del curso de informática.

#### **b. De Fortalecimiento Profesional**

- **Congresos de actualización y formación docente** Incluyen aspectos pedagógicos de evaluación docente, didácticos y tecnológicos.
- **Taller con enfoque en las Tecnologías de la Información y Comunicación TIC's.**

Incluir talleres teórico- prácticos sobre nuevas herramientas de Tecnología.

#### **2. Empleadores**

#### **a. Al Pensum de Estudios**

Fortalecimiento del curso de informática

#### **b. De Fortalecimiento Personal**

- Congresos de actualización y formación administrativa Incluyen los aspectos administrativos para desenvolverse en el ámbito laboral.
- Taller con enfoque en las nuevas herramientas de tecnología de la Información y Comunicación
- Incluir las nuevas herramientas de la tecnología de la Información y Comunicación en el campo administrativo.

#### **3. Observaciones de Participación**

- Considerar el 90 % de asistencia presencial.
- Considerar el 10 % de asistencia en línea.

#### **VI Cronograma**

#### **Cronograma 2,013**

#### VII Responsables

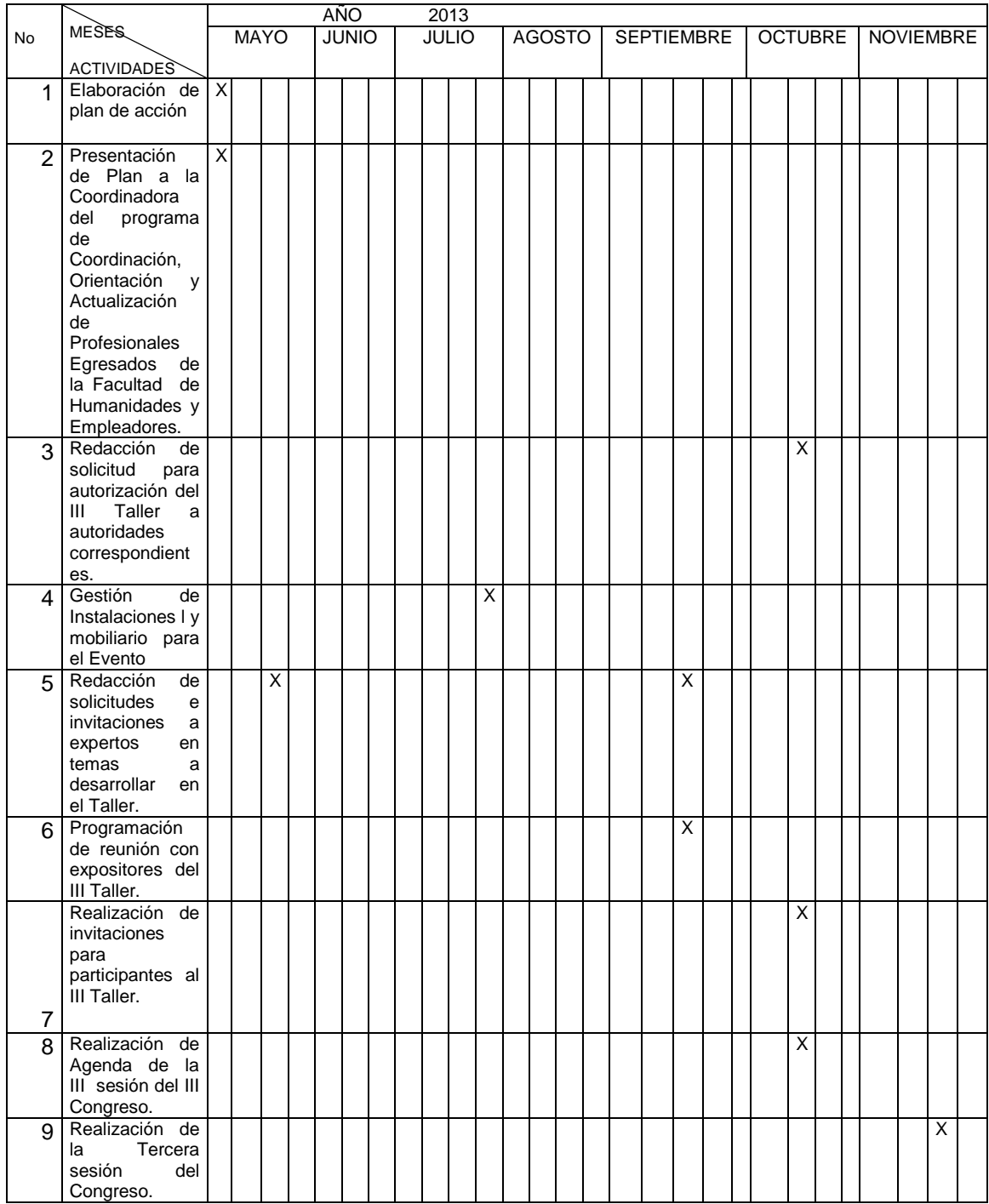

M.A. Nirma Delfina Ramírez Ovalle

\_\_\_\_\_\_\_\_\_\_\_\_\_\_\_\_\_\_\_\_

Coordinadora del Programa de coordinación, Orientación

Y Actualización de Profesionales

Egresados de la Facultad de Humanidades y Empleadores

M.A. Judith Franco Sandoval

\_\_\_\_\_\_\_\_\_\_\_\_\_\_\_\_\_\_\_\_\_\_\_

Directora del Instituto de Formación y Actualización

Licda. Ana María Saavedra

\_\_\_\_\_\_\_\_\_\_\_\_\_\_\_\_\_\_\_\_\_

Coordinadora de la comisión de Acreditación de las Carreras

Epesistas

María de los Angeles Alvarado Franco

Albertina Gómez Boc

Shayla Idolly Grijalva Figueroa

#### **VI. Bibliografía**

- Plan de Mejoras, Comisión de Certificación
- Donis, 2,010

#### **CAPÍTULO IV**

#### **EVALUACIÓN DEL PROYECTO**

La evaluación es el Proceso Sistemático, diseñado intencional y técnicamente de recogida de información que ha de ser valorada mediante la aplicación de criterios y referencias como base para la posterior toma de decisiones.

#### 4.**1 Evaluación del Diagnóstico**

Para poder realizar el diagnóstico de la Facultad de Humanidades de la Universidad de San Carlos de Guatemala, se utilizò una lista de cotejo y los resultados son: obtención de suficiente información para elaborar el informe, acceso y tiempo para procesar la información, cumplimiento de los objetivos, colaboración de los involucrados, suficientes instrumentos, propuestas de solución factibles y viables, utilización de técnicas para realizar el diagnóstico, verificando que se cumplió con lo establecido en el plan.

#### **4.2 Evaluación del Perfil**

Después de haberse identificado el problema, se utilizó una lista de cotejo, se define la unidad ejecutora, se describe el proyecto, se establece el objetivo general que da respuesta al problema planteado, los objetivos específicos se enfocan en el objetivo general, las metas son cuantificables, se elabora el presupuesto designado para la elaboración del proyecto. Esta etapa evidencia la necesidad de tener una relación directa con los Empleadores de los Egresados de las carreras de PEM en Pedagogía y Técnico en Administración Educativa y Licenciatura en Pedagogía y Administración educativa, para realizar la evaluación del perfil se verificó si se cumplió con los objetivos planteados y si se realizaron las actividades de acuerdo al cronograma.

#### **4.3 Evaluación de la Ejecución**

Es necesario evaluar la ejecución de un proyecto para determinar si se logró con los objetivos planteados, para realizarla se utilizó la Técnica (PNI) positivo, negativo, interesante, y los resultados fueron verificados, para ello se revisó cada una de las etapas, partiendo del cronograma diseñado para cada una de ellas así como la coordinación entre cada una de las actividades realizadas a lo largo del mismo.

#### **4.4 Evaluación Final**

Para verificar si un proyecto ha cumplido con los objetivos planteados, es necesario realizar una evaluación final la cual se realizó a través de una lista de cotejo, se verificó y revisó si se llevó a cabo cada una de las actividades planeadas, dando las valoraciones pertinentes sobre lo planeado y ejecutado así como sus resultados en consideración al logro del objetivo.

#### **CONCLUSIONES**

- Se realizó el III Congreso dirigido a empleadores que utilizan los servicios de egresados de las carreras de PEM en Pedagogía y Técnico en Administración Educativa y Licenciatura en Pedagogía y Administración Educativa con enfoque en las tecnologías de la Información y Comunicación TIC´s.
- Se elaboró un documento de forma física y digital de los contenidos desarrollados en el III congreso de manera que el participante pudiera tenerlo y consultarlo al momento de surgirle dudas.
- Se distribuyó el documento elaborado físico y digital de los contenidos desarrollados en el III congreso como un apoyo de consulta a los asistentes.
- Se socializó la información contenida en el documento elaborado física y digitalmente entre los participantes al III congreso de manera que se pudiera resolver dudas o consultas de forma inmediata.
- Se digitalizó la lista de asistencia de los empleadores participantes en el III congreso para tener dicha información y contactarlos en futuras actividades.

#### **RECOMENDACIONES**

#### **A la Facultad de Humanidades**

- Establecer las estrategias y procesos para el fortalecimiento de los programas dirigidos a empleadores de egresados.
- Establecer un programa permanente de fortalecimiento a los empleadores de profesionales egresados.
- Mejorar la comunicación entre la Facultad y los empleadores
- Propiciar la participación de los empleadores en las actividades de la Facultad.

#### **A la Comisión de Certificación**

 Ser el medio de comunicación para el fortalecimiento de los programas de actualización para los empleadores**.**

#### **A los egresados**

- Participar activamente en las actividades programadas por la Facultad de Humanidades.
- Reflejar en su entorno el trabajo realizado por la Facultad.

#### **A los empleadores**

- Participar en las actividades para las que son requeridos por la Facultad de Humanidades.
- Considerar las ausencias de los egresados al participar en actividades de la Facultad.

#### **A los catedráticos de la Facultad**

 Apoyar directamente a la Facultad de Humanidades y a la Comisión de Certificación para hacer cambios en beneficio de los egresados y empleadores.

- **A los estudiantes de las carreras en estudio**
	- Manifestar su vida estudiantil por medio de avances obtenidos en su carrera.
	- Aceptar los cambios que mejoren su nivel de estudio.
- **Al Director Departamental de Educación de Chimaltenango**
	- Organizar conferencias y talleres de actualización en el ámbito tecnológico.
	- \* Promover las capacitaciones constantes.

#### BIBLIOGRAFÍA

- 1. Manual de Organización y Funciones, Facultad de Humanidades, con fecha 27 de junio 2006.
- 2. Washington Turpo Gevera, O. (2008). Análisis y perspectiva de la

Modalidad educativa Blended Learning en el Sistema Universitario Iberoamericano.

- 3. Salinas 1999; Coaten, 2003; Marsh, MCFadden & Price, 2003.
- 4. 271Rev.Pensamiento Educativo, Vol.43 ,2008. Pp.271-283 la Práctica Reflexiva como estrategia de autoevaluación de las prácticas de enseñanza en los profesores en servicio. Viviana Gómez Nocetti.
- 5. La blogosfera hispana: Pioneros de la cultura digital José M. Cerezo. Fundación France Telecom España.
- 6. Blogs. La conversación en Internet que está revolucionando medios, empresas y ciudadanos. Rojas Orduña, Octavio Isaac etal. Madrid, ESIC Editorial, 2005.
- 7. La Revolución de los Blogs. José Luis Orihuela. La Esfera de los Libros.

E-GRAFÍA

#### [http://es.scribd.com/doc/2982384/BLENDED-LEARNING-EN-](http://es.scribd.com/doc/2982384/BLENDED-LEARNING-EN-EL.SISTEMA-UNIVERSITARIO-IBEROAMERICANo)[EL.SISTEMA-UNIVERSITARIO-IBEROAMERICANo](http://es.scribd.com/doc/2982384/BLENDED-LEARNING-EN-EL.SISTEMA-UNIVERSITARIO-IBEROAMERICANo)

(Salinas 1999; Coaten, 2003;Marsh, MCFadden & Price, 2003)

(Marsh et al., 2003)

Blogger Evelyn Alarcón Barria, Agosto de 2008

Definición de Excel-Qué es. Significado y Concepto http://definición.de/excel/ixzz2htfAQjml

# APÉNDICE
# UNIVERSIDAD DE SAN CARLOS DE GUATEMALA FACULTAS DE HUMANIDADES DEPARTAMENTO DE PEDAGOGÍA

PLAN DE DIAGNÓSTICO INSTITUCIONAL

#### **I PARTE INFOMATIVA**

Institución: Facultad de Humanidades. Universidad de san Carlos de **Guatemala** 

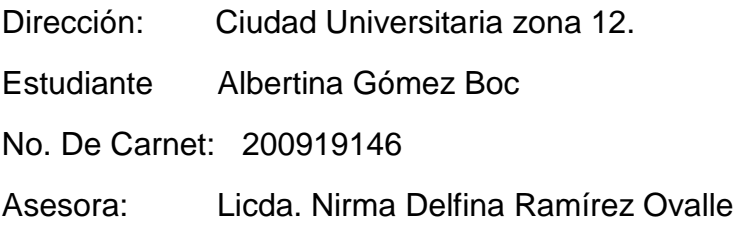

### **II JUSTIFICACIÓN**

 Uno de los procesos importantes en la realización del Ejercicio Profesional Supervisado (EPS) es el, Diagnóstico Institucional, con se tendrá la información necesaria para la ejecución del Proyecto.

#### **III OBJETIVO GENERAL**

 Investigar y recabar la información necesaria de la Facultad de Humanidades de la Universidad de San Carlos de Guatemala, a través del uso de instrumentos elaborados específicamente y la guía de 8 sectores.

### **IV OBJETIVOS ESPECÍFICOS**

- $\checkmark$  Identificar cómo está estructurada la institución en la rama Administrativa como también los problemas iones de cada puesto que la conforma.
- $\checkmark$  Aplicar los instrumentos que permitirán la recopilación de la información que se requiere.
- $\checkmark$  Determinar los problemas que se encuentran en la Institución.
- $\checkmark$  Seleccionar un problema, determinar el factor que lo produce y buscar una solución.
- $\checkmark$  Verificar que la solución sea viable y factible.

#### **V METAS**

- $\checkmark$  Consultar con 10 personas de la Institución para obtener la información necesaria.
- $\checkmark$  Emplear correctamente 2 instrumentos elaborados para la realización del Diagnóstico y así obtener la información necesaria.
- $\checkmark$  Detectar 4 problemas existentes en la institución.
- $\checkmark$  Priorizar 1 problema identificado.

#### **VI ACTIVIDADES**

- $\checkmark$  Reunión con la comisión del Programa de Seguimiento a Egresados y Empleadores,
- $\checkmark$  Entrevistas a personal de la Institución para recabar información.
- $\checkmark$  Consultar información en diferentes documentos.
- $\checkmark$  Depurar la información obtenida.
- $\checkmark$  Listar y analizar los problemas encontrados en la Institución.
- $\checkmark$  Priorizar un problema.
- $\checkmark$  Proponer una solución al problema seleccionado.
- $\checkmark$  Redactar el Diagnóstico Institucional.
- $\checkmark$  Presentar el Informe del Diagnóstico a la Asesora.

#### **VII EVALUACIÓN**

 La evaluación se realizará de acuerdo al cronograma, utilizando los instrumentos que fueron elaborados con el fin de obtener la información para la realización del Diagnóstico Institucional.

## LISTA DE COTEJO PARA LA EVALUACIÓN DEL DIAGNÓSTICO

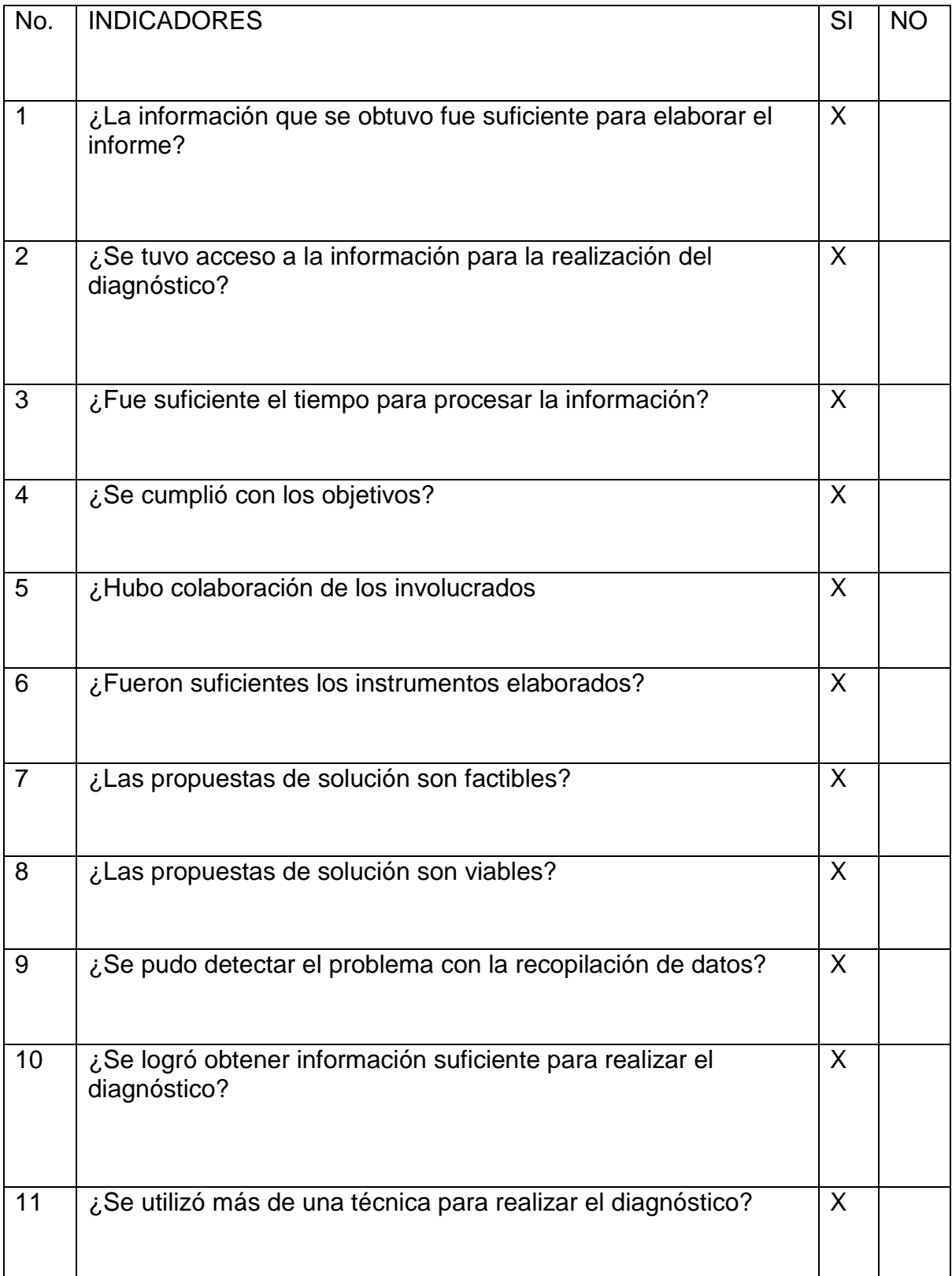

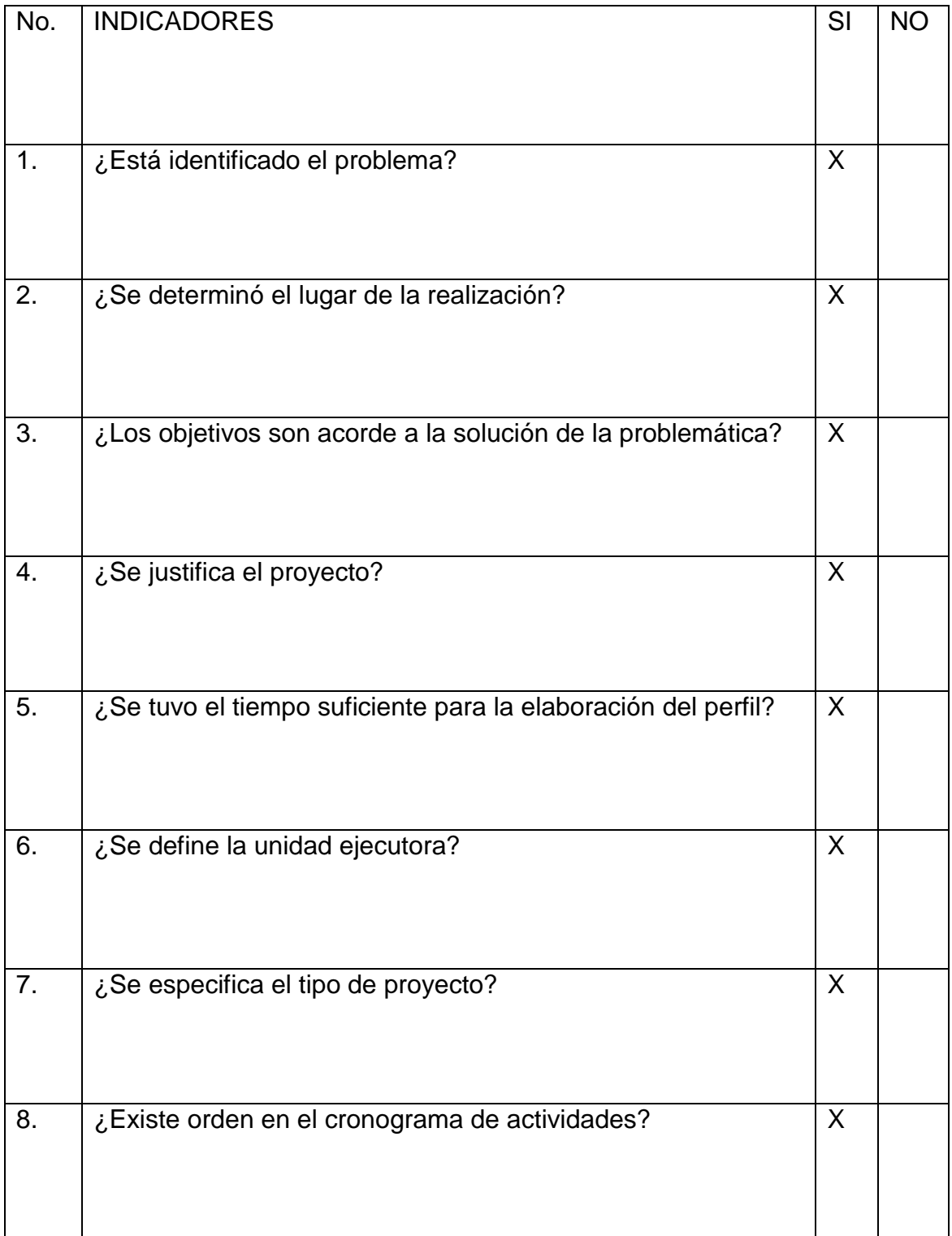

### LISTA DE COTEJO DE EVALUACIÓN DEL PERFIL DEL PROYECTO

## **Evaluación de la ejecución**

## **POSITIVO, NEGATIVO E INTERESANTE**

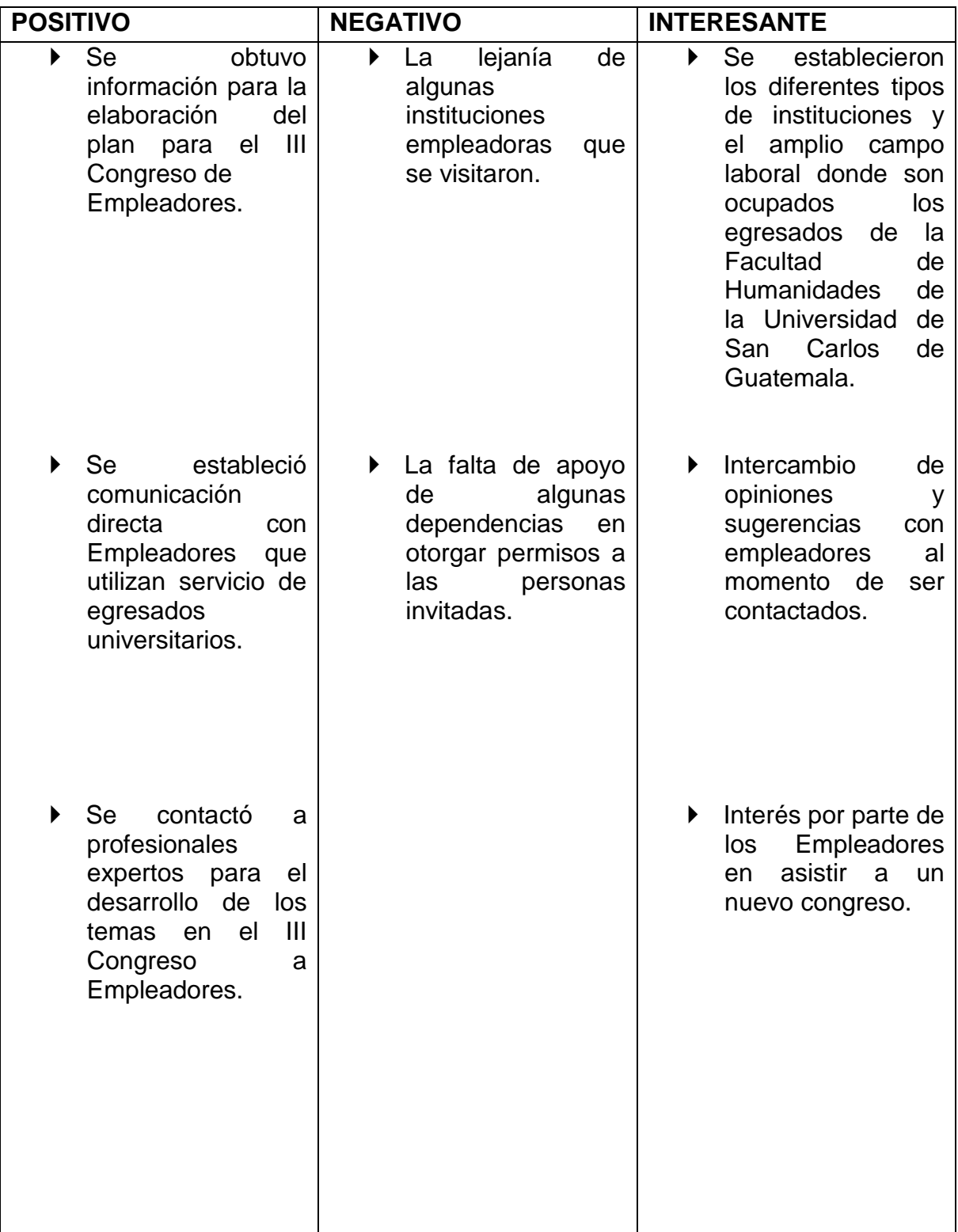

### **LISTA DE COTEJO DE EVALUACIÓN FINAL**

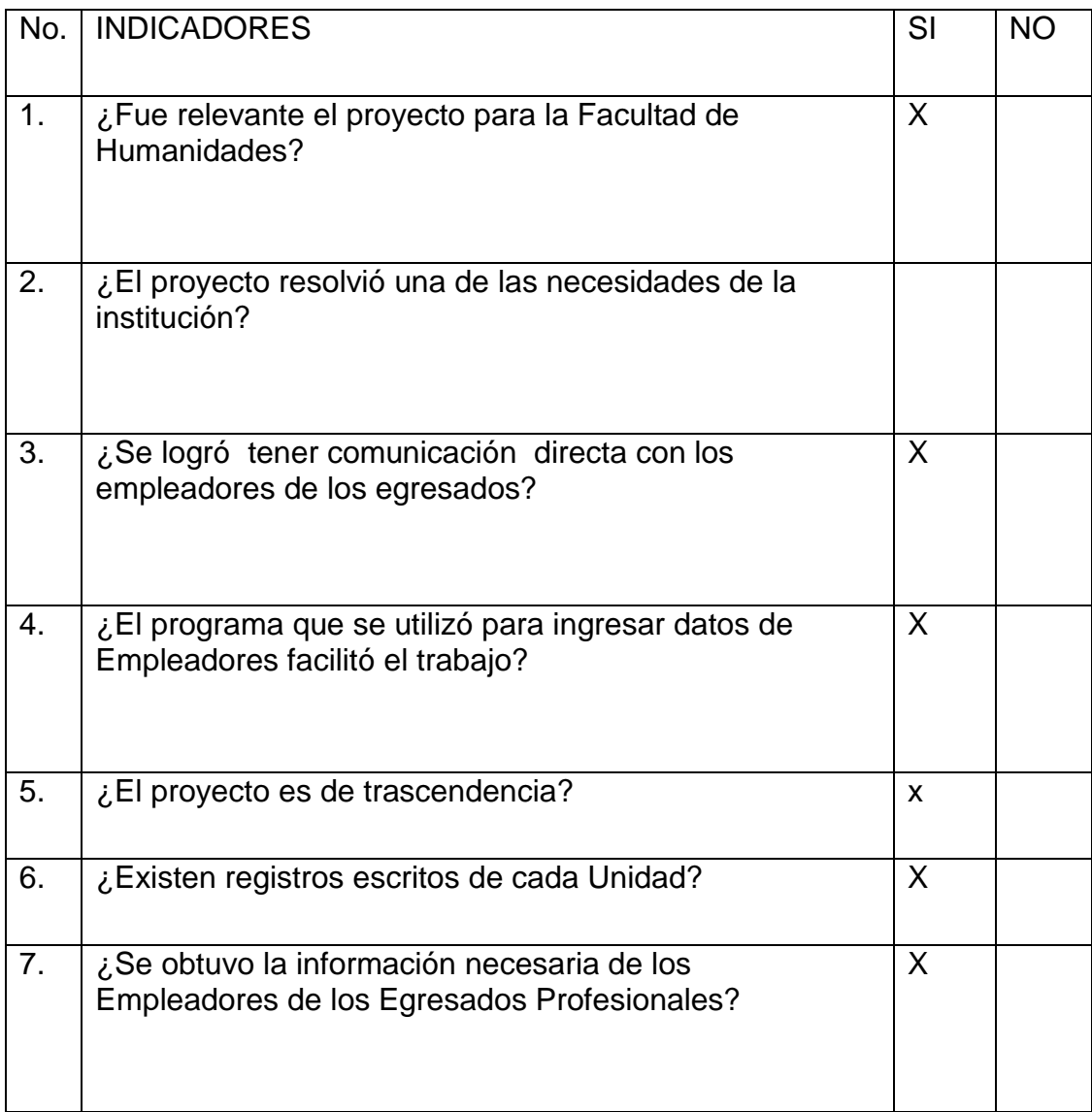